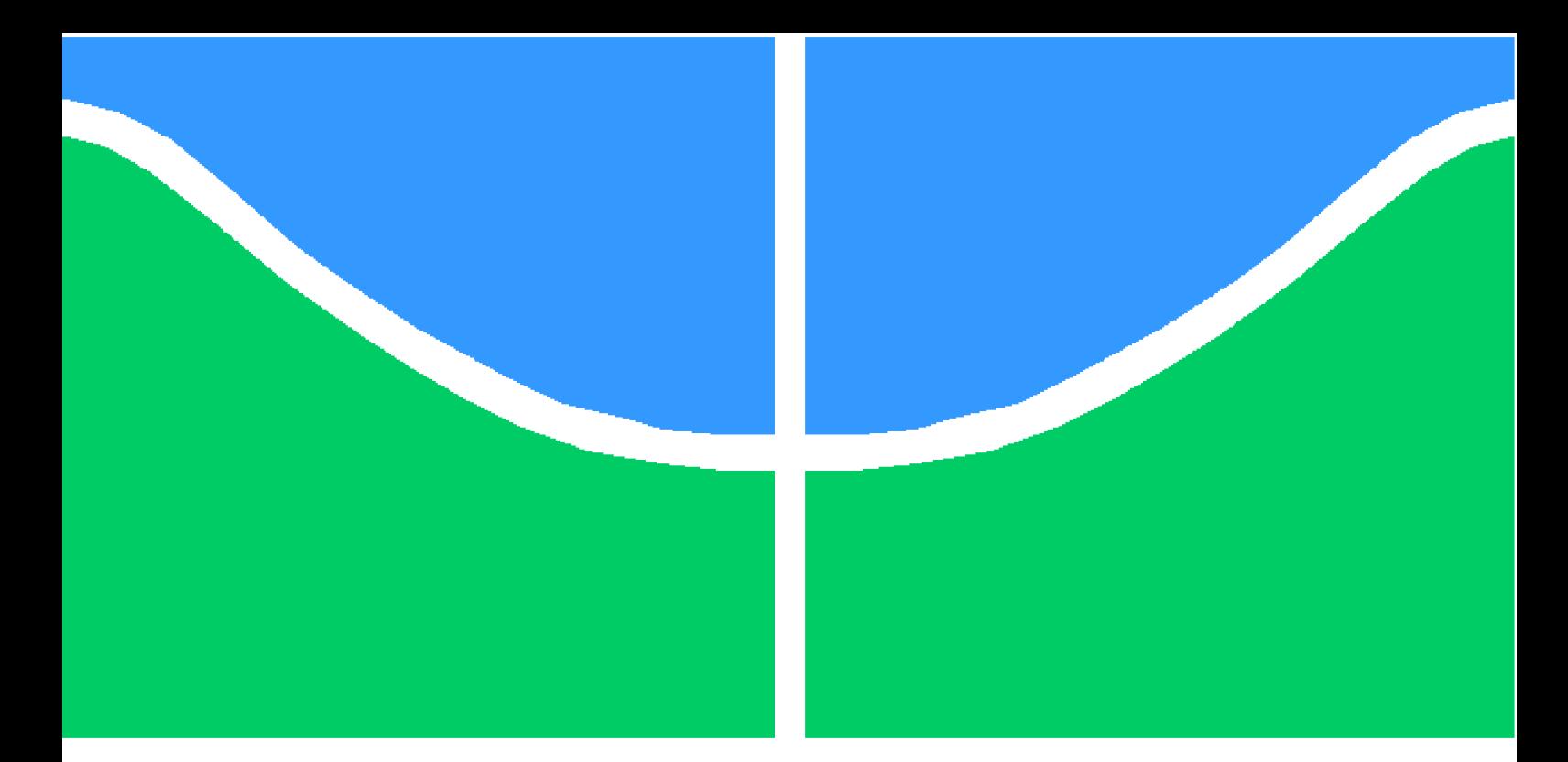

**Universidade de Brasília - UnB Faculdade UnB Gama - FGA Engenharia Eletrônica**

## **Kit Eletrônico de Apoio Didático para a Disciplina de Sistemas de Controle**

**Autor: Ronei Delfino da Fonseca Orientador: Me. Thiago Felippe Kurudez Cordeiro**

> **Brasília, DF 2014**

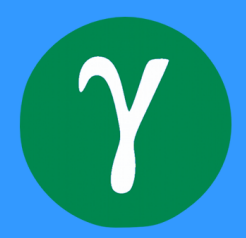

Ronei Delfino da Fonseca

## **Kit Eletrônico de Apoio Didático para a Disciplina de Sistemas de Controle**

Monografia submetida ao curso de graduação em Engenharia Eletrônicada Universidade de Brasília, como requisito parcial para obtenção do Título de Bacharel em Engenharia Eletrônica.

Universidade de Brasília - UnB Faculdade UnB Gama - FGA

Orientador: Me. Thiago Felippe Kurudez Cordeiro

Brasília, DF 2014

Ronei Delfino da Fonseca

Kit Eletrônico de Apoio Didático para a Disciplina de Sistemas de Controle/ Ronei Delfino da Fonseca. – Brasília, DF, 2014- [107](#page-108-0) p. : il. (algumas color.) ; 30 cm.

Orientador: Me. Thiago Felippe Kurudez Cordeiro

Trabalho de Conclusão de Curso – Universidade de Brasília - UnB Faculdade UnB Gama - FGA , 2014.

1. controle. 2. servomecanismo. I. Me. Thiago Felippe Kurudez Cordeiro. II. Universidade de Brasília. III. Faculdade UnB Gama. IV. Kit Eletrônico de Apoio Didático para a Disciplina de Sistemas de Controle

CDU 02:141:005.6

Ronei Delfino da Fonseca

### **Kit Eletrônico de Apoio Didático para a Disciplina de Sistemas de Controle**

Monografia submetida ao curso de graduação em Engenharia Eletrônicada Universidade de Brasília, como requisito parcial para obtenção do Título de Bacharel em Engenharia Eletrônica.

Trabalho aprovado. Brasília, DF, 16 de junho de 2014:

**Me. Thiago Felippe Kurudez Cordeiro** Orientador

**Dr. Suélia de Siqueira Rodrigues Fleury Rosa** Convidado 1

> **Me. Renato Vilela Lopes** Convidado 2

> > Brasília, DF 2014

## Agradecimentos

Primeiramente, a Deus.

Aos meus pais, Leonilda e José, meus exemplos de dignidade, sabedoria e perseverança.

Agradeço a toda a minha família pela compreensão nos vários momentos em que eu não pude estar presente, embora meus pensamentos sempre estivessem com eles.

Aos meus amigos da DIMEQ - Unb, por todo apoio durante este curso.

Ao meus grandes amigos Rodrigo e Rammy.

Aos meus professores que de uma forma ou de outra contribuíram para o meu crescimento profissional e como pessoa.

Meu agradecimento a professora Dra. Suélia por disponibilizar o L.E.I. para elaboração deste trabalho.

Ao meu orientador, Me. Thiago Felippe Kurudez Cordeiro por sua notória dedicação ao ensino e imensurável apoio neste trabalho.

Em especial, agradeço a Tina, pelas palavras de apoio e incentivo, pela força para prosseguir e superar as adversidades nos pontos de mínimo e de máximo dessa jornada. Atitudes estas que foram de grande importância e me fizeram continuar caminhando...

## Resumo

O presente Trabalho de Conclusão de Curso - TCC, tem por objetivo o desenvolvimento de um kit eletrônico didático de baixo custo a ser utilizado por professores e estudantes para a analise de conceitos e prática experimental na área de controle. Através da implementação de um servossistema, de um controlador PID e com o auxilio do Matlab, pretende-se explorar conceitos tais como estabilidade, critérios de desempenho em regime permanente e transitório gráficos de Bode, LGR, métodos de sintonia de controladores PID, dentre outros.

**Palavras-chaves**: controle. servossistemas. PID.

## Abstract

The present final work aims to development a low cost electronic kit to be used by teachers and students to verify concepts and experimental practices in control area. By observing a servo system, a PID control and with Matlab, intends to explore concepts related to control system course, e.g., stability study, Bode graphics, PID controller tuning, and others.

**Key-words**: control. servo. PID.

# Lista de ilustrações

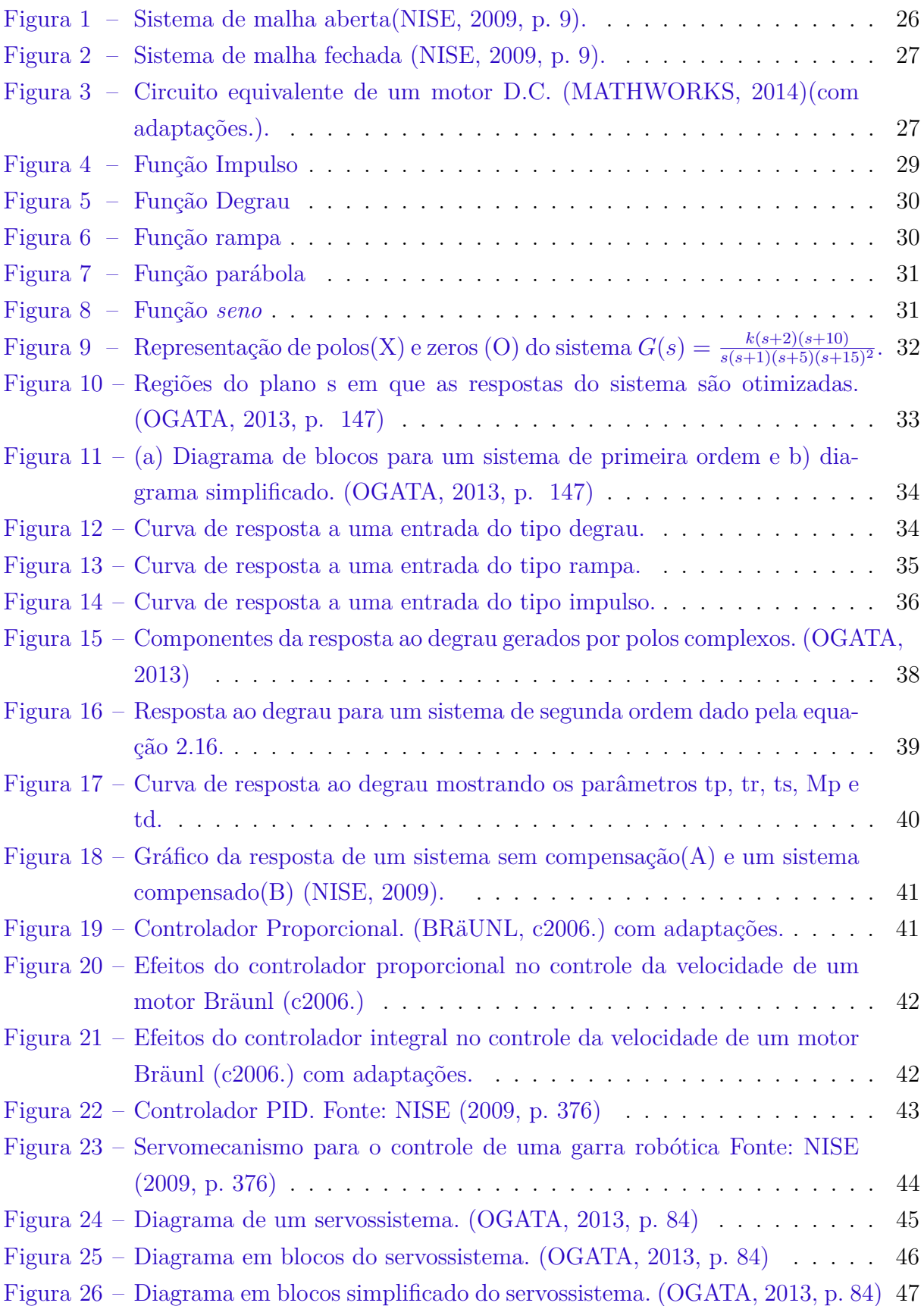

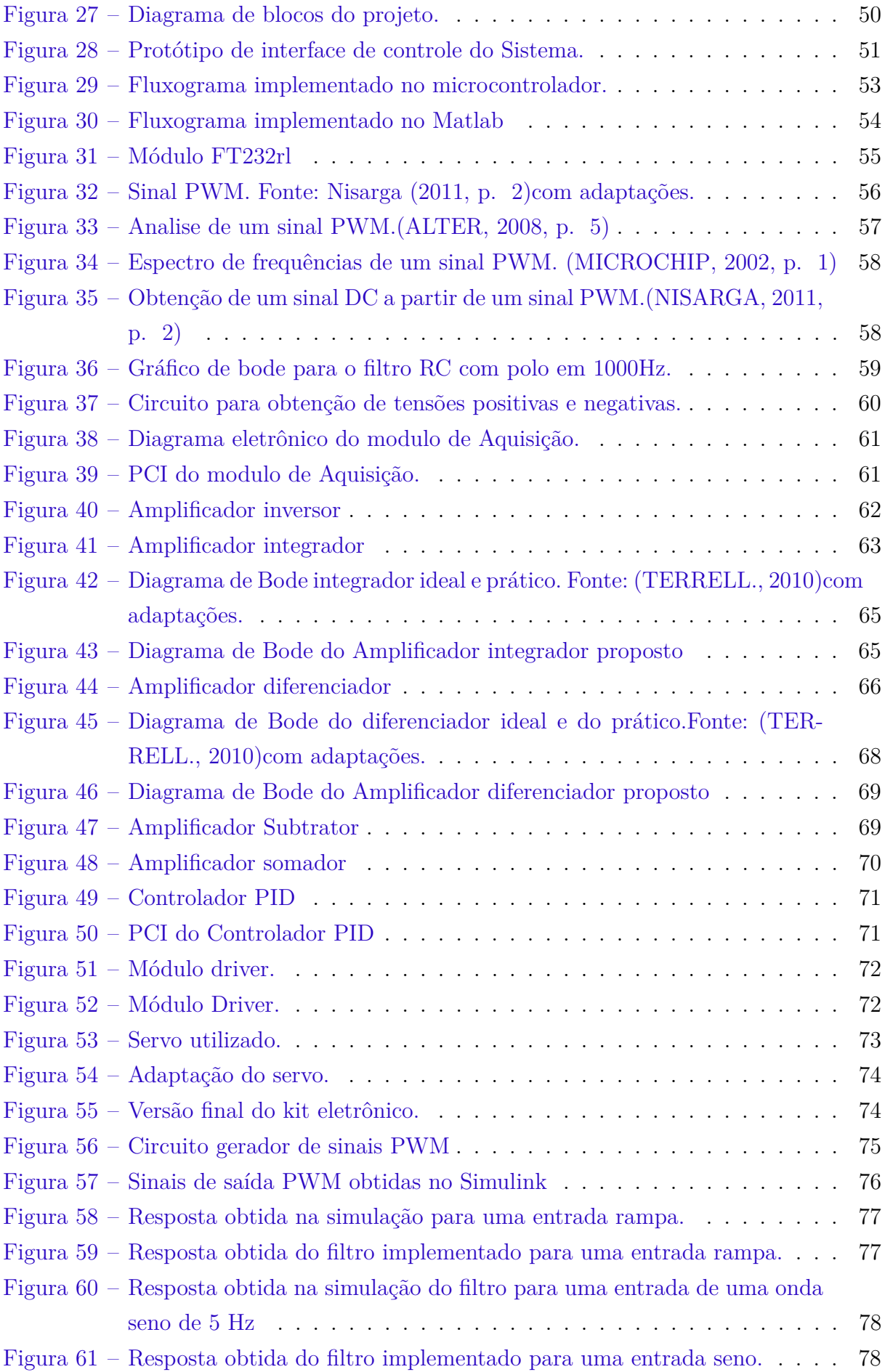

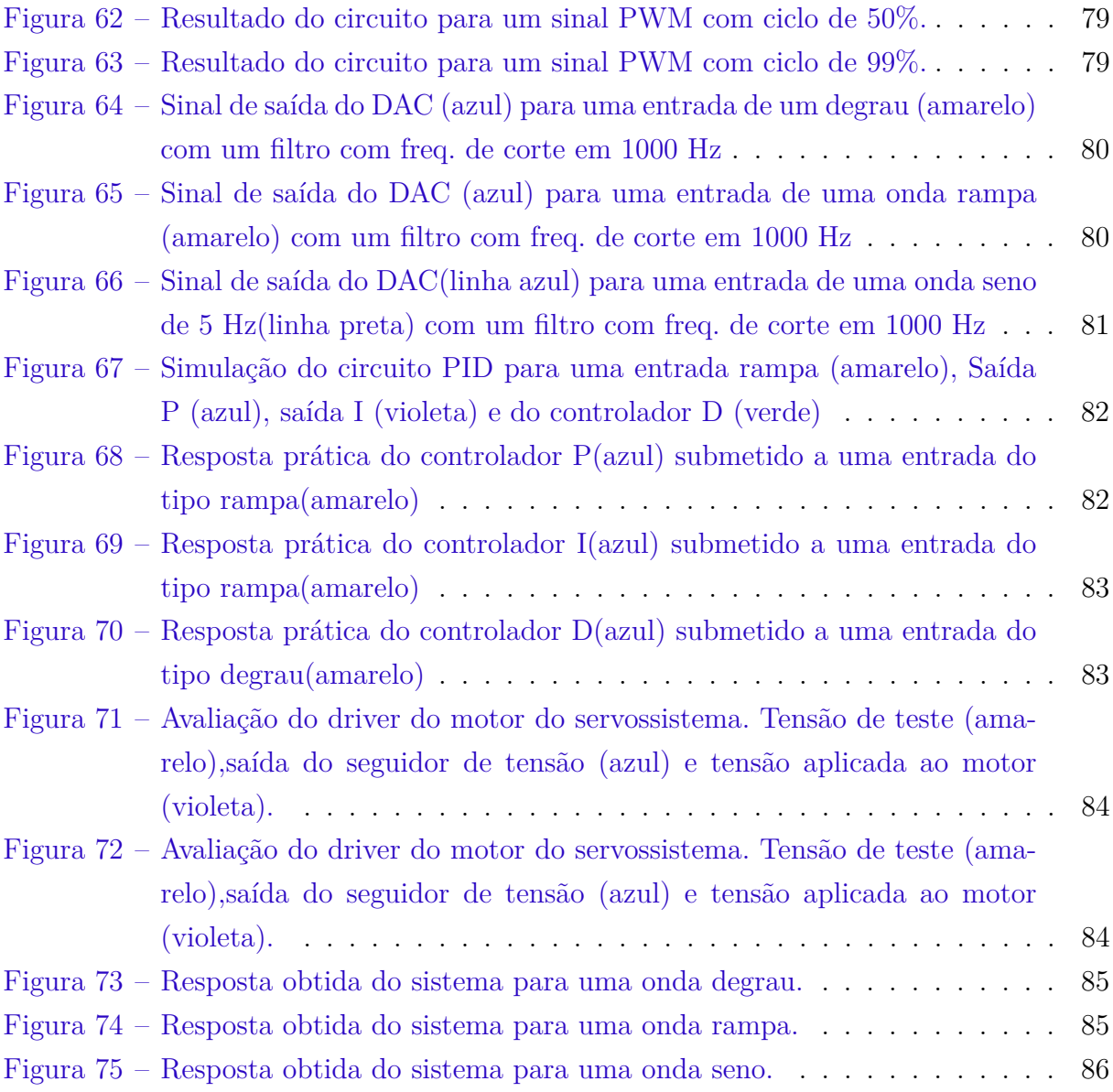

# Lista de abreviaturas e siglas

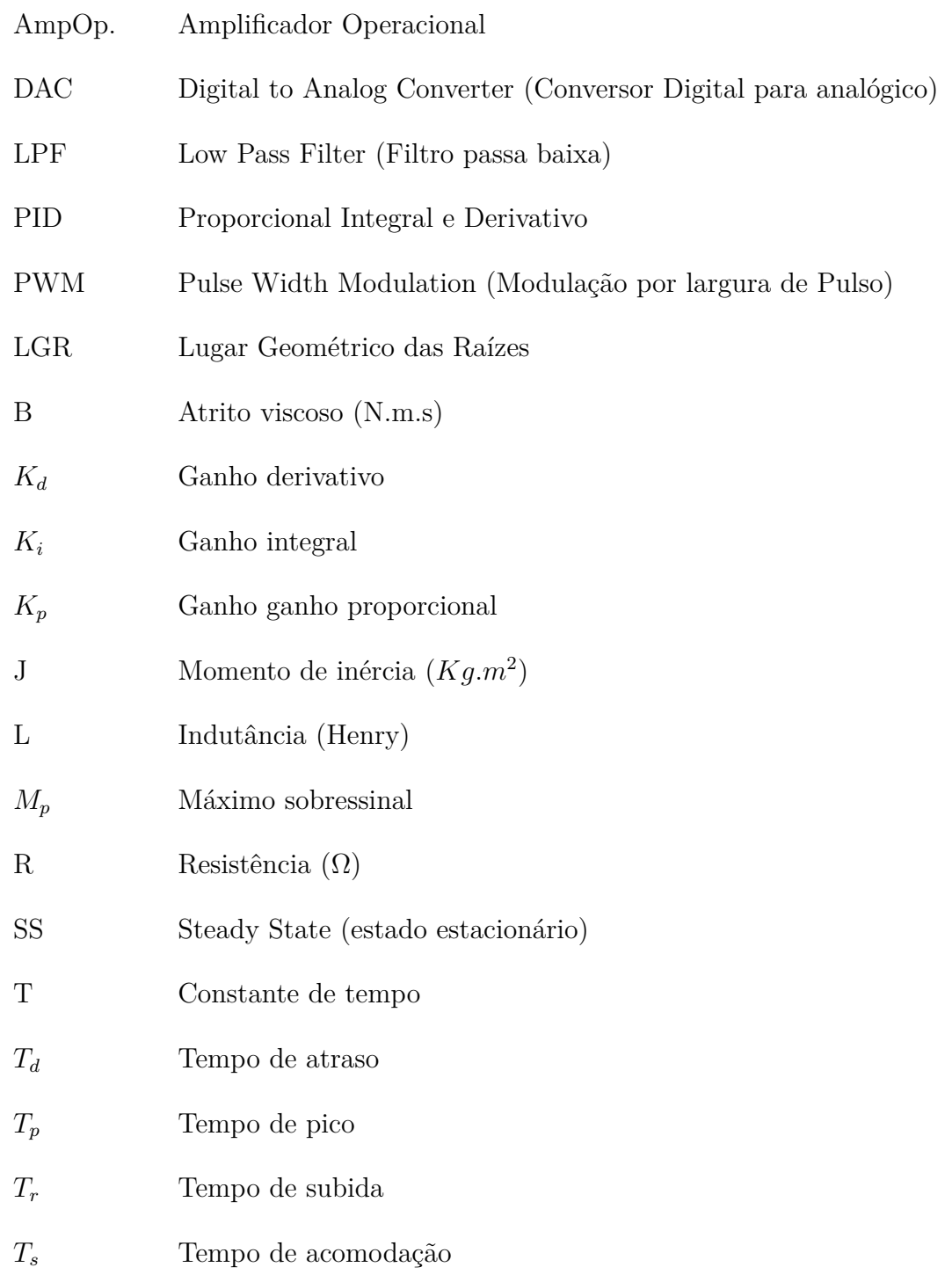

# Lista de símbolos

 $\zeta$   $\hfill$  Fator de amortecimento

 $\omega_n$  Frequência natural (rad/s)

# Sumário

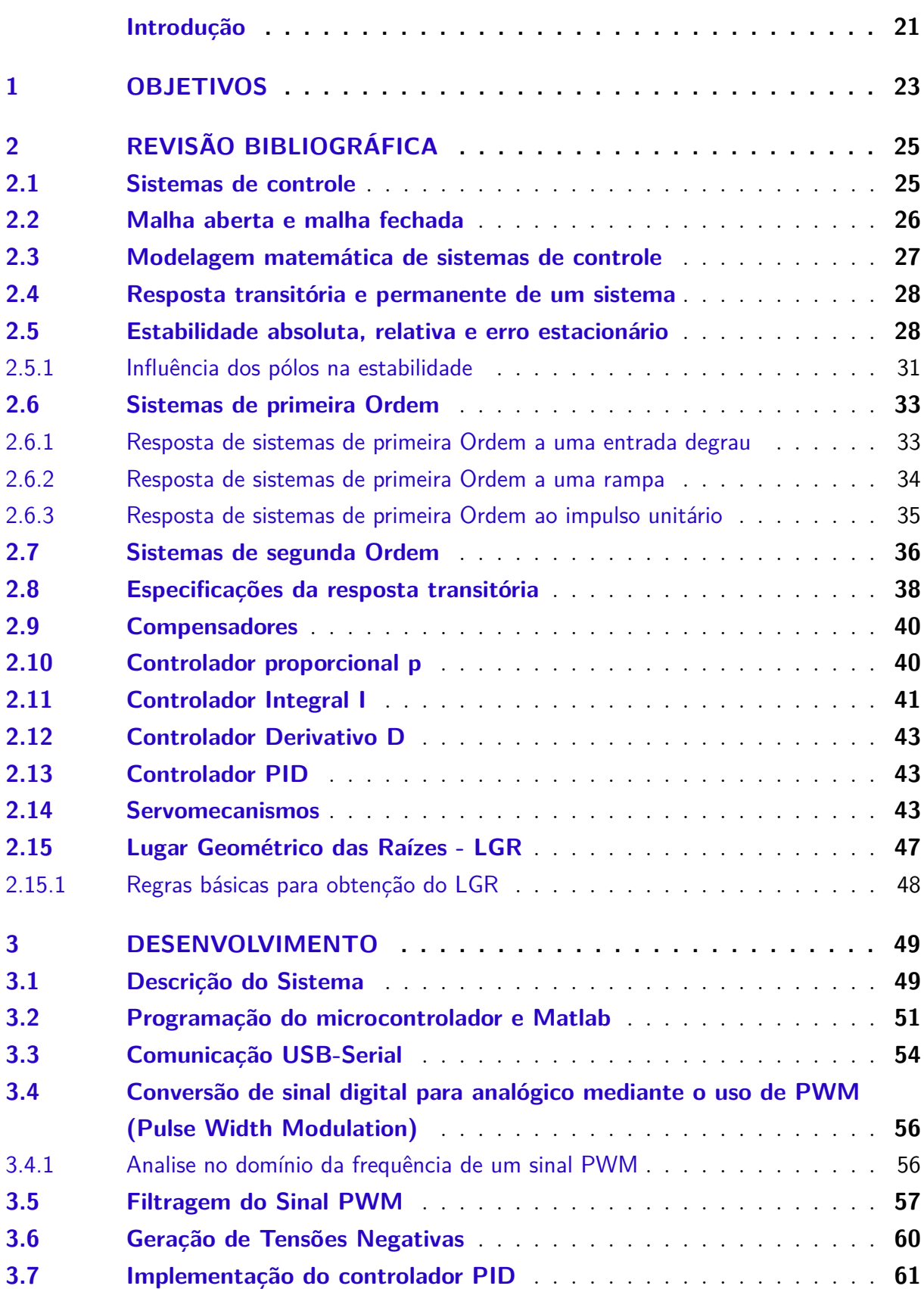

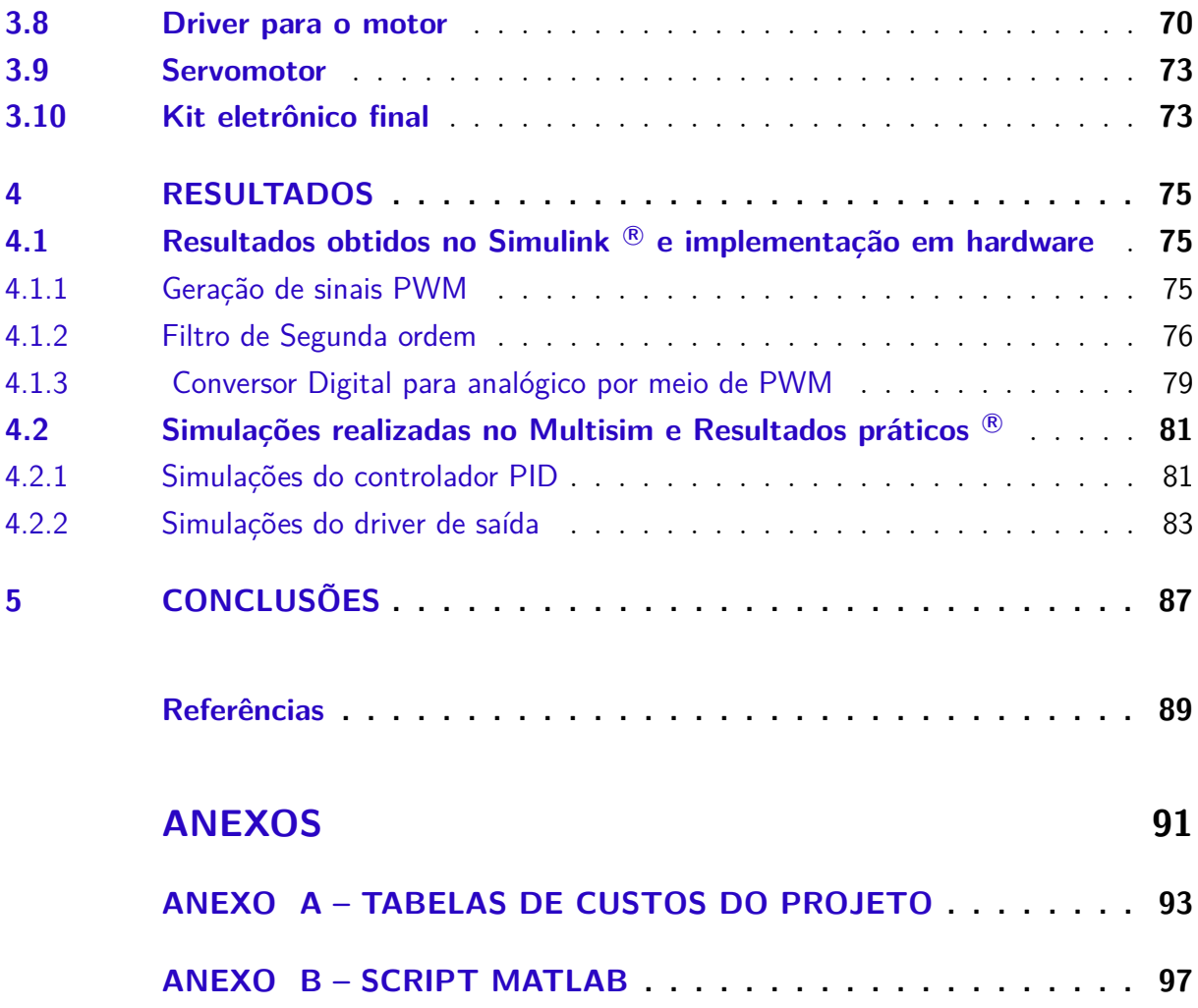

**[ANEXO C – CÓDIGO MICROCONTROLADOR](#page-102-0) . . . . . . . . . . 101**

## Introdução

<span id="page-22-0"></span>A disciplina de sistemas de controle está presente em vários cursos, sejam eles técnicos ou superiores. A complementação laboratorial é um item importante, pois permite ao estudante a verificação pratica de diversos conceitos estudados na teoria. Por exemplo, é possível visualizar o sobressinal em uma resposta ao degrau de um sistema subamortecido, ou então estudar como a adição e sintonia de um filtro PID ao sistema pode afetar seu desempenho.

A lacuna existente de kits didáticos a preços acessíveis não se restringe a realidade local mas abrange outras Instituições o que motiva o projeto de kits que possam ser replicáveis a baixo custo como a UFRN [\(PEREIRA; OLIVEIRA,](#page-91-1) [2009\)](#page-91-1) que desenvolveram um kit para para o controle e supervisão aplicado a nível, ou ainda [\(OLIVEIRA et al.,](#page-90-8) [2012\)](#page-90-8) que o utilizam para controle dinâmico.

Neste projeto, se propõe o desenvolvimento de um kit composto por um servomecanismo e um controlador PID. Para a geração de sinais de teste e obtenção de diagramas da resposta do sistema propõe-se o uso do software Matlab<sup>®</sup>. A pesar de ser um software pago, a utilização do Matlab se fundamenta devido a sua ampla utilização no meio acadêmico e por possuir uma ampla gama de pacotes que permitem trabalhar com identificação de sistemas, sintonia de controladores PID, geração de diagramas de Bode e LGR de forma otimizada.

## <span id="page-24-0"></span>1 Objetivos

O presente Trabalho de Conclusão de Curso - TCC, tem por objetivo preencher uma lacuna existente na área de controle, ao se dar enfoque a parte teórica em detrimento do ponto de vista prático. Mediante o desenvolvimento de um kit eletrônico para estudo de servomecanismos pretende-se que tanto professores quanto estudantes possam realizar experimentos simples, contudo que demonstrem os conceitos de controle.

A partir da prática de experimentos com servossistemas, permitirá ao aluno a analise de conceitos relacionados à disciplina de controle por meio de experimentos que explorará conceitos tais como a gráficos de Bode, LGR, métodos de sintonia de controladores PID, dentre outros.

Apesar da disponibilidade de kits comerciais, os mesmos nem sempre são acessíveis devido ao alto custo. Dessa forma, este trabalho buscará implementar um kit didático de servomecanismos que possa ser replicado a um custo baixo, contudo, mantendo qualidade nos experimentos a serem desenvolvidos.

No capítulo [2](#page-26-0) deste trabalho é feita uma breve revisão de sistemas de controle tais como a definição de um sistema em malha aberta e fechada, modelagem matemática de um sistema, tipos de respostas, compensadores, lugar geométrico das raízes e servomecanismos. No capítulo [3](#page-50-0) será apresentada a descrição do projeto e seu desenvolvimento. Em seguida no capítulo [4](#page-76-1) será realizada a analise de simulações realizadas no Matlab<sup>®</sup> para se verificar a viabilidade do uso de um conversor analógico para digital mediante o uso de um PWM para se obter tensões analógicas necessárias para se controlar o módulo PID proposto neste trabalho, No mesmo capítulo serão apresentados os resultados do sistema completo. Por fim, no capítulo [5](#page-88-0) serão apresentadas as conclusões e proposições de melhorias deste projeto.

## <span id="page-26-0"></span>2 Revisão Bibliográfica

### <span id="page-26-1"></span>2.1 Sistemas de controle

No dia a dia, nos deparamos com sistemas de controle. Ao pegarmos um elevador e pressionarmos o botão do 4<sup>2</sup> andar, por exemplo, tão logo as portas estejam fechadas, o elevador começa a ganhar velocidade e logo chegamos ao andar desejado. Mal notamos quão preciso e suave foi o percurso. Se mais pessoas tomarem o mesmo elevador, não perceberemos alteração em sua velocidade e precisão.

Isso se deve, em grande parte, a um bom projeto de sistemas de controle que garante que, independentemente da quantidade de pessoas (dentro da margem de capacidade máxima) que ocupem o elevador, ele sempre manterá a velocidade e precisão da posição pré-programadas, dentro de uma margem de erro esperada [\(NISE,](#page-90-0) [2009\)](#page-90-0).

Na industria, o corte automático de chapas,o controle da velocidade de esteiras, o posicionamento de componentes a serem soldados em placas eletrônicas são exemplos de sistemas de controle [\(DORF; BISHOP,](#page-90-9) [2009\)](#page-90-9).

Nosso próprio corpo utiliza sistemas de controle [\(OGATA,](#page-90-2) [2013\)](#page-90-2), por exemplo, o pâncreas que regula a taxa de açúcar no sangue; a adrenalina liberada em situações de "luta ou fuga", controlando a quantidade de oxigênios liberada para nossas células ou mesmo a temperatura corporal de acordo com o ambiente ao qual estamos submetidos são exemplos de sistemas de controle.

Dessa forma,se defini um sistema de controle como subsistemas e processos que juntos, a partir de uma entrada, fornecem uma saída especifica de um sistema [\(NISE,](#page-90-0) [2009\)](#page-90-0). Já o controle está relacionado às ações necessárias para que o sistema atinja as características de desempenho desejadas. Na sociedade moderna, podemos encontrar diversos dispositivos que utilizam o controle.

Em sistemas de controle, pode-se identificar as seguintes partes, conforme cita [OGATA](#page-90-2) [\(2013,](#page-90-2) p. 3):

- ∙ **Variável controlada**: Trata-se da grandeza manipulada ou medida. Consiste na variável de interesse que se deseja controlar, sendo portanto, o objetivo principal do sistema de controle;
- ∙ **Sinal de controle ou variável manipulada** : A grandeza manipulada pelo controlador que afeta a variável controlada;
- ∙ **Plantas** : Consiste em um conjunto de partes que interagem para realizar determinada operação. Trata-se de um objeto físico a ser controlado;
- ∙ **Processos**: Uma operação contínua progressiva, artificial ou voluntária, que consiste em uma série de ações ou movimentos controlados para atingir resultados (processos químicos, econômicos e biológicos);
- ∙ **Distúrbios ou pertubações**:consistem em sinais que afetam a variável controlada, ou seja, influenciam na saída do sistema;
- ∙ **Controle com realimentação**: refere-se a uma operação que, na presença de distúrbios, tende a diminuir a diferença entre a entrada e a saída de um sistema e alguma entrada de referencia e atua com base nessa diferença.

### <span id="page-27-1"></span>2.2 Malha aberta e malha fechada

Em um sistema de malha aberta, não é verificado se a variável de controle assumiu o valor desejado (entrada de referência). Por exemplo, um liquidificador doméstico com velocidades predeterminadas de fabrica terá sua velocidade de processamento alterada de acordo com o tipo de alimento sendo processado. Alimentos com maior peso e dureza oferecem maior resistência a serem fatiados, o que reduz, de forma indesejada, a velocidade do liquidificador, que não é corrigida de forma automática pelo equipamento.

A figura [1](#page-27-0) representa um sistema em malha aberta.

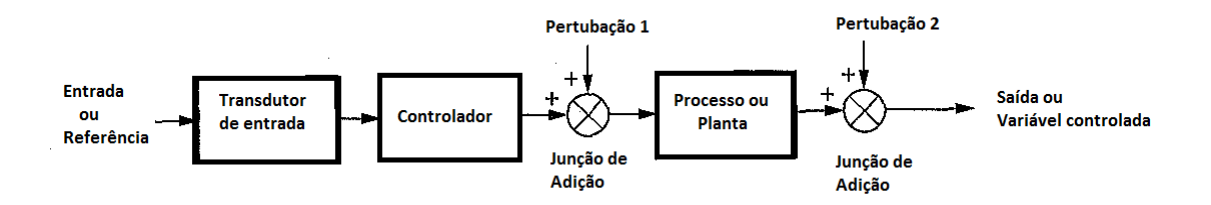

<span id="page-27-0"></span>Figura 1 – Sistema de malha aberta[\(NISE,](#page-90-0) [2009,](#page-90-0) p. 9).

Já em um sistema em malha fechada [\(2\)](#page-28-0), a saída é medida e realimentada. Então, é comparada com o sinal de referência, influenciando o sinal de controle e, com isso, a saída do sistema. Em um sistema corretamente projetado, se um distúrbio afeta a saída, o sinal de controle será alterado de modo a minimizar a alteração causada na variável controlada.

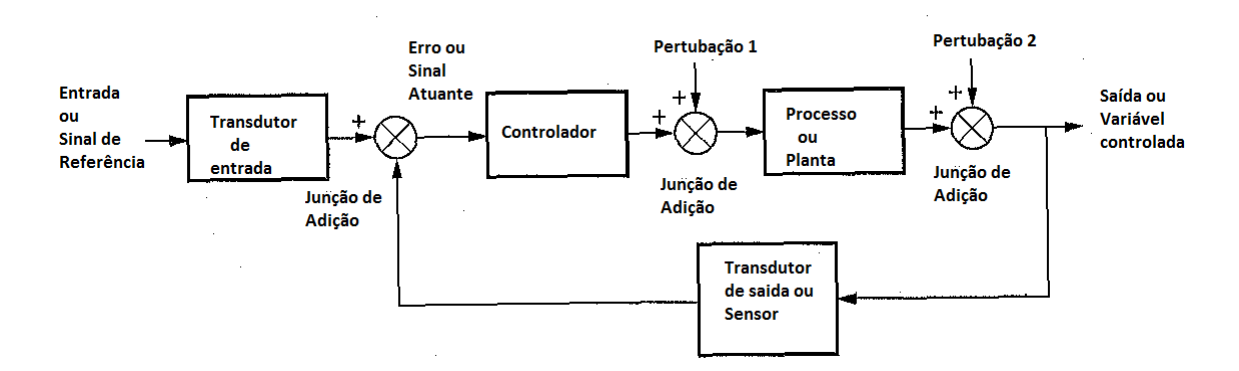

<span id="page-28-0"></span>Figura 2 – Sistema de malha fechada [\(NISE,](#page-90-0) [2009,](#page-90-0) p. 9).

#### <span id="page-28-2"></span>2.3 Modelagem matemática de sistemas de controle

Um sistema pode ser modelado matematicamente de tal forma que seu comportamento dinâmico possa ser caracterizado com precisão ou razoavelmente bem. A dinâmica de um sistema seja ele biológico, físico, químico, econômico ou qualquer outro, pode ser definida utilizando-se equações diferenciais. Para-se obter tais equações, utiliza-se as leis que regem o sistema, como as leis de Kirchoof para circuítos elétricos, as leis de Newton para sistemas mecânicos, etc. Por exemplo, a equação do motor dc da figura [3](#page-28-1) pode ser obtida utilizando-se a segunda lei de Newton e a lei Kirchof:

<span id="page-28-3"></span>
$$
T = K_t i
$$
  
\n
$$
e = K_e \dot{\theta}
$$
  
\n
$$
J\ddot{\theta} + b\dot{\theta} = Ki
$$
  
\n
$$
L\frac{di}{dt} + Ri = V - \dot{\theta}
$$
\n(2.1)

Onde o torque (T) é proporcional a corrente (i) que circula na armadura. A força contra eletromotriz (e) é proporcional a velocidade angular do rotor,  $(\dot{\theta})$ . A indutância do motor (L), (R) a resistência e (V) a tensão aplicada ao motor.  $K_e = K_t = K$ 

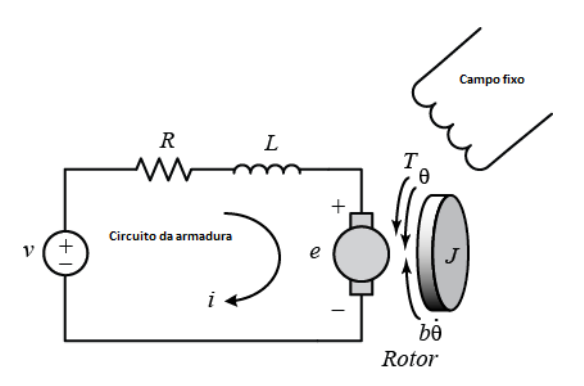

<span id="page-28-1"></span>Figura 3 – Circuito equivalente de um motor D.C. [\(MATHWORKS,](#page-90-1) [2014\)](#page-90-1)(com adaptações.).

A caracterização da saída de um sistema, mediante uma determinada entrada corresponde a uma função de transferência. A função de transferência de um circuito pode ser obtida a partir das equações diferenciais lineares invariantes no tempo do sistema. A função de transferência é obtida por meio da transformada de Laplace da saída divida pela transformada de Laplace da entrada quando todas as condições iniciais do sistema são nulas [\(NISE,](#page-90-0) [2009,](#page-90-0) p. 45) .

Considerando-se o circuito equivalente de um motor D.C [3,](#page-28-1) a sua função de transferência é obtida aplicando-se a transformada de Laplace em ambos os lados da equação [2.1:](#page-28-3)

$$
\mathcal{L}\{\ddot{\theta} + b\dot{\theta}\} = \mathcal{L}\{Ki\}
$$
  
\n
$$
s(Jsb)\theta(s) = JI(s)
$$
  
\n
$$
\mathcal{L}\{L\frac{di}{dt} + Bi\} = \mathcal{L}\{V - \dot{\theta}\}
$$
  
\n
$$
(Ls + R)I(s) = V(s) - Ks\theta(s)
$$
\n(2.2)

Eliminando-se I(s) da equação e lembrando que a saída é  $\dot{\theta}(s)$  e a entrada V(s):

$$
\frac{\dot{\theta}(s)}{V(s)} = \frac{K}{(Js+b)(Ls+R)+K^2} \left[\frac{\frac{rad}{sec}}{V}\right]
$$
\n(2.3)

#### <span id="page-29-0"></span>2.4 Resposta transitória e permanente de um sistema

A analise da resposta temporal de um sistema de controle apresenta duas partes: a parte transitória que é a resposta do sistema que com o decorrer do tempo de funcionamento do sistema se extingue. A outra parte é a resposta permanente, a resposta do sistema para tempos longos de funcionamento do sistema.

Dessa forma, a resposta do sistema,  $c(t)$ , é dada por :  $c(t) = c_{tr}(t) + c_{ss}(t)$ . Onde  $c_{tr}(t)$  é a resposta transitória e  $c_{ss}(t)$ <sup>[1](#page-29-2)</sup> é a resposta permanente.

Ao se analisar qualitativamente um sistema, observa-se tanto sua resposta transitória quanto a sua resposta de regime estacionário.

#### <span id="page-29-1"></span>2.5 Estabilidade absoluta, relativa e erro estacionário

É desejável no projeto de sistemas de controle que se possa prever seu comportamento dinâmico. É de extrema importância obter formas exatas de prever se um sistema é instável fisicamente e se é possível estabiliza-lo. Assim, a estabilidade absoluta nos diz se um sistema é estável ou instável.

Um sistema está em equilíbrio se, na ausência de sinais de entrada ou distúrbios, a saída permanece no mesmo estado. Um sistema de controle linear e invariante no tempo

<span id="page-29-2"></span><sup>1</sup> ss - steady state (estado estacionario), no contexto deste texto, tanto regime estacionário quanto regime permante são sinônimos.

é dito estável, se quando submetido a uma condição inicial, o sistema sempre retorna à condição de equilíbrio.Um sistema pode ser criticamente estável se a saída oscilar de maneria contínua. Por fim, um sistema pode ser instável se a saída divergir sem limites a partir do seu ponto de equilíbrio quando sujeito a uma condição inicial [\(OGATA,](#page-90-2) [2013,](#page-90-2) p. 146).

Um sistema possui energia interna armazenada. Esta energia armazenada impede que a saída do sistema siga a entrada imediatamente, ou seja, ao aplicarmos um sinal de controle o sistema leva algum tempo para responder ao estimulo. A saída ao atingir o regime permanente, conterá, então, um erro devido a este atraso. Este erro é denominado erro estacionário.

De posse da função de transferência do sistema, pode-se , a partir de funções de teste, obter as características transitória e permanente do sistema. As principais funções utilizadas em controle são:

#### Função impulso

A função impulso é utilizada para gerar uma energia inicial ao sistema para se obter a resposta transitória do sistema. A partir da função impulso é possível obter um modelo matemático do sistema. O gráfico da função impulso é o visto na figura [4](#page-30-0) a seguir:

$$
\delta(t) = \left\{ \begin{array}{l} \infty \text{ se } t = 0 \\ 0 \text{ se } t \neq 0 \end{array} \right\} \tag{2.4}
$$

Sendo que  $\int_{-\infty}^{+\infty} \delta(x) dx = 1$ .

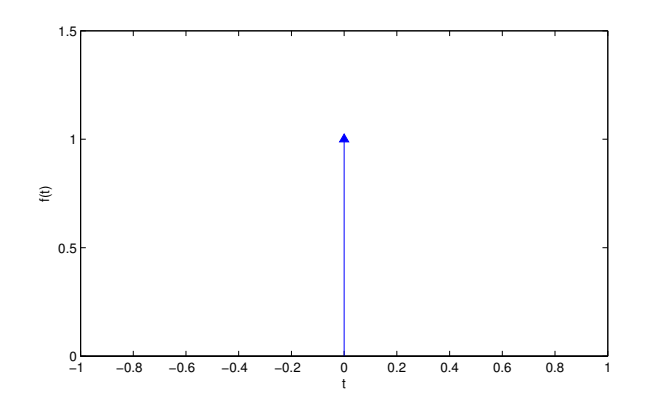

<span id="page-30-0"></span>Figura 4 – Função Impulso

#### Função degrau unitário

A função degrau representa um comando para o sistema como posição, velocidade, temperatura. Geralmente, possui a mesma dimensão do sinal de saída . A partir da resposta à função degrau, obtêm-se a resposta transitória do sistema e o erro em regime estacionário do sistema. Seu gráfico é o visto na figura [5](#page-31-0) .

$$
u(t) = \begin{cases} 1 \text{ se } t > 0 \\ 0 \text{ se } t < 0 \end{cases}
$$
\n
$$
(2.5)
$$

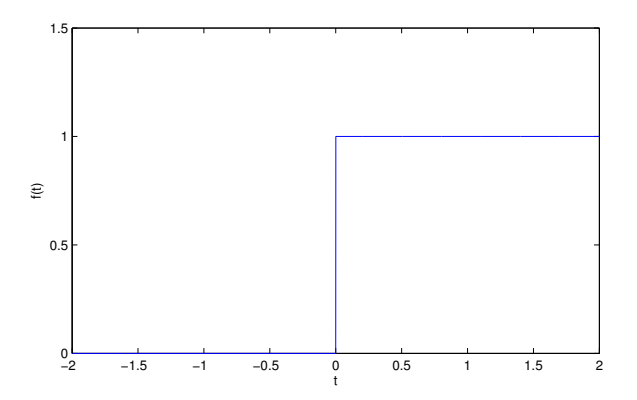

<span id="page-31-0"></span>Figura 5 – Função Degrau

#### Função rampa

A função rampa representa um comando com um aumento linear. Se a entrada é uma posição a função rampa representa um aumento linear na posição. O erro em regime estacionário do sistema pode ser obtido a partir do gráfico da resposta da função rampa.

$$
tu(t) = \begin{cases} t \text{ se } t \ge 0\\ 0 \text{ caso contrario} \end{cases}
$$
 (2.6)

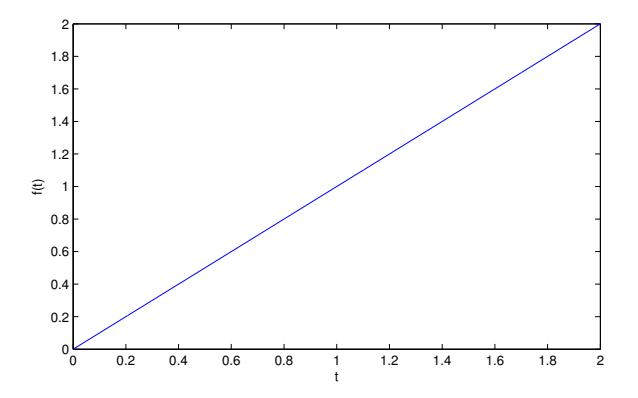

<span id="page-31-1"></span>Figura 6 – Função rampa

#### Função parábola

Da mesma foram que a função rampa, a parábola representa uma variação no sinal de entrada o que permite avaliar o erro em regime estacionário. O gráfico da função parábola é o visto na figura a seguir:

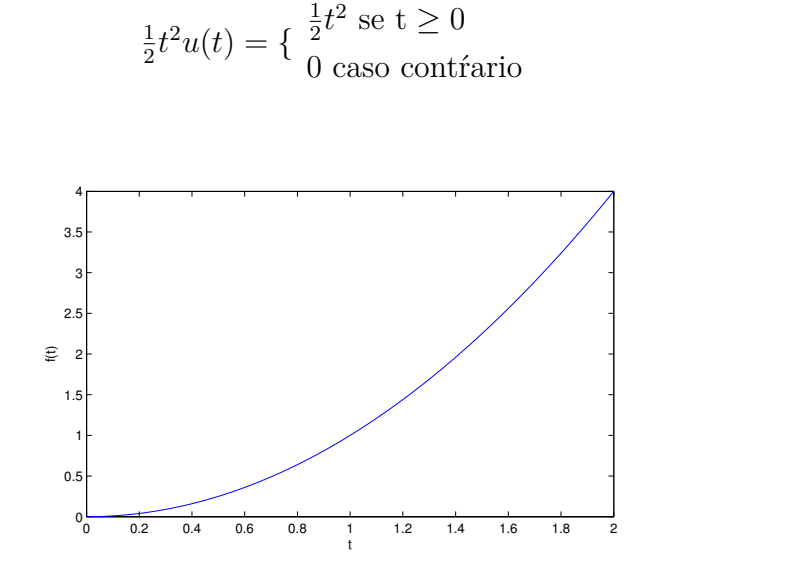

<span id="page-32-0"></span>Figura 7 – Função parábola

#### Função seno

Utilizada para se obter uma modelagem matemática do sistema. As ferramentas de análise em frequência de sistemas também dependem da resposta do sistema a entradas *seno* com frequências distintas Seu gráfico é o visto na figura a seguir:

$$
sen(wt) \tag{2.8}
$$

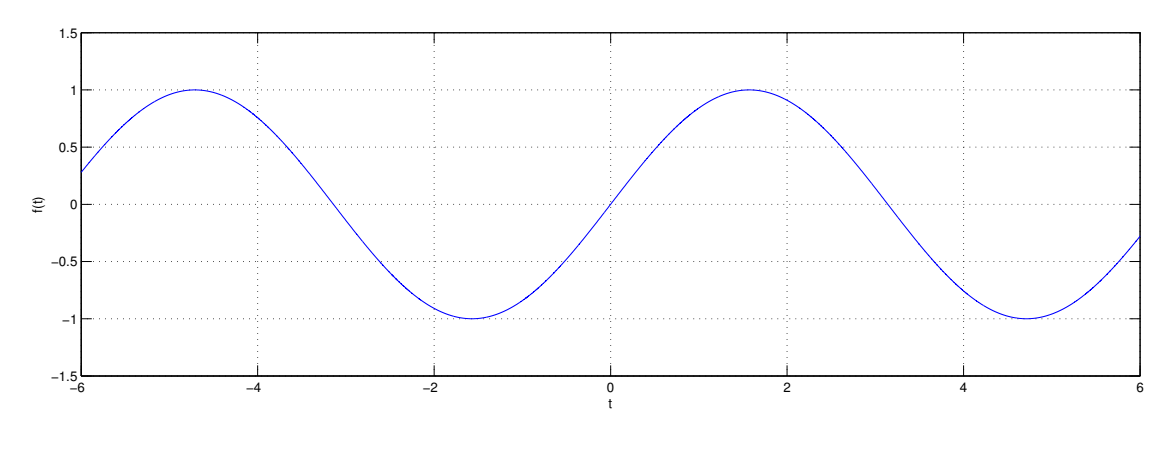

<span id="page-32-1"></span>Figura 8 – Função *seno*

#### <span id="page-32-2"></span>2.5.1 Influência dos pólos na estabilidade

Os pontos no plano s nos quais a função de transferência é analítica são conhecidos como pontos ordinários. Os pontos onde a função de transferência não é analítica são os

(2.7)

pontos singulares da função. Nos pontos singulares onde a função tende ao infinito, estes pontos são conhecidos como pólos da função e os pontos onde a função se anula são tidos como os zeros da função [\(OGATA,](#page-90-2) [2013\)](#page-90-2). Como exemplo, seja a função:

$$
G(s) = \frac{k(s+2)(s+10)}{s(s+1)(s+5)(s+15)^2}
$$

A função de transferência G(s) possui zeros em s = -2, e s =-10 e pólos simples em s = 0, s =-1, s= -5 e um pólo duplo em s = -15. A figura [9](#page-33-0) mostra a localização dos pólos (x) e zeros (0).

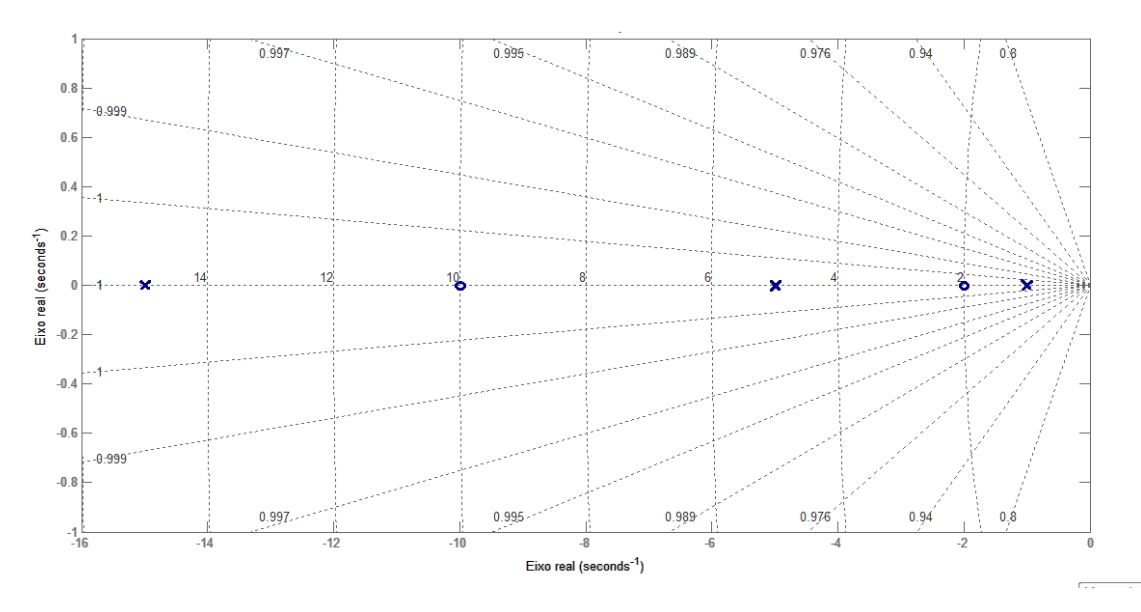

<span id="page-33-0"></span>Figura 9 – Representação de polos(X) e zeros (O) do sistema  $G(s) = \frac{k(s+2)(s+10)}{s(s+1)(s+5)(s+15)^2}$ .

A estabilidade de um sistema pode ser determinada a partir da analise da localização dos polos em malha fechada do sistema. Se pelo menos um polo estiver localizado à direita do eixo  $\dot{\mathcal{W}}$ , a resposta transitória do sistema aumentará monotonicamente ou oscilará com amplitude crescente gerando um sistema instável. Como um sistema real não pode ter sua saída aumentada infinitamente, caso não haja alguma limitação física que impeça este aumento, como uma chave fim de curso, ou algum circuito de saturação o sistema falhará, acarretando danos ao sistema.

Se os polos do sistema estiverem situados no semiplano esquerdo do plano s, o sistema irá atingir o equilíbrio gerando um sistema estável. A estabilidade não depende da entrada ou da função de excitação, sendo uma propriedade intrínseca do sistema, segundo [OGATA](#page-90-2) [\(2013,](#page-90-2) p. 165). Os polos da função de excitação não influenciam a estabilidade porém contribuem com os termos da resposta permanente da solução.

Para que as características da resposta transitória de um sistema sejam satisfatórias, é desejável que haja um amortecimento rápido das oscilações transitórias. Para que isso aconteça, não basta que os polos em malha fechada estejam situados no semiplano esquerdo do plano s. O fato do polo estar no semiplano esquerdo do plano s irá gerar oscilações amortecidas, porém, se os polos de malha fechada estiverem próximos do eixo  $j\omega$ , a resposta poderá gerar oscilações excessivas ou apresentar um amortecimento lento. Dito isto,há uma região do plano s na qual o desempenho do sistema é otimizado, conforme se vê na figura [10.](#page-34-0)

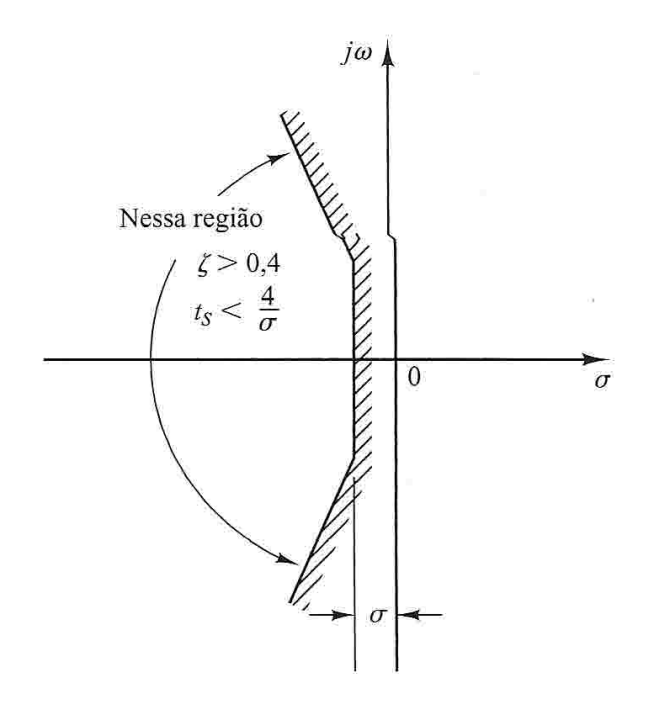

<span id="page-34-0"></span>Figura 10 – Regiões do plano s em que as respostas do sistema são otimizadas. [\(OGATA,](#page-90-2) [2013,](#page-90-2) p. 147)

### <span id="page-34-1"></span>2.6 Sistemas de primeira Ordem

Seja o sistema de primeira ordem dado pela figura [11](#page-35-0) . O sistema pode representar um sistema térmico, um circuito RC ou algum outro circuito com apenas um polo. Os sistemas de primeira ordem possuem uma função de transferência do tipo:

<span id="page-34-3"></span>
$$
\frac{C(s)}{R(s)} = \frac{1}{Ts+1} \tag{2.9}
$$

Para se obter as características do sistema, substitui-se  $R(s)$  pelas função de teste.

#### <span id="page-34-2"></span>2.6.1 Resposta de sistemas de primeira Ordem a uma entrada degrau

Para uma entrada do tipo degrau,  $R(s) = \frac{1}{s}$ , a equação [2.9](#page-34-3) resulta em:

<span id="page-34-4"></span>
$$
C(s) = \frac{1}{Ts+1} \frac{1}{s} \tag{2.10}
$$

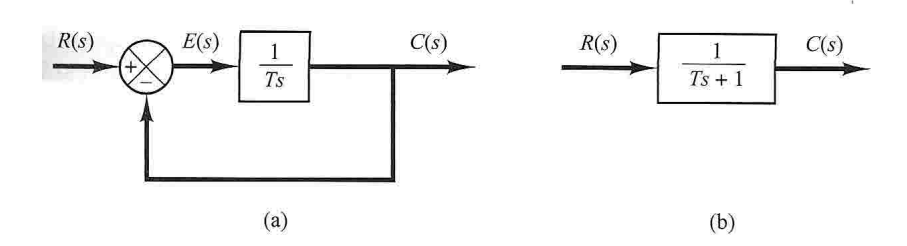

<span id="page-35-0"></span>Figura 11 – (a) Diagrama de blocos para um sistema de primeira ordem e b) diagrama simplificado. [\(OGATA,](#page-90-2) [2013,](#page-90-2) p. 147)

Aplicando-se a transformada inversa de Laplace à equação [2.10,](#page-34-4) obtém-se:

$$
C(t) = 1 - e^{\frac{-t}{T}} \text{ para } t \ge 0 \tag{2.11}
$$

A partir da figura [12,](#page-35-1) nota-se que a resposta c(t), inicialmente é zero e no fim, torna-se unitária. Após transcorridos  $t = T$  segundos, ou seja, uma constante de tempo, a resposta atinge 63*,* 32% do seu valor inicial.

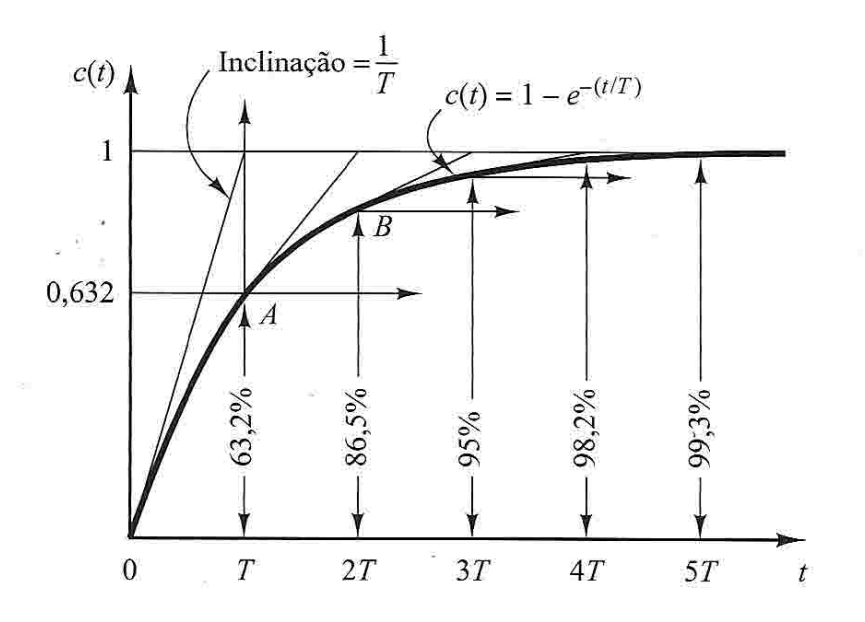

<span id="page-35-1"></span>Figura 12 – Curva de resposta a uma entrada do tipo degrau.

#### <span id="page-35-2"></span>2.6.2 Resposta de sistemas de primeira Ordem a uma rampa

A transformada de Laplace para uma função rampa,  $f(t) = t$  é  $f(s) = \frac{1}{s^2}$ . Aplicando-se o sinal a entrada R(s) do sistema da figura [11,](#page-35-0) obtém-se:

$$
C(s) = \frac{1}{Ts + 1} \frac{1}{s^2} \tag{2.12}
$$

Aplicando-se Laplace e resolvendo por frações parciais:
$$
C(s) = \frac{1}{s^2} - \frac{T}{s} + \frac{T^2}{Ts+1}
$$
  
c(t) = t - T - Te<sup>-t/T</sup> para t  $\ge 0$  (2.13)

O sinal de erro e(t) que é a diferença da entrada rampa e da resposta do sistema é dado por:

$$
e(t) = r(t) - c(t)
$$
  
\n
$$
e(t) = t - t - T - T \exp(-t)T
$$
  
\n
$$
e(t) = T(1 - e^{-t/T})
$$
\n(2.14)

Assim, nota-se que o erro para t  $\rightarrow \infty$ é igual a T. A resposta do sistema é a vista na figura [13.](#page-36-0)

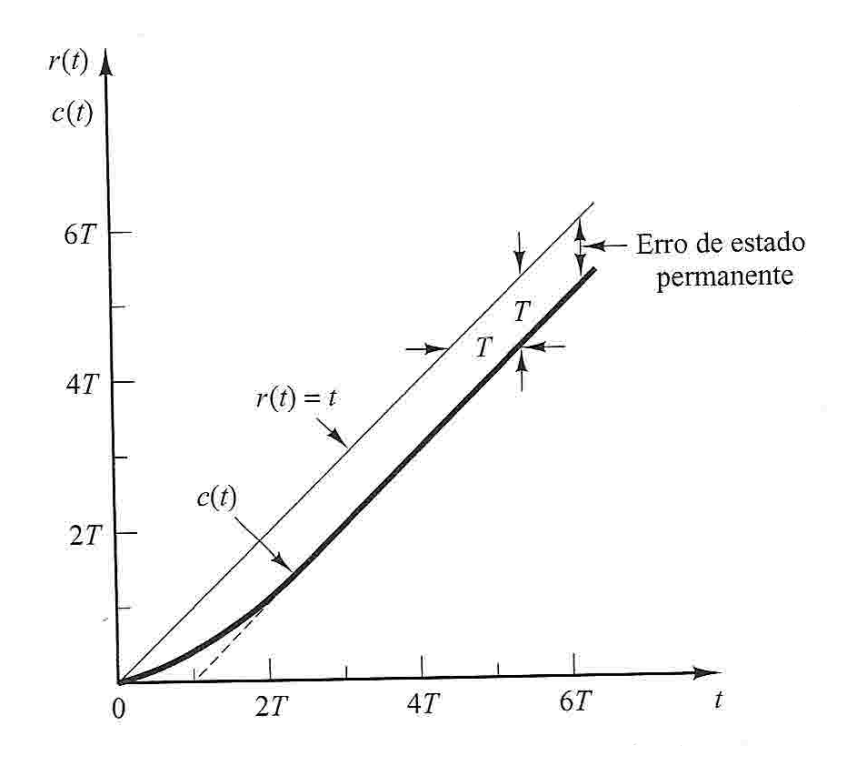

<span id="page-36-0"></span>Figura 13 – Curva de resposta a uma entrada do tipo rampa.

### 2.6.3 Resposta de sistemas de primeira Ordem ao impulso unitário

A transformada de Laplace do impulso unitario  $\delta(t)$  é igual a 1. Assim, a resposta ao impulso unitario é obtido por:

$$
c(s) = \frac{1}{Ts+1}
$$
  
\n
$$
c(t) = \frac{1}{T}e^{-t/T}
$$
\n(2.15)

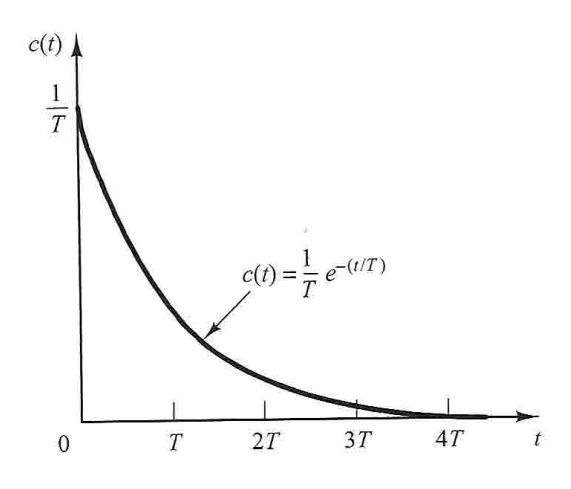

Figura 14 – Curva de resposta a uma entrada do tipo impulso.

## 2.7 Sistemas de segunda Ordem

A resposta de um sistema de segunda ordem, diferentemente dos sistemas de primeira ordem nos quais uma mudanças no parâmetro do sistema altera a velocidade da resposta, nos sistemas de segunda ordem a mudança nos parâmetro influência no tipo de resposta do sistema [\(NISE,](#page-90-0) [2009,](#page-90-0) p. 129).

Grande parte dos sistemas de segunda ordem apresentam uma função de transferência do tipo dado pela equação [2.16:](#page-37-0)

<span id="page-37-0"></span>
$$
G(s) = \frac{\omega_n^2}{s^2 + 2\xi\omega_n s + \omega_n^2} \tag{2.16}
$$

Onde  $\omega_n$  é a frequência natural do sistema,  $\xi$  é a relação de amortecimento do sistema que é definida como:

$$
\xi = \frac{\text{Frequencies exponential de decaimento (rad/s)}}{\text{Frequencies natural}(\text{rad/s})}
$$
\n
$$
\xi = \frac{1}{2\pi} \frac{\text{Periodo natural (s)}}{\text{Constante de tempo natural (s)}}
$$
\n(2.17)

Os polos da equação [2.16](#page-37-0) determinarão o tipo de resposta do sistema. Resolvendose o denominador da equação obtém-se:

$$
s^{2} + 2\xi\omega_{n}s + \omega_{n}^{2} = 0
$$
  
\n
$$
polos = -\xi\omega_{n} \pm \omega_{n}\sqrt{\xi - 1}
$$
\n(2.18)

Assim, para um sistema de segunda ordem dado pela equação [2.16,](#page-37-0) a resposta será influenciada pelos parâmetros  $\xi \in \omega_n$  da equação [2.16.](#page-37-0) A resposta poderá ser de 4 tipos:

1. Resposta superamortecidas: Quando  $\xi > 1$  os polos do sistema são reais, negativos e desiguais. A resposta do sistema ao degrau é do tipo:

$$
C(s) = \frac{\omega_n^2}{(s + \xi \omega_n + \omega_n \sqrt{\xi^2 - 1})s + \xi \omega_n \sqrt{\xi^2 - 1}s}
$$
(2.19)

Aplicando-se Laplace, obtém-se a resposta dada pela equação [2.20](#page-38-0) onde verifica-se que a resposta é constituída por duas exponenciais decrescentes.

<span id="page-38-0"></span>
$$
C(t) = 1 + \frac{\omega_n}{2\sqrt{\xi^2 - 1}} \left(\frac{e^{-s_1}}{s_1} - \frac{e^{-s_2}}{s_2}\right)
$$
  
\n
$$
s1 = (\xi + \sqrt{\xi^2 - 1})
$$
  
\n
$$
s2 = (\xi - \sqrt{\xi^2 - 1})
$$
\n(2.20)

Se um dos polos puder ser desprezado devido a sua posição estar muito distante do eixo  $j\omega$  a equação poderá ser aproximada pela equação [2.21,](#page-38-1) segundo [OGATA](#page-90-1) [\(2013\)](#page-90-1):

<span id="page-38-1"></span>
$$
C(t) = 1 - e^{-(\xi - \sqrt{\xi^2 - 1})} \text{ para } t \ge 0
$$
 (2.21)

2. Resposta subamortecidas: Quando  $0 < \xi < 1$ , os polos do sistema são complexos conjugados. A resposta do sistema ao degrau é do tipo:

<span id="page-38-2"></span>
$$
C(s) = \frac{\omega_n^2}{s(s + \xi \omega_n + j\omega_d)(s + \xi \omega_n - j\omega_d)}\tag{2.22}
$$

Onde  $\omega_d = \omega_n$ √ 1 − <sup>2</sup> é a frequência natural amortecida do sistema. Resolvendo-se a equação [2.22,](#page-38-2) obtém-se a resposta vista na equação [2.23](#page-38-3) onde se nota que a resposta é composta por uma exponencial multiplicada por uma senoide com frequência  $\omega_d$ . Assim, a saída é uma senoide amortecida conforme observa-se no gráfico [15.](#page-39-0) O erro em regime permanente ( $t = \infty$ ) é nulo, não existindo erro entre o sinal de entrada e a resposta do sistema.

<span id="page-38-3"></span>
$$
C(t) = 1 - \frac{e^{-\xi \omega_n t}}{\sqrt{1 - \xi^2}} sen(\omega_d t + \arctan \frac{\sqrt{1 - \xi^2}}{\xi})
$$
\n(2.23)

3. Resposta sem amortecimento: Para um coeficiente de amortecimento  $\xi = 0$ , os polos do sistema são puramente imaginários. A resposta do sistema a uma entrada degrau corresponde à ilustrada pela equação [2.24.](#page-38-4) Em um sistema sem amortecimento, a saída é puramente senoidal e não apresenta decaimento com o tempo :

<span id="page-38-4"></span>
$$
C(s) = \frac{K}{s(s^2 + k)}
$$
  
c(t) = K<sub>1</sub> + K<sub>2</sub>cos( $\sqrt{kt + \phi}$ ) (2.24)

4. Resposta criticamente amortecida: Quando o coeficiente de amortecimento  $\xi = 1$ , os polos do sistema só possuem a parte real e as mesmas são iguais. A resposta do

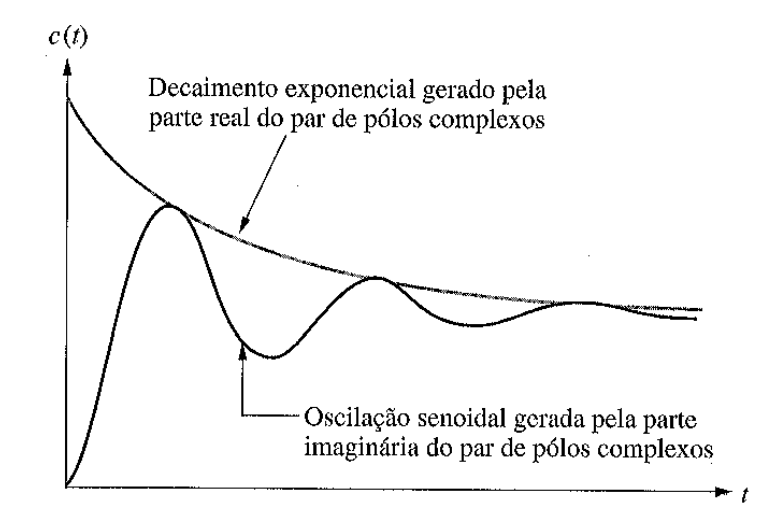

<span id="page-39-0"></span>Figura 15 – Componentes da resposta ao degrau gerados por polos complexos. [\(OGATA,](#page-90-1) [2013\)](#page-90-1)

sistema ao degrau é do tipo da equação [2.25](#page-39-1) onde a saida é composta por um exponencial decrescente com uma constante de tempo dada pelo inverso da localização do polo e um termo t que multiplica uma exponencial com a mesma constante de tempo.

<span id="page-39-1"></span>
$$
c(t) = 1 - e^{-\omega_n t} (1 + \omega_m t) \text{ para } t \ge 0
$$
\n(2.25)

A figura [16](#page-40-0) resume os tipos de respostas possíveis para os sistemas de segunda ordem dados pela equação [2.16.](#page-37-0)

## 2.8 Especificações da resposta transitória

Ao se comparar dois sistemas, frequentemente é utilizada uma entrada degrau para especificar-se os parâmetros de desempenho do sistema . A resposta de um sistema a um sinal depende do estado inicial do sistema. Para que as comparações sejam concisas, é admitido que o sistema possua condições iniciais nulas, ou seja, o sistema parte do seu estado de repouso, onde o valor das variáveis de saída e todas as derivadas em função do tempo são iguais a zero [OGATA](#page-90-1) [\(2013,](#page-90-1) p. 154). Antes do sistema atingir o regime permanente, a resposta transitória, em um sistema de segunda ordem podemos identificar alguns parâmetros tais, como tempo de atraso, tempo de subida, tempo de pico, máximo sobressinal e tempo de acomodação: Para um sistema de segunda ordem dado pela equação [2.16](#page-37-0) esses parâmetros são dados por:

1. Tempo de atraso,  $t_d$ : Corresponde ao tempo necessário para que o sistema atinja

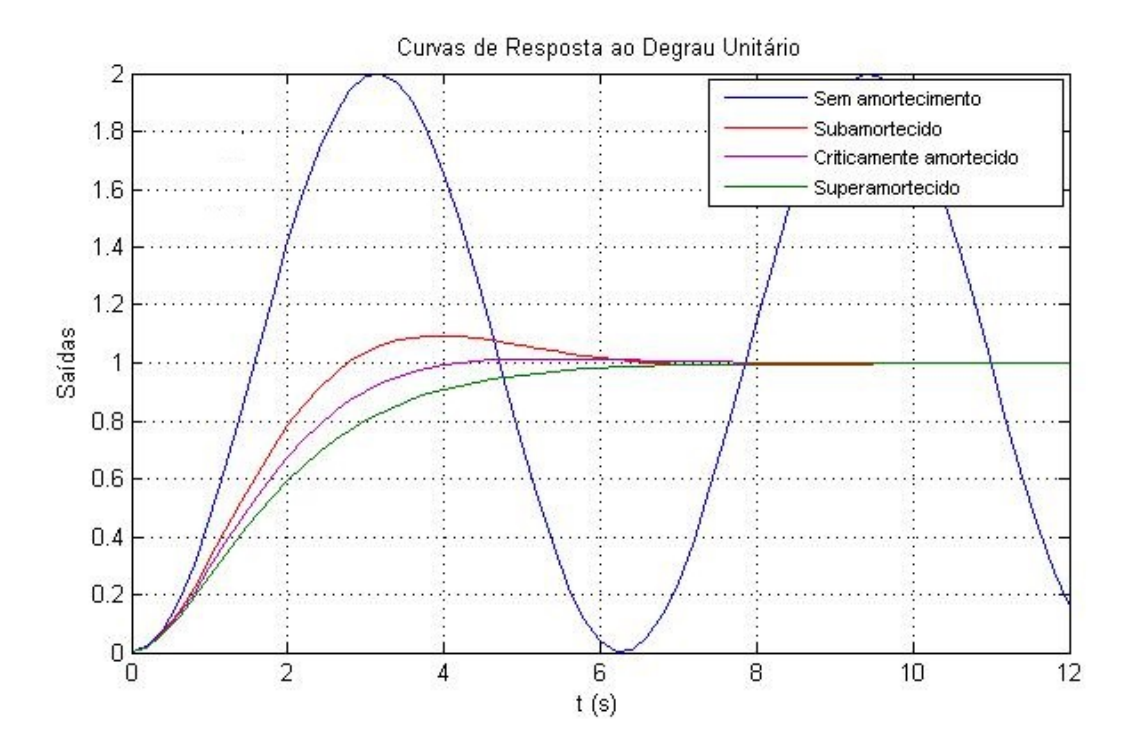

<span id="page-40-0"></span>Figura 16 – Resposta ao degrau para um sistema de segunda ordem dado pela equação [2.16.](#page-37-0)

metade do valor final a partir de um instante inicial.

2. Tempo de subida,  $t_r$ : Refere-se ao tempo para que a resposta passe de 0% a 100%, em sistemas subamortecidos, ou de 10% a 90% para sistemas superamortecidos.

$$
t_r = \frac{\pi - \beta}{\omega_d} \text{ onde } \beta = t g^{-1} \frac{\omega_d}{\sigma} \tag{2.26}
$$

3. Tempo de pico,  $t_p$ : É o tempo necessário para que a resposta atinja o primeiro pico de sobressinal.

$$
t_p = \frac{\pi}{\omega_d} \tag{2.27}
$$

4. Máximo sobressinal,  $M_p$ : indica o valor máximo de pico da curva de resposta, medido a partir do valor final da resposta (a unidade para uma entrada degrau unitária). Este parâmetro indica diretamente a estabilidade relativa do sistema.

$$
M_p = e^{-(\frac{\sigma}{\omega_d})} e^{(\xi \sqrt{1-\xi^2})\pi}
$$
\n(2.28)

5. tempo de acomodação,  $t_s$ : É o tempo necessário para que a curva de resposta alcance valores em uma faixa (geralmente de 2% ou 5%) em torno do valor final, permanecendo neste patamar indefinidamente.

$$
t_s = \frac{4}{\sigma} = \frac{4}{\xi \omega_n} \text{ (critério de 2%)}
$$
  
\n
$$
t_s = \frac{3}{\sigma} = \frac{3}{\xi \omega_n} \text{ (critério de 5%)}
$$
\n(2.29)

A figura [17](#page-41-0) a seguir ilustra tais parâmetros.

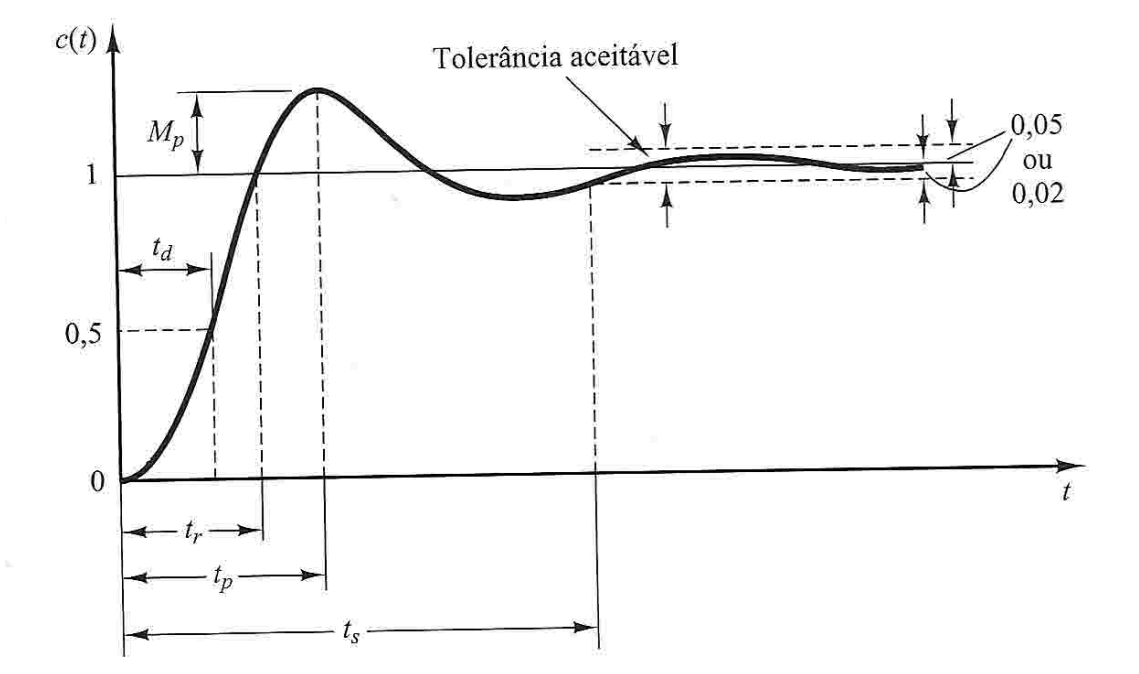

<span id="page-41-0"></span>Figura 17 – Curva de resposta ao degrau mostrando os parâmetros tp, tr, ts, Mp e td.

## 2.9 Compensadores

Em um sistema de controle, as especificações do projeto são feitas para atenderem as respostas em regime transitório e às respostas em regime permanente. Pode-se utilizar, como pré-requisito de projeto o tempo de acomodação, tp, e o máximo sobressinal, Mp. Se, ao projetar um sistema e obtermos uma resposta , por exemplo, como a vista no gráfico [18](#page-42-0) poderíamos aprimora-la diminuindo-se o tempo de acomodação passando do ponto A para o B sem afetar o pré-requisito de sobressinal.

Para se conseguir tal objetivo é necessário fazer com que o sistema apresente polos e zeros adicionais.

Ao inclui-se polos e zeros adicionais estamos criando um compensador e o novo sistema é dito compensado [\(NISE,](#page-90-0) [2009\)](#page-90-0). Com o uso de compensadores dinâmicos, pode-se alterar, independentemente, as características do regime transitório e permanente de tal forma a atingir os requisitos desejados. Os compensadores podem ser modelados em cascata, onde são colocados na parte de baixa potencia do sistema, ou com retroalimentação do sinal de saída.

## 2.10 Controlador proporcional p

Consiste na aplicação de um ganho k ao sistema fazendo com que o erro em regime estacionário seja diminuído. Contudo, o aumento no ganho do sistema implica que, caso seja excedido certos limites, a resposta tenderá a apresentar oscilações [\(BRäUNL,](#page-90-2) [c2006.\)](#page-90-2).

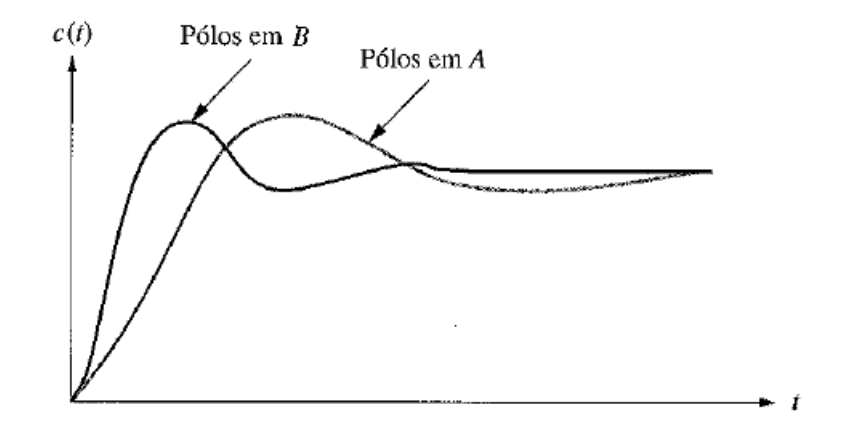

<span id="page-42-0"></span>Figura 18 – Gráfico da resposta de um sistema sem compensação(A) e um sistema com $pensado(B)$  [\(NISE,](#page-90-0) [2009\)](#page-90-0).

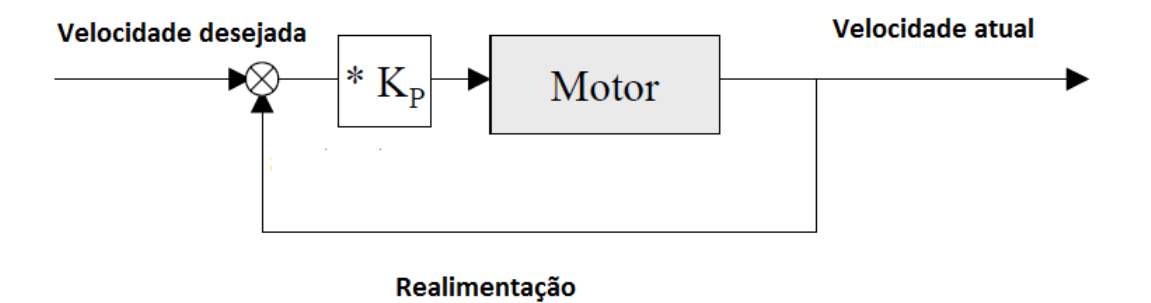

Figura 19 – Controlador Proporcional. [\(BRäUNL,](#page-90-2) [c2006.\)](#page-90-2) com adaptações.

A figura [20](#page-43-0) mostra, como exemplo, o efeito do controlador proporcional no controle da velocidade de um motor. Na figura observa-se que o erro em estado estacionário pode ser diminuído com o aumento do ganho K, entretanto, o sistema começa a apresentar oscilações para valores grandes de ganho K.

### 2.11 Controlador Integral I

Geralmente, um controlador integral não é utilizado sozinho e sim em conjunto com um controlador proporcional ou derivativo. No controle integral, se adiciona um polo extra ao sistema em malha aberta. Isto faz com que o erro em estado estacionário seja melhorado pois o tipo de sistema é aumentado com a adição do polo. Por exemplo, um sistema do tipo 0, ao se adicionar um novo polo, passará a apresentar erro nulo para uma entrada do tipo degrau [\(NISE,](#page-90-0) [2009,](#page-90-0) p. 356).A função de transferência do controlador PI é dada pela equação [2.30.](#page-42-1)

<span id="page-42-1"></span>
$$
G_c(s) = k_1 + \frac{K_2}{s} = \frac{k_1(s + \frac{k_2}{k_1})}{s} \tag{2.30}
$$

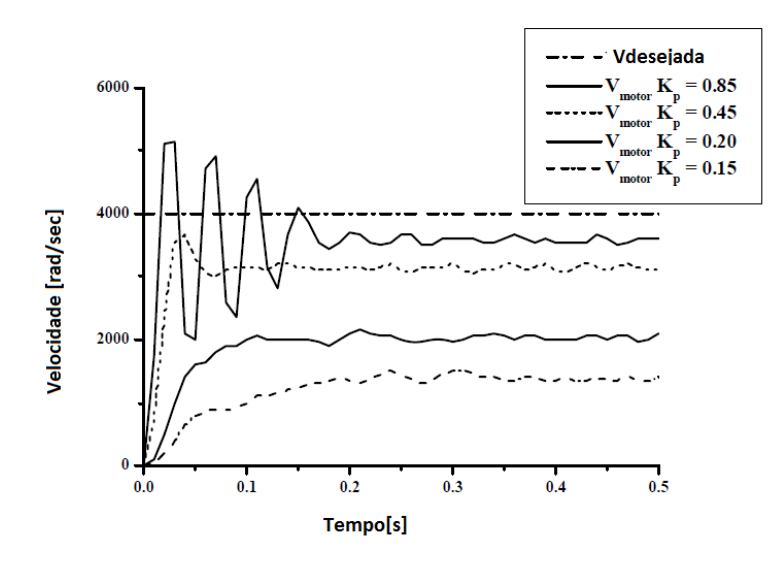

<span id="page-43-0"></span>Figura 20 – Efeitos do controlador proporcional no controle da velocidade de um motor [Bräunl](#page-90-2) [\(c2006.\)](#page-90-2)

O efeito da ação do controlador PI pode ser visto na figura [21](#page-43-1) onde a variável a ser controlada é a velocidade de um motor.

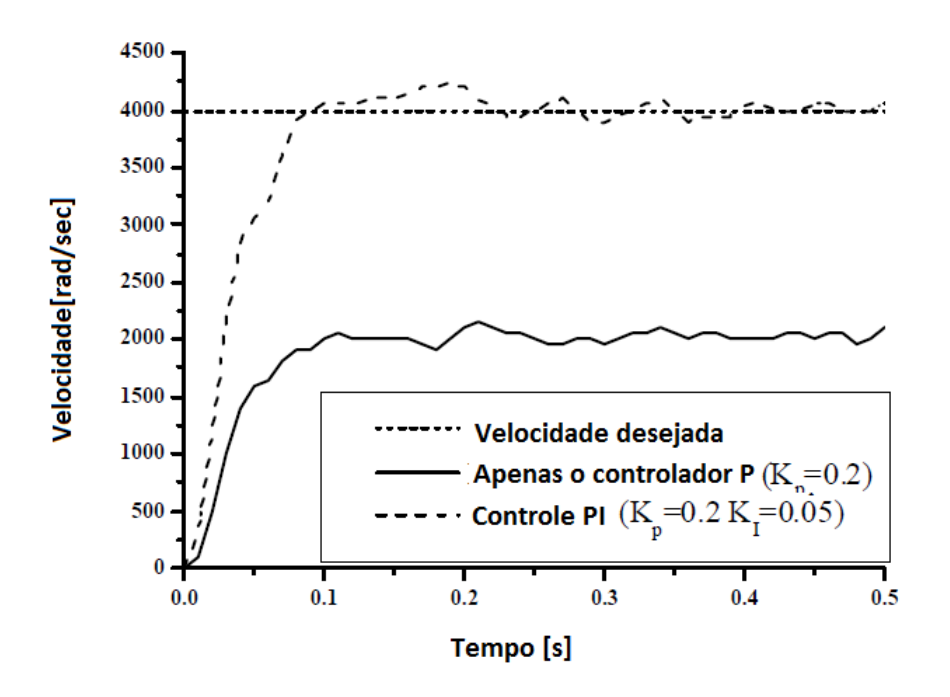

<span id="page-43-1"></span>Figura 21 – Efeitos do controlador integral no controle da velocidade de um motor [Bräunl](#page-90-2) [\(c2006.\)](#page-90-2) com adaptações.

### 2.12 Controlador Derivativo D

Com o uso do controlador derivativo, a intenção é a de buscar melhorias no tempo de resposta do regime transitório. O tempo de subida pode ser melhorado com a adição de zeros simples ao percurso direto do sistema, conforme nos diz [NISE](#page-90-0) [\(2009,](#page-90-0) p. 366). O compensador pode ser representado por uma função de transferência como a da equação [2.31.](#page-44-0)Este controlador não é utilizado sozinho por não corrigir a resposta final do sistema e sim suas características transitórias.

<span id="page-44-0"></span>
$$
G_c(s) = s + z_c \tag{2.31}
$$

## 2.13 Controlador PID

A resposta geral do sistema, tanto transitória quanto a de regime estacionário podem ser melhorada com a junção dos controladores proporciona(P), integral(I)e derivativo(D) formando, assim, o controlador PID.

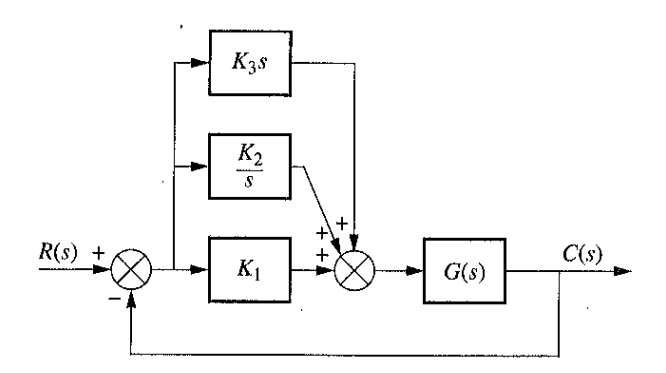

<span id="page-44-1"></span>Figura 22 – Controlador PID. Fonte: [NISE](#page-90-0) [\(2009,](#page-90-0) p. 376)

A função de transferência do controlador PID é obtida a partir do diagrama de blocos da figura [22](#page-44-1) A função apresenta dois zeros e um polo na origem.Um zero e um polo na origem podem ser implementados pelo controlador PI ao passo que o outro zero pode ser manipulado pelo controlador derivativo.

$$
G_c(s) = K_1 + \frac{k_2}{x} + k_3 s
$$
  
\n
$$
G_c(s) = \frac{k_3 (s^2 + \frac{k_1}{k_2} s) + \frac{k_2}{k_3}}{s}
$$
\n(2.32)

## 2.14 Servomecanismos

O termo servomecanismos foi introduzido por Hazen<sup>[2](#page-44-2)</sup>, em 1934, para sistemas de controle de posição [\(OGATA,](#page-90-1) [2013,](#page-90-1) p. 1).Entretanto, o termo é utilizado hoje para

<span id="page-44-2"></span> $\overline{\text{2} \text{1}}$  Harold Locke Hazen (1901 – 1980) engenheiro eletricista americano.

se descrever sistemas cujo o objetivo abrange tanto o controle de posição quanto o de velocidade.

A titulo de exemplo, podemos citar um servomecanismo para controle do ângulo de abertura de uma garra robótica, como ilustra a figura [23.](#page-45-0) Na figura, podemos ver que se trata de um sistema de malha fechada cujo ângulo de abertura é realimentado e comparado com o o angulo desejado gerando um sinal de erro. Outro exemplo seria o controle da velocidade de uma mesa rotatória utilizada em dispositivos como leitores de cd/dvd, HD's etc. Tais dispositivos necessitam de uma velocidade constante, independentemente do desgaste do motor, de variações de carga e de alterações de outros componentes [\(DORF;](#page-90-3) [BISHOP,](#page-90-3) [2009,](#page-90-3) p. 16).

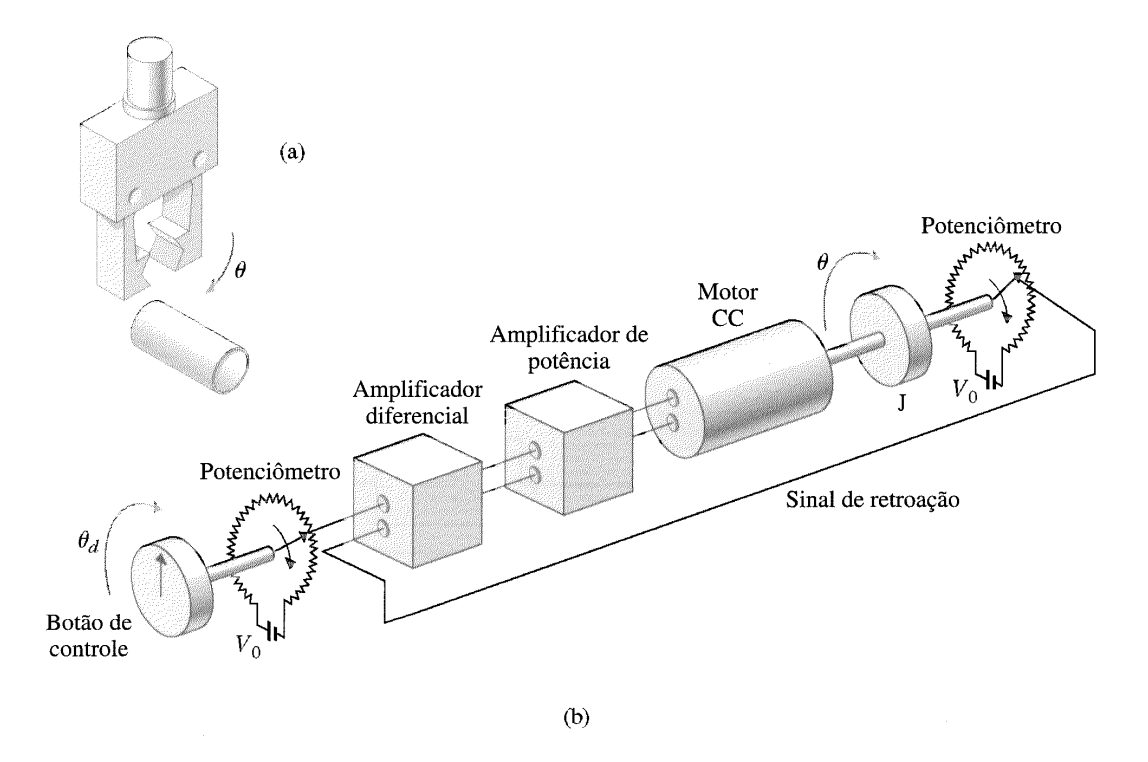

<span id="page-45-0"></span>Figura 23 – Servomecanismo para o controle de uma garra robótica Fonte: [NISE](#page-90-0) [\(2009,](#page-90-0) p. 376)

Considerando um servomecanismo, como o visto na figura [24,](#page-46-0) podemos obter seu modelo como se segue:

Tem-se um par de potenciômetros. O primeiro (r) é ajustado por uma pessoa para uma posição de entrada qualquer.O segundo potenciômetro(c) mede a posição atual da garra. Um circuito eletrônico realiza a subtração do sinal proveniente do potenciômetro da posição da garra com o da entrada gerando uma tensão de erro.

A diferença entre a posição r do braço de entrada e a do braço de saída c, corresponde ao sinal de erro, e = r - c. A tensão de erro,  $e_v$ , pode ser modelada como:

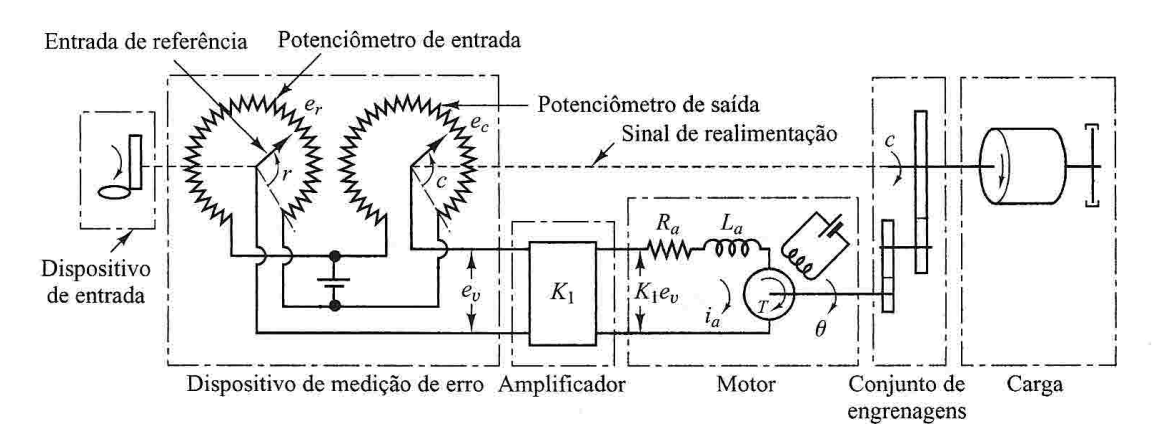

<span id="page-46-0"></span>Figura 24 – Diagrama de um servossistema. [\(OGATA,](#page-90-1) [2013,](#page-90-1) p. 84)

$$
e_v = e_r - e_c
$$
  
\n
$$
e_r = k_0 r
$$
  
\n
$$
e_c = k_0 c
$$
\n(2.33)

Onde  $e_r$ e $e_c$ são as tensões referentes ao potenciômetro de entrada e saída, respectivamente.  $k_0$  é uma constante de proporcionalidade.

Para um motor de corrente continua, o torque desenvolvido pelo motor é dada por:

$$
T = K_2 i_a \tag{2.34}
$$

Sendo que  $K_2$  é uma constate de torque do motor e  $i_a$  a corrente da armadura do motor. Quando a armadura do motor gira, uma tensão proporcional ao produto do fluxo pela velocidade angular é induzida na armadura. Essa tensão é dada por:

$$
e_b = K_3 \frac{d\theta}{dt} \tag{2.35}
$$

Sendo que  $e_b$  é a força contra eletromotriz(fcem),  $k_3$  é a constate de fcem do motor e  $\theta$  o deslocamento angular do eixo do motor. A equação do circuito da armadura é dada por:

<span id="page-46-1"></span>
$$
L_a \frac{di_a}{dt} + R_a i_a + e_b = e_a
$$
  
\n
$$
L_a \frac{di_a}{dt} + R_a i_a + K_3 \frac{d\theta}{dt} = K_1 e_v
$$
\n(2.36)

A equação do equilíbrio do torque:

<span id="page-46-2"></span>
$$
J_0 = \frac{d^2\theta}{dt^2} + b_0 \frac{d\theta}{dt} = T = k_2 i_a \tag{2.37}
$$

Onde  $J_0$  é o momento de inércia da combinação motor, carga e conjunto de engrenagens acopladas ao eixo do motor e  $b_0$  é o coeficiente de atrito viscoso dos mesmos componentes acoplados ao motor. Trabalhando-se no domínio s, e eliminando-se  $i_a$  das equações [2.36](#page-46-1) e [2.37:](#page-46-2)

$$
\frac{\Theta(s)}{E_v(s)} = \frac{k_1 k_2}{s(L_a s + R_a)(J_0 s + b_0) + k_2 k_3 s} \tag{2.38}
$$

Se utilizarmos um conjunto de engrenagens, onde o eixo de saída gira n vezes para cada volta do eixo do motor, tal que:

$$
C(s) = n\Theta(s) \tag{2.39}
$$

Pode-se relacionar  $E_0(s)$ ,  $R(s)$  e  $C(s)$  da seguinte forma:

$$
E_0(s) = k_0[R(s) - C(s)]E_0(s) = k_0E(s)
$$
\n(2.40)

O diagrama em blocos do sistema pode ser visto na figura [25.](#page-47-0) A função de transferência do ramo direto do sistema é dada por:

<span id="page-47-1"></span>
$$
G(s) = \frac{C(s)}{\Theta(s)} \frac{\Theta(s)}{E_0(s)} \frac{E_0(s)}{E(s)} G(s) = \frac{k_0 k_1 k_2 n}{s[(L_a s + R_a)(J_0 s + b_0) + k_2 k_3]}
$$
(2.41)

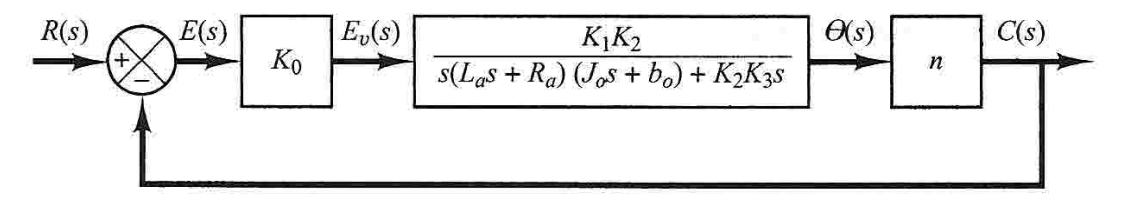

<span id="page-47-0"></span>Figura 25 – Diagrama em blocos do servossistema. [\(OGATA,](#page-90-1) [2013,](#page-90-1) p. 84)

Quando a indutância  $L_a$  for pequena, a mesma pode ser despreza segundo [OGATA](#page-90-1) [\(2013,](#page-90-1) p. 85) e a equação [2.41](#page-47-1) pode ser simplificada para:

<span id="page-47-2"></span>
$$
G(s) = \frac{k_0 k_1 k_2 n}{s[R_a (J_0 s + b_0) + k_2 k_3]}
$$
  
\n
$$
G(s) = \frac{k_0 k_1 k_2 n/R_a}{J_0 s^2 + (b_0 + \frac{k_2 k_3}{R_a})s}
$$
\n(2.42)

A inércia  $J_0$  e o atrito viscoso  $b_0 + (\frac{k_2 k_3}{R_a})$  referem-se ao eixo do motor. Porém, nosso interesse é no eixo de saída. Assim, multiplicamos por  $\frac{1}{n^2}$  para obter novos parâmetros:

$$
J = \frac{j_0}{n^2} = \text{momento}
$$
de inercia referente ao eixo de saida  

$$
B = \frac{[b_0 + (\frac{k_2 k_3}{R_a})]}{n^2} = \text{coeficiente de atrio viscoso referente ao eixo de saida}
$$
 (2.43)  

$$
K = k_0 k_1 k_2 / nR_a
$$

Dessa forma, a equação [2.42](#page-47-2) pode ser simplificada para:

<span id="page-48-1"></span>
$$
G(s) = \frac{K}{Js^2 + B} \text{ ou}
$$
  
\n
$$
G(s) = \frac{K_m}{s(T_m s + 1)}
$$
\n(2.44)

Onde  $K = \frac{K}{B}$  $\frac{K}{B}, T_m = \frac{J}{B} = \frac{r_0 J R_a}{R_a b_0 + k_2}$  $\frac{r_0 J R_a}{R_a b_0 + k_2 k_3}$ .

A figura [26](#page-48-0) mostra o diagrama em blocos simplificado do servossistema. A função de transferência em malha fechada é dada por:

$$
\frac{C(s)}{R(s)} = \frac{K}{Js^2 + Bs + K} \tag{2.45}
$$

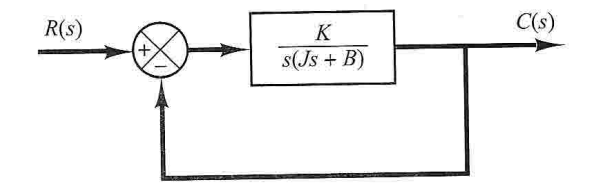

Figura 26 – Diagrama em blocos simplificado do servossistema. [\(OGATA,](#page-90-1) [2013,](#page-90-1) p. 84)

<span id="page-48-0"></span>Por conveniência, se escrevermos :

$$
\frac{K}{J} = \omega_n^2
$$
  
\n
$$
\frac{B}{J} = 2\tau\omega_n^2
$$
  
\n
$$
\tau = \frac{B}{2\sqrt{JK}}
$$
\n(2.46)

A equação [2.44](#page-48-1) pode ser reescrita como:

$$
G(s) = \frac{\omega_n^2}{s^2 + 2\xi\omega_n s + \omega_n^2} \tag{2.47}
$$

Que é a *forma-padrão* já obtida para um sistema de segunda ordem. Este será o modelo matemático a ser usado neste trabalho.

## 2.15 Lugar Geométrico das Raízes - LGR

O lugar geométrico das raízes constitui-se em um método gráfico de auxilio na determinação da estabilidade de um sistema com realimentação. Os pólos em malha aberta de um sistema são facilmente determinados e não sofrem influência com o ganho. De forma contraria, os pólos em malha fechada são difíceis de se obter e mudam com o ganho do sistema [\(NISE,](#page-90-0) [2009,](#page-90-0) p. 304).

Assim, o LGR permite o estudo da faixa de valores do ganho do sistema que geram estabilidade, instabilidade e condições oscilatórias[\(FRANKLIN; POWELL; EMAMI-](#page-90-4)[NAEINI,](#page-90-4) [2013,](#page-90-4) p. 189).

O método consiste em se avaliar o denominador da função de transferência em malha fechada de um sistema. Por exemplo, para o sistema pela função de transferência dada pela equação [2.48.](#page-49-0)

<span id="page-49-0"></span>
$$
T(s) = \frac{KG(s)}{1 + KG(s)H(s)}\tag{2.48}
$$

Existe um polo na equação [2.48](#page-49-0) quando o polinômio característico se anula. ou seja:

$$
1 + KG(s)H(s) = 0
$$
  
\n
$$
KG(s)H(s) = -1
$$
\n(2.49)

Em forma polar, tem-se:

<span id="page-49-1"></span>
$$
KG(s)H(s) = 1\angle(2k+1)180^{\circ} \text{ k} = 0, \pm 1, \pm 2, \pm 3... \tag{2.50}
$$

<span id="page-49-2"></span>
$$
|KG(s)H(s)| = 1\tag{2.51}
$$

Para que um polo s, pertença ao LGR, ele deve satisfazer as condições de angulo [\(2.50\)](#page-49-1) e módulo [\(2.51\)](#page-49-2). O ganho K do sistema pode ser obtido a partir da [2.51:](#page-49-2)

$$
K = \frac{1}{|G(s)H(s)|}\tag{2.52}
$$

#### 2.15.1 Regras básicas para obtenção do LGR

- 1. Número de ramos: O número de ramos é igual ao número de polos à malha aberta;
- 2. Simetria: O LGR é simétrico em relação ao eixo real;
- 3. Sobre o eixo real, para k > 0 o lugar das raízes existe à esquerda de um número ímpar de pólos e/ou zeros a malha aberta finitos sobre o eixo real;
- 4. Pontos de inicio e término: O LGR se inicia nos pólos finitos e infinitos de G(s)H(s)e termina nos zeros finitos e infinitos de  $G(s)H(s);$

 $# polosfinitos - # zerosfinitos$ 

5. Assíntotas:

$$
\sigma_a = \frac{\sum polosfinitos - \sum zerosfinitos}{\text{\#polosfinitos} - \text{\#zerosfinitos}} \tag{2.53}
$$
\n
$$
\theta_a = \frac{(2k+1)\pi}{\text{\#polosfinitos} + \text{\#zerosfinitos}}
$$

# 3 Desenvolvimento

## 3.1 Descrição do Sistema

O projeto desenvolvido consistiu no desenvolvimento de um circuito eletrônico que, em conjunto com uma interface desenvolvida no Matlab, permite a analise de circuitos de segunda ordem por meio de um servomecanismo.

A finalidade do kit proposto consiste em fornecer um recurso a mais para o professor/estudante de sistema de controle demonstrar ou assimilar os conceitos relacionados à disciplina, dentre eles:

- 1. Estudo da estabilidade;
- 2. Analise da resposta em frequência;
- 3. Diagramas de Bode;
- 4. Estudo de controladores e compensadores;
- 5. Sintonia de controladores PID por Ziegler-Nichols;
- 6. Servomecanismos.

O esquema geral do projeto pode ser visto na figura [27](#page-51-0) e será detalhada adiante. Assim, o projeto é constituído da seguinte forma.

- 1. Interface entre o usuário e o módulo de aquisição de dados. Abrange a parte de interface entre o usuário e a parte eletrônica do projeto.Foi desenvolvida por meio do Matlab e permite a geração de sinais de testes tais como degrau, rampa e seno. A interface de usuário gera gráficos da resposta do sistema provenientes do kit eletrônico. A figura [28](#page-52-0) ilustra um protótipo de interface para aquisição de dados e controle do sistema.
- 2. Módulo de Aquisição de Dados: Refere-se à parte eletrônica que permite a comunicação entre a interface do Matlab e os módulos PID e driver de acionamento do motor. Este módulo possui uma interface de comunicação USB-serial a qual realiza a comunicação com a interface recebendo os sinais de testes e retornando as respostas obtidas dos sistemas.

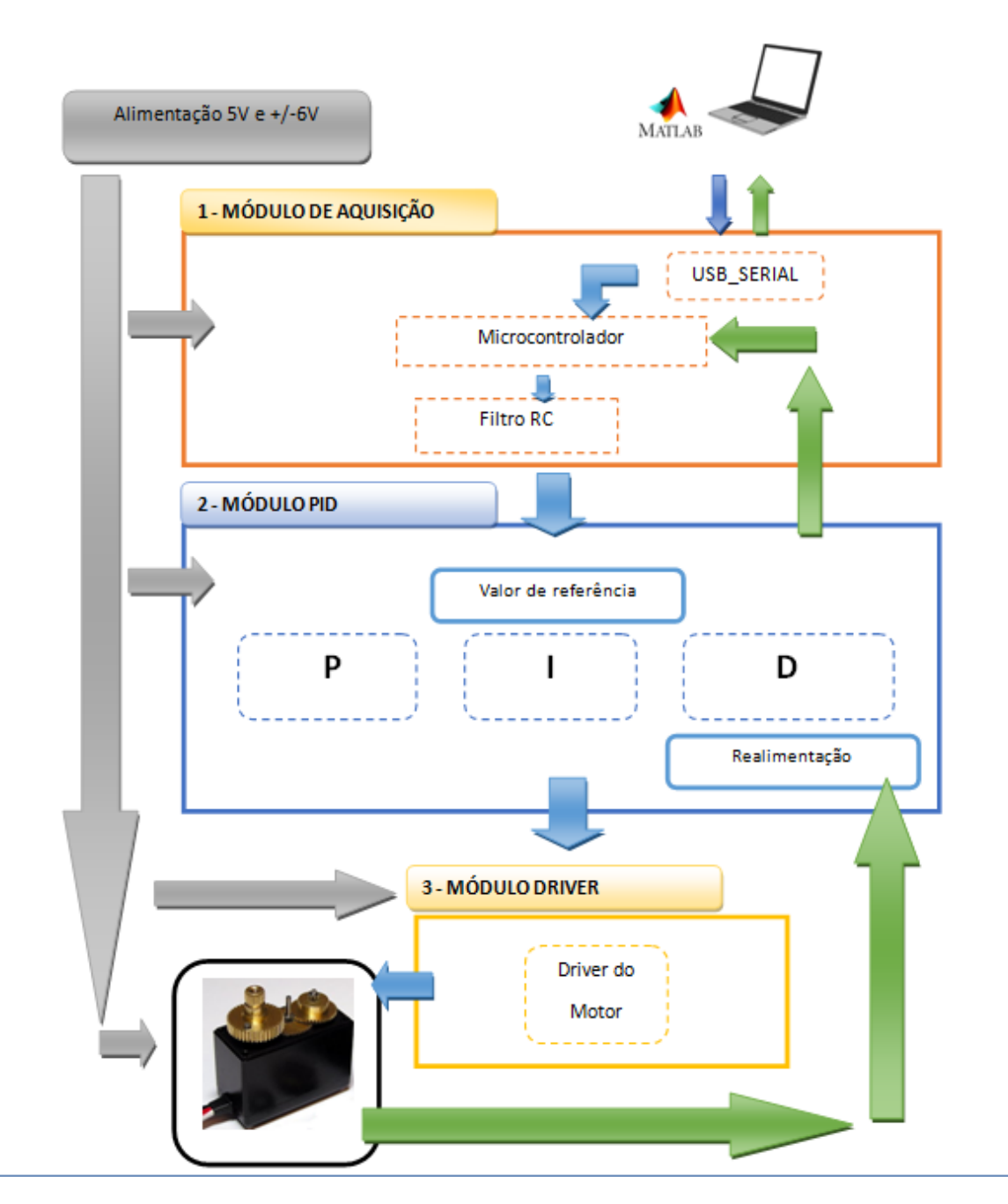

<span id="page-51-0"></span>Figura 27 – Diagrama de blocos do projeto.

- 3. Módulo controlador PID: projetado com amplificadores operacionais permite que seja estudado os tipos de influência de cada controlador no sistema: proporcional (Kp),integral (Ki), e derivativo (Kd) e sua atuação conjunta.
- 4. Driver de potência: Consiste em um circuito que faz o acionamento do motor do servo.O sinal proveniente do modulo PID não é capaz de fornecer a corrente necessária para se acionar o motor do servo.Sendo necessário um circuito que, a partir de uma corrente pequena, forneça uma corrente maior.Assim, a finalidade do módulo driver é assegurar que o PID acionará o motor de forma correta elevando a potência entregue ao mesmo.

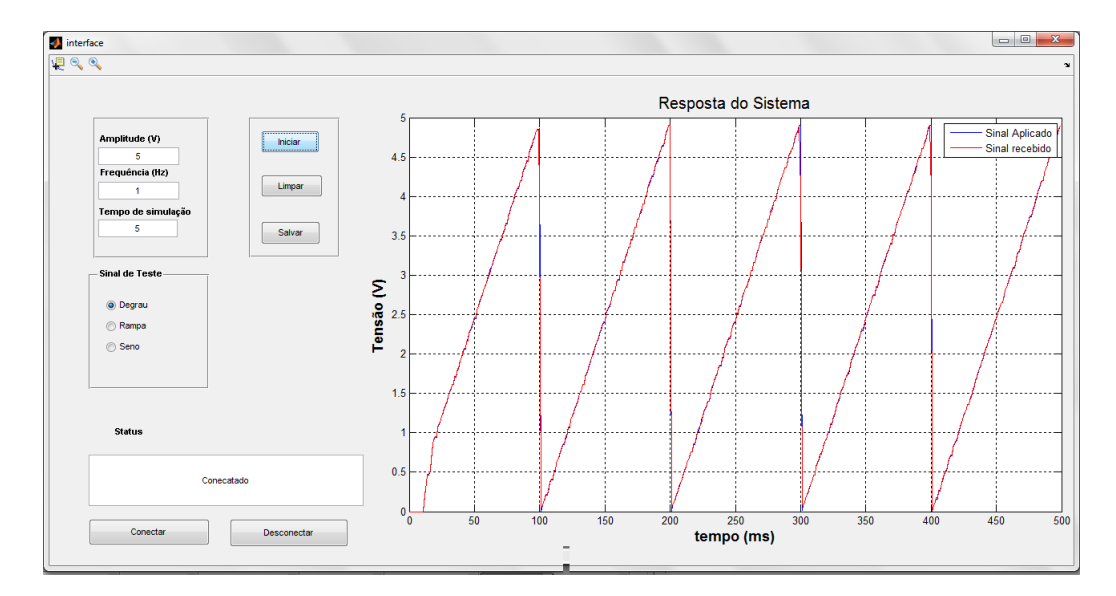

<span id="page-52-0"></span>Figura 28 – Protótipo de interface de controle do Sistema.

5. modulo de servomecanismo: Este modulo permitirá a analise de circuitos de segunda ordem mediante a simulação de um servomecanismo onde a velocidade angular e posição de um disco acoplado ao eixo de um motor D.C. poderão ser estudadas.

A leitura da posição (ângulo) do disco é realizada por meio de um potenciômetro para gerar uma tensão proporcional à posição do disco.

Como a velocidade do motor é alta e com baixo torque, faz-se necessário o uso de um conjunto de engrenagens de redução para que o sistema apresente uma resposta lenta e tenha torque o suficiente para acionar o disco e o tacômetro acoplados ao seu eixo.

A aquisição/construção de engrenagens consiste em um ponto critico e optou-se por utilizar um servo adaptado. Em sua construção, o servo já possui um potenciômetro e um conjunto de engrenagens de redução.

## 3.2 Programação do microcontrolador e Matlab

Para realizar a comunicação serial e a geração de sinal PWM optou-se por utilizar um microcontrolador AVR ATMEGA328, utilizado na placa ARDUINO UNO<sup>®</sup> que consiste em um kit de desenvolvimento opensource com vasta documentação e projetos.Além disso, a programação do microcontrolador é feita no próprio módulo não havendo a necessidade de aquisição ou montagem de circuito externo para programação. Sendo assim, o kit ARDUINO será utilizado para programar o microcontrolador sendo posteriormente desenvolvida uma placa de circuito impresso (PCI) para a integração do microcontrolador e chip de comunicação USB (descrito adiante).

| Frequência de operação | 16 MHz               |
|------------------------|----------------------|
| Tensão de operação     | 5V                   |
| <b>Canais PWM</b>      | 6                    |
| frequência PWM         | $60$ Hz a $62.5$ kHz |
| Canais AD              | $6(10 \text{ bits})$ |
| Memoria Flash          | 32KB                 |
| Memoria SRMA           | 2KB                  |
| Memoria EEPROM         | 2R                   |

Tabela 1 – Características Técnicas ATMEGA328

Para o desenvolvimento do código utilizou-se a IDE ATMEL STUDIO6 ® configurada para se trabalhar com a linha ARDUINO. O fluxograma do código (figura [29\)](#page-54-0) consiste em receber a quantidade de pontos contidos em um ciclo do sinal, e repeti-los pelo tempo definido na variável tempo de simulação. Para haver sincronismo entre o sinal recebido e o devolvido pelo microcontrolador utilizou-se uma interrupção do timer. Com esta interrupção o timer1 executa a cada 10ms a geração de sinais PWM e a posterior leitura do sinal presente no canal AD.

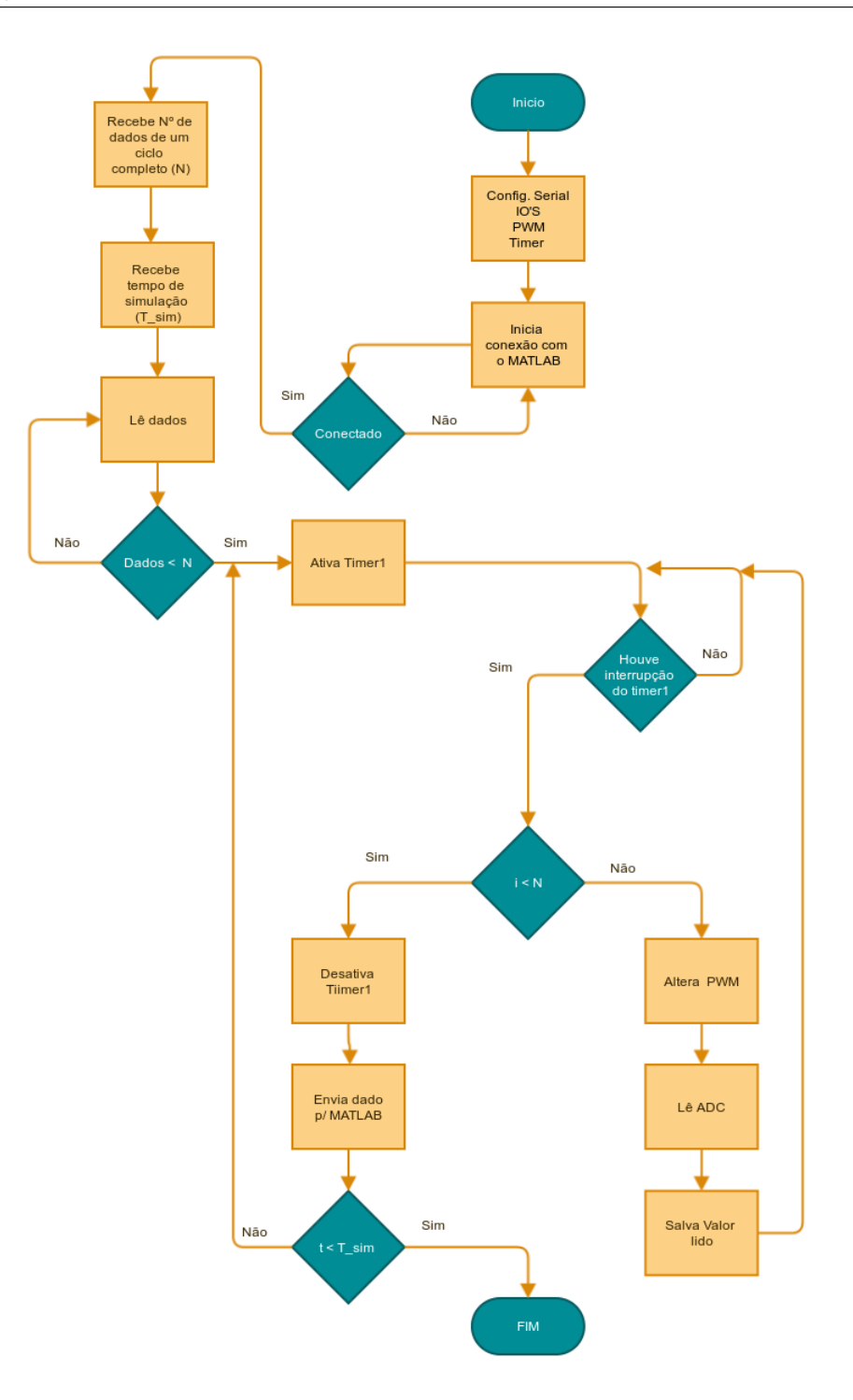

<span id="page-54-0"></span>Figura 29 – Fluxograma implementado no microcontrolador.

O Matlab será o responsável por enviar e receber os dados obtidos do sistema.Assim, desenvolveu-se um script para realizar a aquisição de dados. O fluxograma (figura [30\)](#page-55-0) implementa a comunicação serial e envia, primeiramente, a quantidade de pontos contidos em um ciclo do sinal e em seguida o tempo de simulação desejado. Em seguida o script, fica em loop até receber todos os dados gerando, em seguida, um gráfico dos dados obtidos.

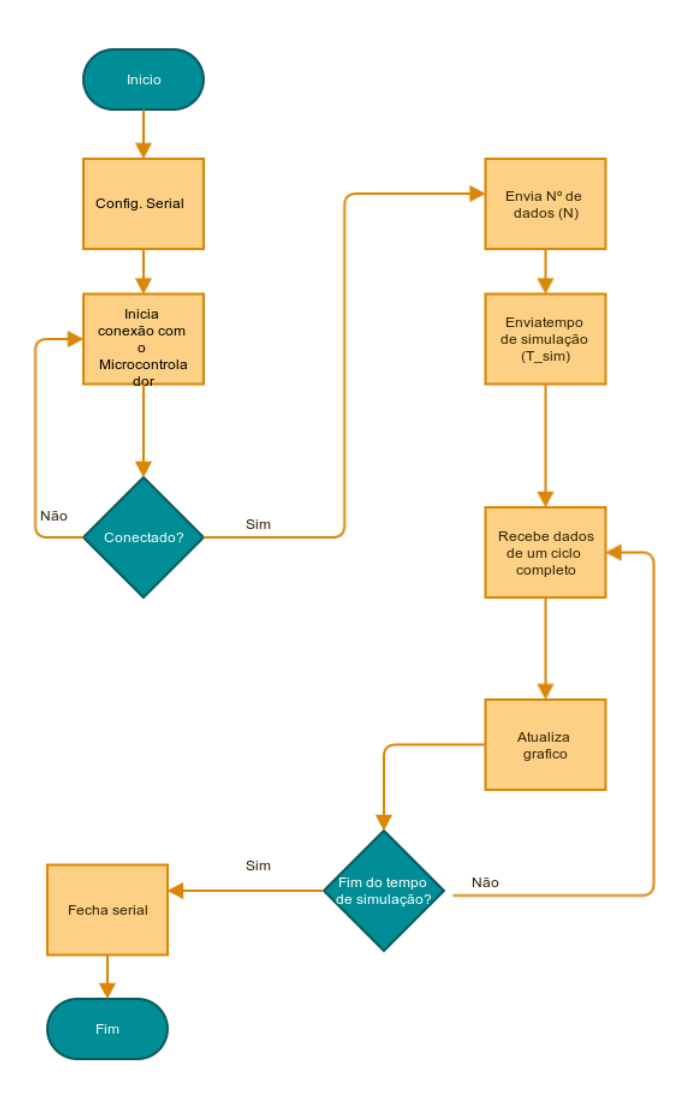

<span id="page-55-0"></span>Figura 30 – Fluxograma implementado no Matlab

# 3.3 Comunicação USB-Serial

O kit ARDUINO UNO possui um chip interno que realiza a adequação dos níveis USB e protocolo para que o chip AVR presente no kit os interprete corretamente pelo módulo serial. Contudo, não se pretende utilizar o kit ARDUINO e sim apenas o microcontrolador. Com isso, fez-se necessário a utilização de um chip externo para realizar a conversão USB-serial. Utilizou-se o chip  $FTDI^@$   $FT2232r1$  (figur[a31\)](#page-56-0). Este chip permite tanto transferências USB como Serial [FTDI](#page-90-5) [\(2010\)](#page-90-5). Este chip permite trabalhar com Baudrates de até 1MBits/s. O microcontrolador utilizado possui um Baudrate máximo de 2Mbits/s. Com essa limitação o sistema só pode transferir à menor das taxas, no caso a do chip FT2232rl que é de 1MBits/s. Ao se enviar um sinal com um período de 100 ms (10 Hz) o microcontrolador deve acionar o PWM, aguardar o AD converter a tensão presente em seu canal de leitura para só, assim, retornar o valor lido. A comunicação serial também introduz erros de temporização, devendo ser mantida à máxima taxa de Baudrate.

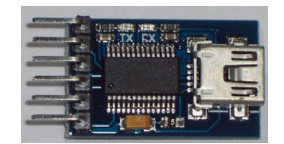

<span id="page-56-0"></span>Figura 31 – Módulo FT232rl

As principais características do módulo FT232rl são dadas a seguir:

- 1. A UART suporta 7 e 8 bits de dados; 1/2 stop bits e paridade par/impar/marca/espaço e nenhuma.
- 2. Taxa de transferência entre 300 a 3M Baud (TTL).
- 3. Taxa de transferência entre 300 a 1M Baud (RS232).
- 4. Taxa de transferência entre 300 a 3M Baud (RS422/RS485).
- 5. Compatível com bus USB 1.1 e 2.0
- 6. Tensão de alimentação entre 4,35V a 5,25V fornecida pela porta USB.
- 7. Regulador integrado de 3.3v para Entrada/Saída USB
- 8. Compatível com os controladores Host: UHCI/OHCI/EHCI

# 3.4 Conversão de sinal digital para analógico mediante o uso de PWM (Pulse Width Modulation)

Ao se utilizar um computador para geração de sinais de teste por meio do Matlab, o sinal gerado não será um sinal analógico contínuo e sim uma representação discretizada do sinal de teste. A entrada de *setup point* do controladores PID deve ser um sinal analógico continuo. Quando se deseja obter um sinal analógico a partir de um sinal digital é necessário o uso de um conversor digital para analógico (DAC).

Apesar de alguns microcontroladores atuais possuírem DAC's internamente, com resoluções de 10 a 12 bits, os mesmos costumam ser caros. Há também a opção de comprar um DAC separado, porém, seu custo também não é baixo. As clássicas redes resistivas com pesos binários, escada R-2R, fontes de correntes binárias, entre outras possuem a limitação da quantidade de componentes crescer de acordo com o numero de bits dos dados digitais de entrada, além de exigirem precisão nos resistores usados.

Optou-se, dessa forma, por implementar um DAC de baixo custo, por meio da conversão de um sinal Modulado por Largura de Pulso(PWM) e posterior filtragem do sinal para se eliminar as altas frequências presentes no sinal PWM.

Tal escolha por este método se deve, em principio, a proposta de ser um kit didático que utilize componentes de baixo custo e fácil aquisição para que o kit possa ser replicado pelos alunos que tiverem interesse.

Dessa forma, buscou-se utilizar o microcontrolador para gerenciar os sinais de controle e resposta do sistema. A própria implementação do controle PID que poderia, inclusive, ser feita no microcontrolador foi feitos utilizando-se componentes discretos (AmpOp's, resistores e capacitores). Assim, a geração do sinal analógico para o controlador PID é feita a partir do uso de um PWM interno do microcontrolador e é submetido a um filtro de  $2^a$  ordem RC.

#### 3.4.1 Analise no domínio da frequência de um sinal PWM

Um sinal Modulado por Largura de Pulso (PWM) consiste em uma onda quadrada de frequência fixa, porém com o ciclo ativo variável conforme ilustra a figura.

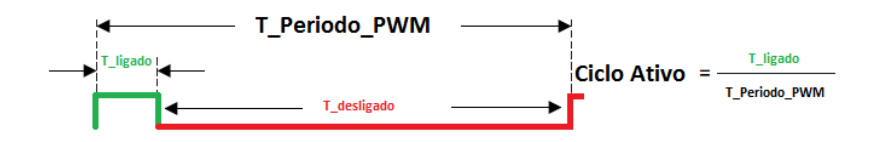

Figura 32 – Sinal PWM. Fonte: [Nisarga](#page-90-6) [\(2011,](#page-90-6) p. 2)com adaptações.

A teoria de Fourier afirma que qualquer sinal periódico pode ser representado por

uma soma infinita de senos e cossenos múltiplos de uma frequência fundamental. Dessa forma, um sinal periódico pode ser matematicamente representada pela equação [3.1.](#page-58-0)

<span id="page-58-0"></span>
$$
f(t) = A_0 + \sum_{\infty}^{n=1} [A_n \cos(\frac{2n\pi}{T}) + B_n \sin(\frac{2n\pi}{T})]
$$
(3.1)

$$
A_0 = \frac{1}{2T} \int_{-T}^{T} f(t)dt
$$
\n(3.2)

$$
A_n = \frac{1}{T} \int_{-T}^{T} f(t) \cos\left(\frac{2n\pi}{T}\right) dt \tag{3.3}
$$

$$
B_n = \frac{1}{T} \int_{-T}^{T} f(t) \operatorname{sen}(\frac{2n\pi}{T}) dt \tag{3.4}
$$

Assim, um sinal PWM pode ser decomposto em uma componente D.C com a soma de uma onda quadrada com media zero para cada ciclo do sinal, conforme se vê na figura [33](#page-58-1) onde suas componentes  $A_0$ ,  $A_n$  e  $B_n$  são dadas pela equação [3.5:](#page-58-2)

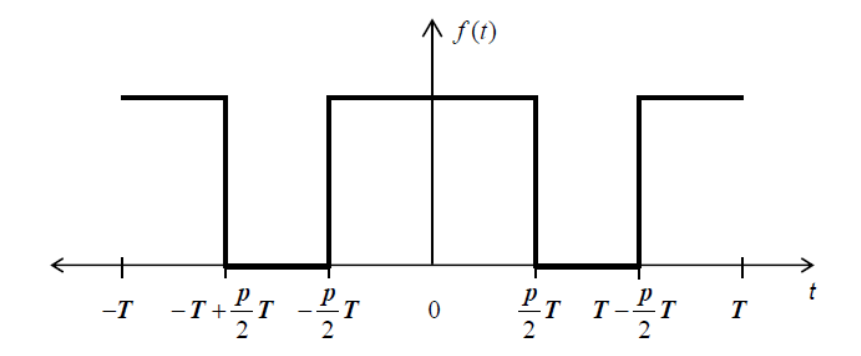

Figura 33 – Analise de um sinal PWM.[\(ALTER,](#page-90-7) [2008,](#page-90-7) p. 5)

<span id="page-58-2"></span><span id="page-58-1"></span>
$$
A_0 = k.p
$$
  
\n
$$
A_n = k \frac{1}{np} [sen(n\pi p) - sen(2n\pi p(1 - p/2))]
$$
\n
$$
B_n = 0
$$
\n(3.5)

A partir das equações [3.5](#page-58-2) , pode-se ver que o nível D.C. do sinal, dado pela componente  $A_0$  é determinada pelo período do sinal PWM e que as harmônicas do sinal PWM são obtidas pelo termo  $A_n$  e são múltiplas da frequência fundamental do PWM.

## 3.5 Filtragem do Sinal PWM

O sinal PWM representado pela equação [3.5](#page-58-2) pode ser representada no domínio da frequência conforme se ilustra na figura [34.](#page-59-0) Dito isto, se verifica que ao se submeter o

sinal PWM a um filtro passa baixas, retirando-se as harmônicas, dadas pelo termo  $A_n$ , pode-se obter um nível dc do sinal que é regulado por meio do ciclo ativo do PWM (figura [35\)](#page-59-1).

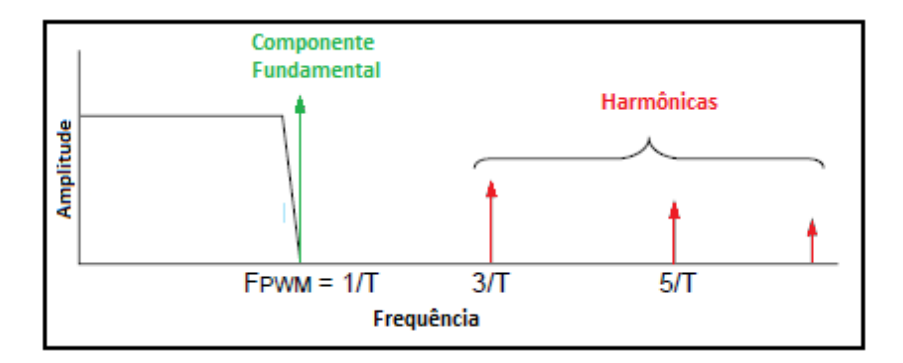

Figura 34 – Espectro de frequências de um sinal PWM. [\(MICROCHIP,](#page-90-8) [2002,](#page-90-8) p. 1)

<span id="page-59-0"></span>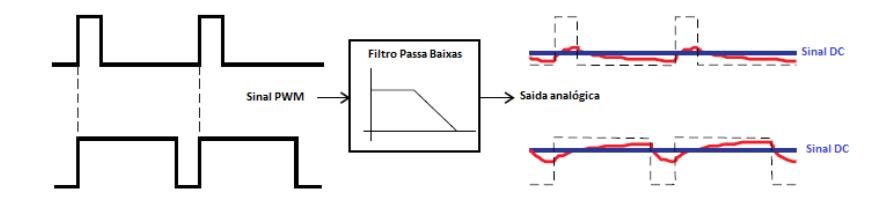

<span id="page-59-1"></span>Figura 35 – Obtenção de um sinal DC a partir de um sinal PWM.[\(NISARGA,](#page-90-6) [2011,](#page-90-6) p. 2)

Para eliminar as harmônicas indesejadas do sinal, utilizou-se um filtro de segunda ordem RC, implementado pelo cascateamento de dois filtros RC de primeira ordem, com um polo em 1000 HZ. A função de transferência para o filtro é dada por:

$$
\frac{V_{out}(s)}{V_{in}(s)} = \frac{\omega_n^2}{s^2 + 2\zeta\omega_n s + \omega_n^2} \n\frac{V_{out}(s)}{V_{in}(s)} = \frac{(2*\pi*1000)^2}{s^2 + 2*\pi(72*\pi*1000)(2*\pi*1000)^2}
$$
\n(3.6)

A resposta em frequência do filtro é a vista no gráfico de bode da figura [36](#page-60-0)

A resolução do sinal filtrado dependerá de quantos níveis o PWM pode representar. Tendo em vista que o ciclo ativo do PWM gerado pelo microcontrolador possui passos discretos de 0 a 100%. A resolução do sinal é dado pela equação [3.7](#page-59-2)

<span id="page-59-2"></span>
$$
F_{CLOCK} = \frac{2^N}{F_{PWM}}
$$
  
\n
$$
2^N = \frac{F_{CLOCK}}{F_{PWM}}
$$
\n(3.7)

Onde  $F_{PWM}$  é frequência do PWM,  $F_{CLOCK}$  é a frequência do sinal aplicado ao circuito gerador de PWM(obtido a partir de um cristal externo) e N corresponde a resolução do PWM.

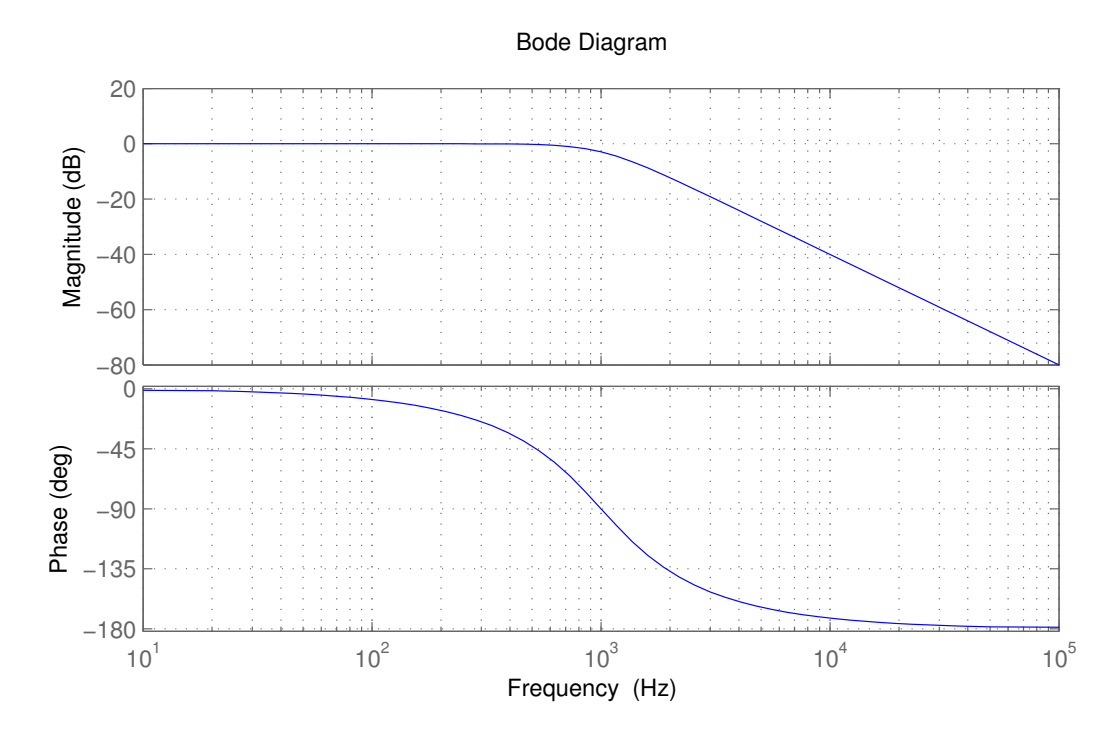

<span id="page-60-0"></span>Figura 36 – Gráfico de bode para o filtro RC com polo em 1000Hz.

Pela equação [3.7,](#page-59-2) nota-se que quanto maior o *clock* utilizado ou maior a frequência do sinal PWM resultará em uma resolução maior.

Contudo há limitações: O sinal filtrado conterá harmônicas (frequências inteiras múltiplas da frequência do PWM) não filtradas devido a imperfeições do filtro real para o idealizado. Estas harmônicas causaram *ripple* no sinal. O ripple pode ser reduzido de 3 maneiras [\(NISARGA,](#page-90-6) [2011,](#page-90-6) p. 5):

- 1. aumentando a inclinação com que o ganho decresce até a banda de rolagem: Implica no desenvolvimento de filtros de maior ordem e complexidade.
- 2. diminuindo a frequência de corte: Afeta a largura de banda do DAC e consequentemente a largura do sinal filtrado.
- 3. aumentando-se a frequência do PWM: Como visto na equação [3.7](#page-59-2) isto implica na redução da resolução do PWM.

Face a este impasse, escolheu-se o extremo, mantendo-se uma frequência de PWM alta e um filtro simples, mesmo implicando em algum *ripple* no sinal.

O microcontrolador utilizado permite a geração de sinais PWM de 490 Hz a 62.5 kHz com 255 níveis possíveis. Utilizou-se a frequência de 62.5 kHz e um filtro com uma frequência de corte em 1000 Hz.Com uma alimentação de 5V, a resolução do conversor fica em 19.6 mV/bit.

## 3.6 Geração de Tensões Negativas

Devido ao microcontrolador ser alimentado por uma tensão positiva e não possuir internamente um circuito para gerar tensões negativas, o microcontrolador só é capaz de fornecer tensões na faixa de 0 a 5V. Assim, faz-se necessário a implementação de um circuito externo para se obter valores negativos.

A figura [37](#page-61-0) apresenta a solução proposta por esse trabalho para se obter os sinais de amplitude negativa.

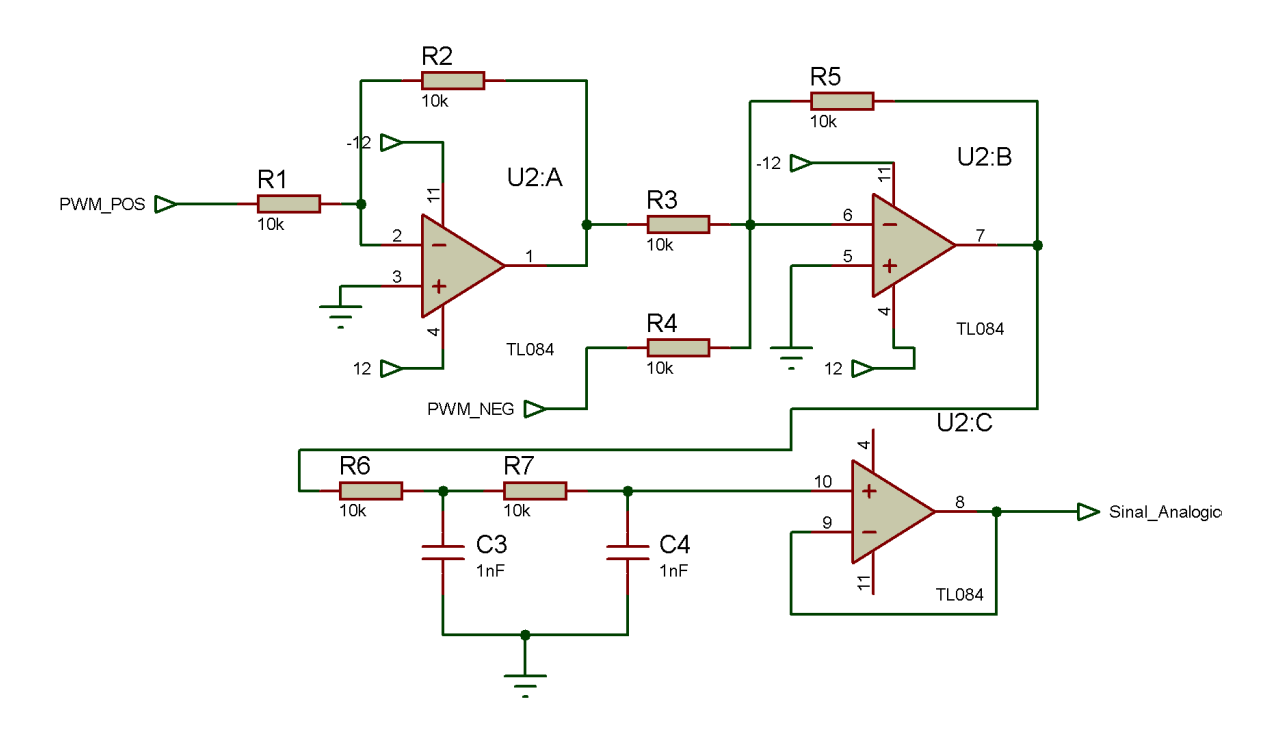

<span id="page-61-0"></span>Figura 37 – Circuito para obtenção de tensões positivas e negativas.

O circuito da figura [37](#page-61-0) consiste em um circuito inversor $(U2:A)$  e um somador $(U2:B)$ . No micro, são gerados dois sinais PWM's iguais: um para o ciclo negativo e outro para o ciclo positivo, no caso de um sinal de teste senoidal, por exemplo. Internamente, o microcontrolador verifica se o sinal é positivo ou negativo e ativa a saída correspondente aterrando o pino de saída complementar.

Ou seja, se o sinal de teste está no ciclo positivo a saída positiva do microcontrolador terá um sinal PWM enquanto a saída negativa estará em nível logico 0. Quando o sinal de teste estiver no ciclo negativo o inverso ocorre; a saída positiva é aterrada ao passo que a saída negativa recebe o sinal PWM.

No circuito gerador de tensão negativa e positiva, quando a entrada  recebe um sinal PWM, a entrada  $PWM_{NEG}$  está aterrada e a saída do circuito é um sinal que varia de 0 a 6 V. Quando a entrada  $PWM_{POS}$  esta em 0 e a  $PWM_{NEG}$  recebe um sinal PWM a saída será um sinal negativo. O diagrama eletrônico e PCI do módulo

de aquisição, composto pelo circuito de comunicação USB, filtro e circuito de geração de tensões negativas e positivas é visto nas figuras [38](#page-62-0) e [39,](#page-62-1) respectivamente.

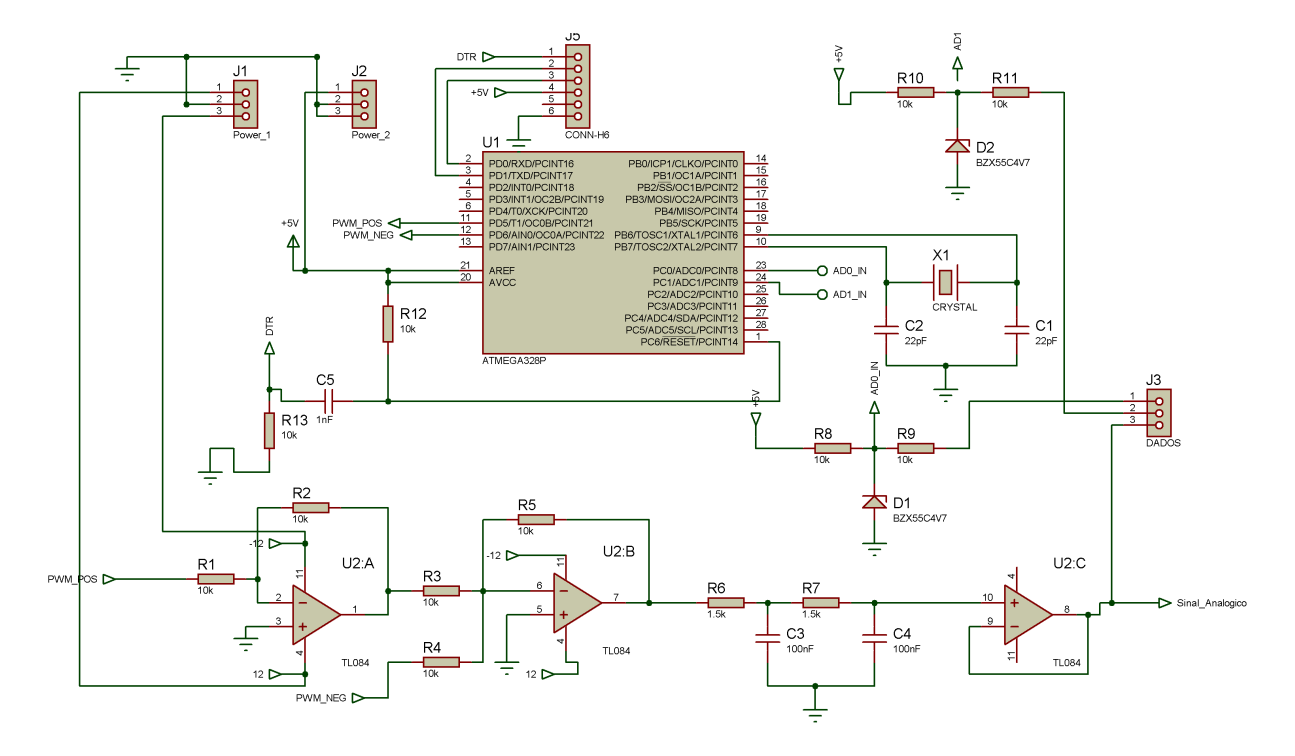

Figura 38 – Diagrama eletrônico do modulo de Aquisição.

<span id="page-62-0"></span>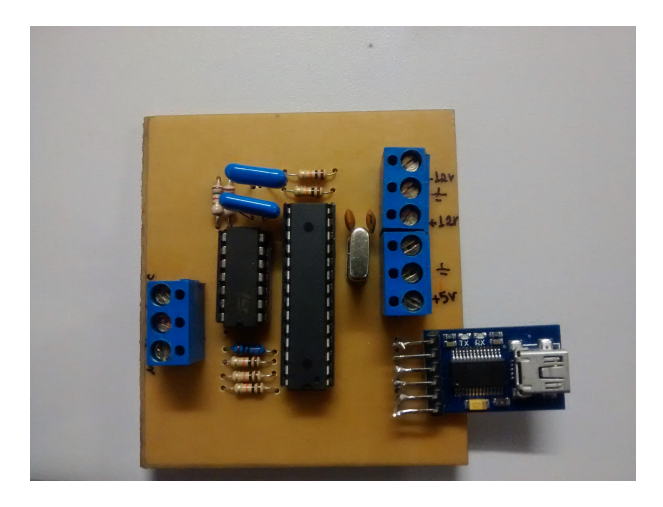

Figura 39 – PCI do modulo de Aquisição.

## <span id="page-62-1"></span>3.7 Implementação do controlador PID

Um controlador PID pode ser implementado por apenas um componente ativo [\(MEHMET; MUHAMMET; AYTEN,](#page-90-9) [2013;](#page-90-9) [MICHAL; PRÉMONT,](#page-90-10) [2010\)](#page-90-10). Entretanto, por se tratar de um projeto didático, optou-se por utilizar amplificadores operacionais

(AmpOp) de forma a proporcionar ganhos proporcional (P), o ganho integral (I) e o derivativo (D)) de forma independentemente. Assim, a solução adotada consiste em se utilizar os AmpOp's nas seguinte configurações [\(TERRELL.,](#page-91-0) [2010,](#page-91-0) p. 39-72):

1. Amplificador inversor: Este circuito amplifica o sinal com um ganho P[\(JUNG,](#page-90-11) [2005\)](#page-90-11). Sua função de transferência é dada pela equação [3.8](#page-63-0) e o circuito é mostrado na figura [40:](#page-63-1)

<span id="page-63-0"></span>
$$
v_o = -\frac{R_f}{R_1} V_s
$$
  
\n
$$
\frac{v_o}{v_s} = -\frac{R_f}{R_1}
$$
  
\n
$$
P = \frac{R_f}{R_1}
$$
\n(3.8)

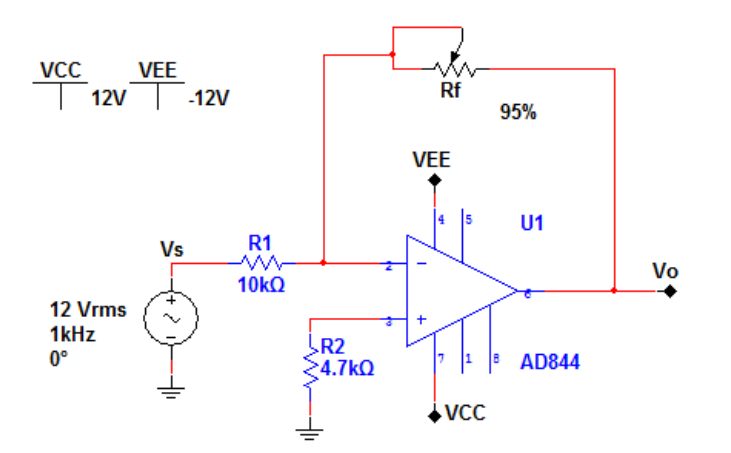

<span id="page-63-1"></span>Figura 40 – Amplificador inversor

2. Amplificador Integrador: Produz um sinal de saída que é proporcional à amplitude e duração do sinal de entrada.Um integrador prático é apresentado na figura [41](#page-64-0) onde os erros devido ao offset e corrente de polarização foram minimizados [\(BAKSHI A.](#page-90-12) [P GODSE,](#page-90-12) [2008,](#page-90-12) p. 96).

Sua função de transferência pode ser obtida da seguinte forma:

$$
\frac{V_{in} - V_a}{R1} = \frac{V_{in}}{R1} \nI_1 = C \frac{d(V_a - V_o)}{dt} = -C \frac{dV_o}{dt} \nI_2 = \frac{V_a - V_o}{R2} = -\frac{V_o}{R2} \nI = I_1 + I_2 \nV_{in} = -C \frac{dV_o}{dt} - \frac{V_o}{R2}
$$
\n(3.9)

Aplicando-se Laplace:

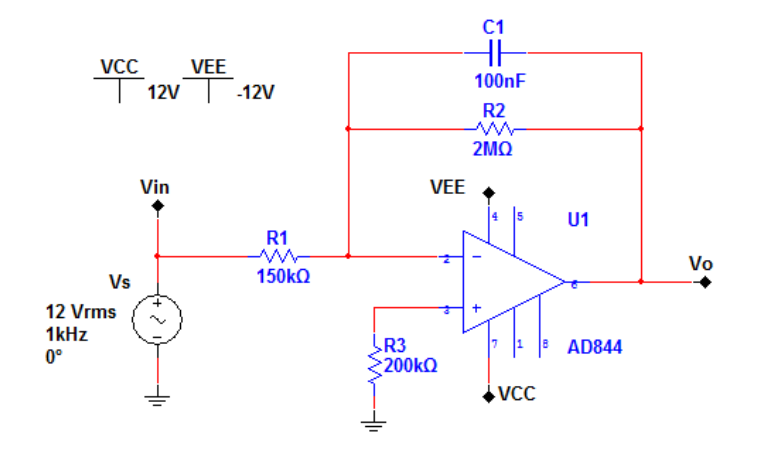

Figura 41 – Amplificador integrador

<span id="page-64-1"></span><span id="page-64-0"></span>
$$
\frac{V_{in}}{R1} = -sCV_o - \frac{V_o(s)}{R2}
$$
\n
$$
\frac{V_{in}}{R1} = -V_o(s)[sC + \frac{1}{R2}]
$$
\n
$$
\frac{V_{in}}{R1} = \frac{-V_o(s) + [1 + sCR_2]}{R2}
$$
\n
$$
V_o(s) = \frac{R_2}{R1(1 + sCR_2)}V_{in}(s)
$$
\n(3.10)

Para os casos em que R2 for muito grande, o circuito se comporta como um integrador ideal:

<span id="page-64-3"></span>
$$
\frac{V_0}{V_{in}} = -\frac{1}{sR_1C}
$$
  
\n
$$
V_0(t) = -\frac{1}{sR_1C}V_{in}
$$
\n(3.11)

Rearranjando-se a equação [3.10](#page-64-1) obtém-se o ganho do circuito:

$$
\frac{V_o(s)}{V_{in}(s)} = -\frac{R_2/R_1}{1+sCR_2}
$$
\n
$$
\frac{V_o(jw)}{V_{in(jw)}} = -\frac{R_2/R_1}{1+jwCR_2}
$$
\n
$$
A = \frac{\frac{R_2}{R_1}}{1+\frac{j2\pi fCR_2}}\tag{3.12}
$$
\n
$$
A = \frac{\frac{R_1}{R_1}}{1+j\frac{f}{f_a}}
$$
\n
$$
onde: f_a = \frac{1}{2\pi CR_2}
$$

O ganho D.C. permanece constante para todas as frequências menores do que  $f_a$  (frequência de corte). Ao atingir a frequência de corte o ganho se reduz à 20 dBdécada.

A magnitude do ganho é dada por:

$$
|A| = \frac{R_2/R_1}{\sqrt{1 + (\frac{f}{f_a})^2}}\tag{3.13}
$$

Em  $f = 0$ , condição dc:

<span id="page-64-2"></span>
$$
|A| = \frac{R_2}{R_1}
$$
  
\n
$$
|A|_{dB} = 20 \log \frac{R_2}{R_1}
$$
\n(3.14)

E para  $f = f_a$  (frequência de corte):

$$
|A| = \frac{R_2/R_1}{\sqrt{1+1}}
$$
  
\n
$$
|A| = 0.707 \frac{R_2}{R_1}
$$
  
\n
$$
|A|_{dB} = 20 \log 0.707 \frac{R_2}{R_1}
$$
  
\n
$$
|A|_{dB} = 20 \log 0.707 + 20 \log \frac{R_2}{R_1}
$$
  
\n
$$
|A|_{dB} = -3_{dB} + ganhodc
$$
\n(3.15)

Com isso, para frequências menores do que  $f_a$  o circuito possui um ganho constante dado por [3.14.](#page-64-2) Para frequências acima de  $f_a$  o integrador apresenta um ganho de −20 dBdécada até atingir  $f_b = \frac{1}{2\pi R}$  $\frac{1}{2\pi R_1 C_1}$  onde o ganho se anula.

Para que o circuito funcione na parte integral, o período do sinal dever maior do  $R_2C_1$ e a razão  $\frac{R_2}{R_1}>10.$  Os valores possíveis do ganho  $K_i$ estão na faixa de 0.067 a 13*.*3 (Tabela [2\)](#page-65-0).

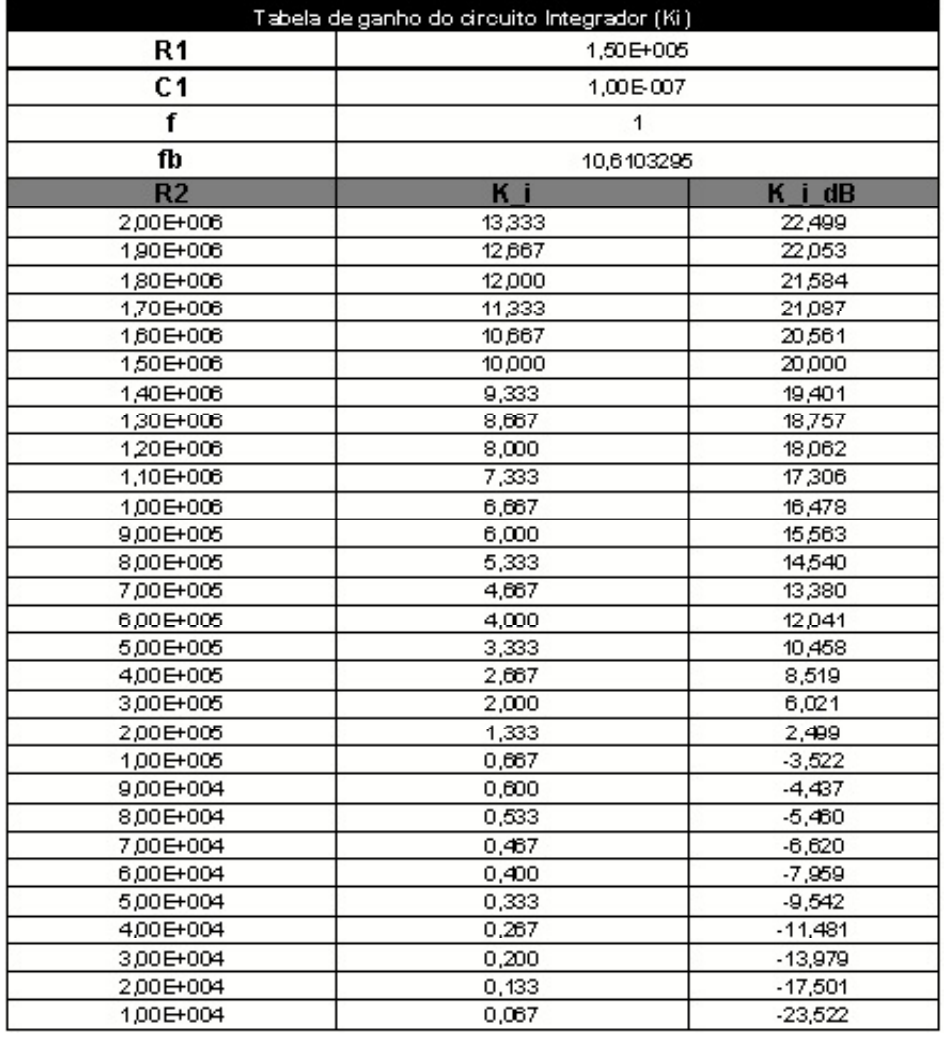

<span id="page-65-0"></span>Tabela 2 – Variação do ganho  $k_i$  para diversos valores de  $\mathbb{R}_2$ 

A resposta do integrador ideal e do prático são vista a seguir:

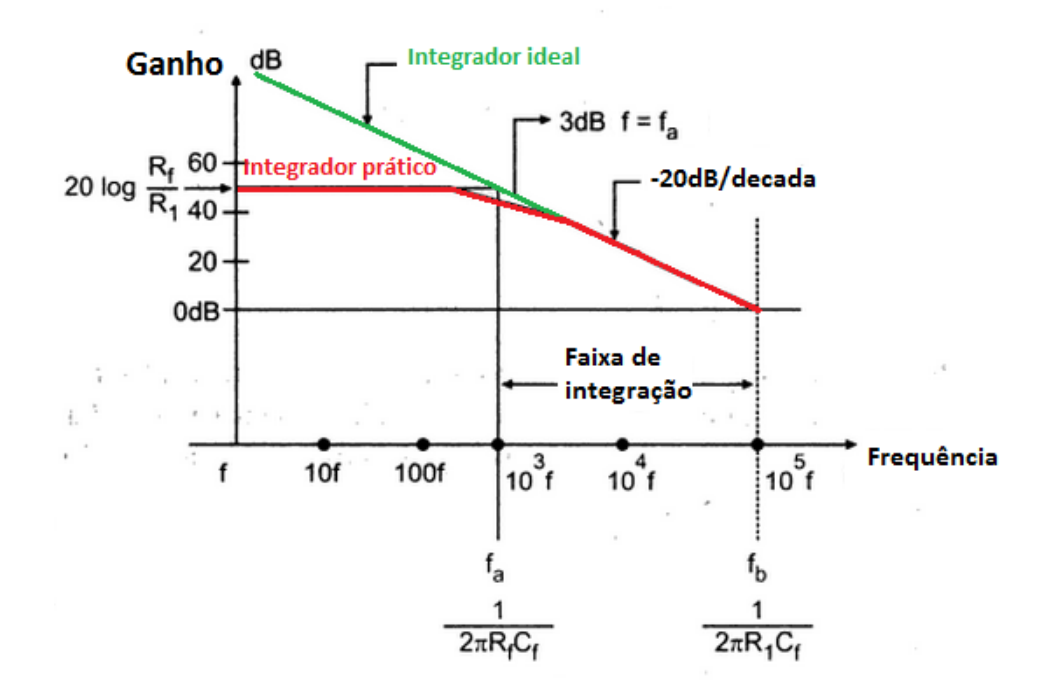

Figura 42 – Diagrama de Bode integrador ideal e prático. Fonte: [\(TERRELL.,](#page-91-0) [2010\)](#page-91-0)com adaptações.

A figura [43](#page-66-0) apresenta a resposta em frequência para o circuito integrador proposto [\(41\)](#page-64-0).

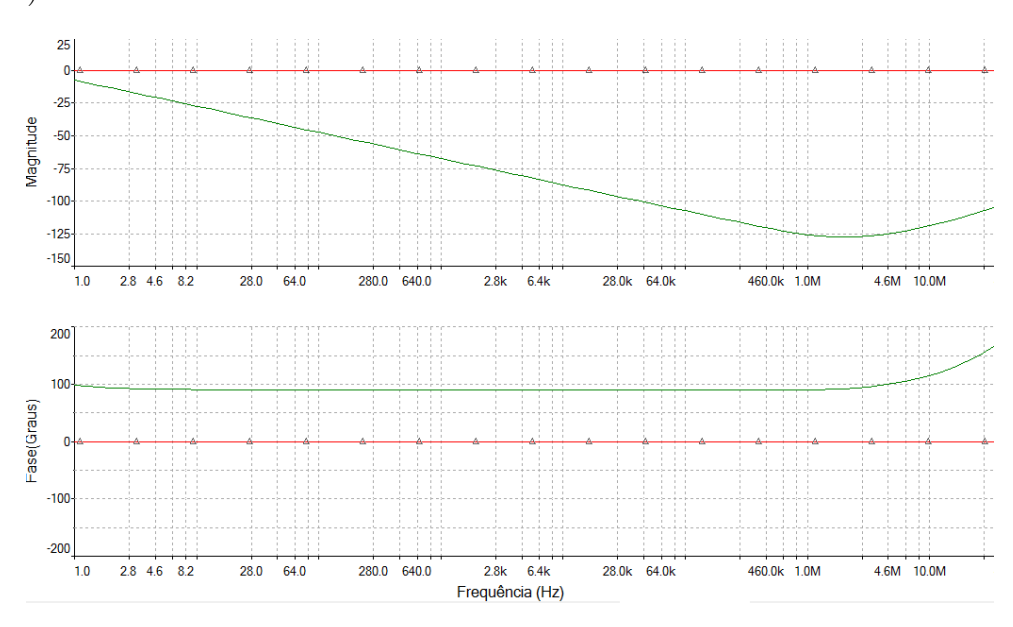

<span id="page-66-0"></span>Figura 43 – Diagrama de Bode do Amplificador integrador proposto

3. Diferenciador: A tensão de saída é proporcional a taxa de variação instantânea do sinal de entrada. Sua função de transferência pode ser obtida a partir da figura [44:](#page-67-0)

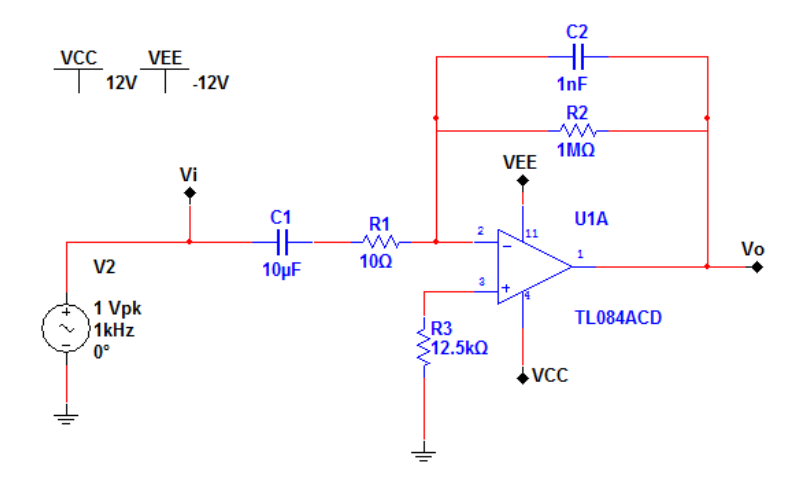

Figura 44 – Amplificador diferenciador

<span id="page-67-0"></span>
$$
\frac{V_{in} - V_a}{R_1 + \frac{1}{sC_1}} = -\frac{V_0(s)}{R_2} - sC_2 V_0(s)
$$
\n
$$
\frac{sC_1 V_{in}(s)}{(1 + sR_1C_1)} = -\frac{V_0(s)}{R_2} - sC_2 V_0(s)
$$
\n
$$
\frac{sC_1 V_{in}(s)}{(1 + sR_1C_1)} = -V_0(s) \left[\frac{1 + sR_2C_2}{R_2}\right]
$$
\n
$$
V_0(s) = \frac{-sR_2C_1 V_{in}(s)}{(1 + sR_2C_2)(1 + sR_1C_1)}
$$
\n(3.16)

Se  $R_2C_2 = R_1C_1$ :

<span id="page-67-1"></span>
$$
V_0(s) = \frac{-sR_2C_1V_{in}(s)}{(1+sR_1C_1)^2} \tag{3.17}
$$

A constante de tempo de  $R_2C_1$  for muito maior do que  $sR_1C_1$  ou  $sR_2C_2$ , a equação [3.17](#page-67-1) se reduz a equação do diferenciador ideal:

<span id="page-67-2"></span>
$$
V_0(s) = -sR_2C_1V_{in}(s)
$$
\n(3.18)

A resposta em frequência pode ser obtida a partir da equação [3.17:](#page-67-1)

$$
\frac{V_0(jw)}{V_{in}(jw)} = \frac{-jwR_2C_1}{(1+jwR_2C_2)^2}
$$
\n
$$
\frac{V_0(jw)}{V_{in(jw)}} = \frac{-j2\pi fR_2C_1}{(1+j2\pi fR_1C_1)^2}
$$
\n
$$
f_a = \frac{1}{2\pi fR_2C_1}
$$
\n
$$
f_b = \frac{1}{2\pi fR_2C_1}
$$
\n
$$
\frac{V_0(jw)}{V_{in(jw)}} = \frac{-j(\frac{f}{f_a})}{(1+j\frac{f}{f_b})^2}
$$
\n(3.19)

Onde  $f_a$  e  $F_b$  correspondem as frequências de corte inferior e superior, respectivamente.

$$
|H(jw)| = |A| = \frac{\left(\frac{f}{f_a}\right)}{\left[\sqrt{1 + \left(\frac{f}{f_b}\right)^2}\right]^2}
$$
\n
$$
|A| = \frac{\left(\frac{f}{f_a}\right)}{1 + \left(\frac{f}{f_b}\right)^2}
$$
\n(3.20)

Como  $R_2C_1$  é muito maior do que  $R_1C_1$ , tem-se que  $f_a < f_b$ . Dessa forma, quando a frequência aumenta, o ganho aumenta até que  $f = f_b$ , com taxa de +20 dBdécada e decai a -20 dBdécada quando  $f = f_b$ . Para que o circuito funcione na parte diferencial, o período do sinal deve ser muito menor do  $R_2C_1$ . Em  $f \geq f_b$  o circuito deixa de funcionar como integrador.

A faixa de ganho  $K_d$ estão na faixa de 0.067 a 13.3 (Tabela [3\)](#page-68-0).

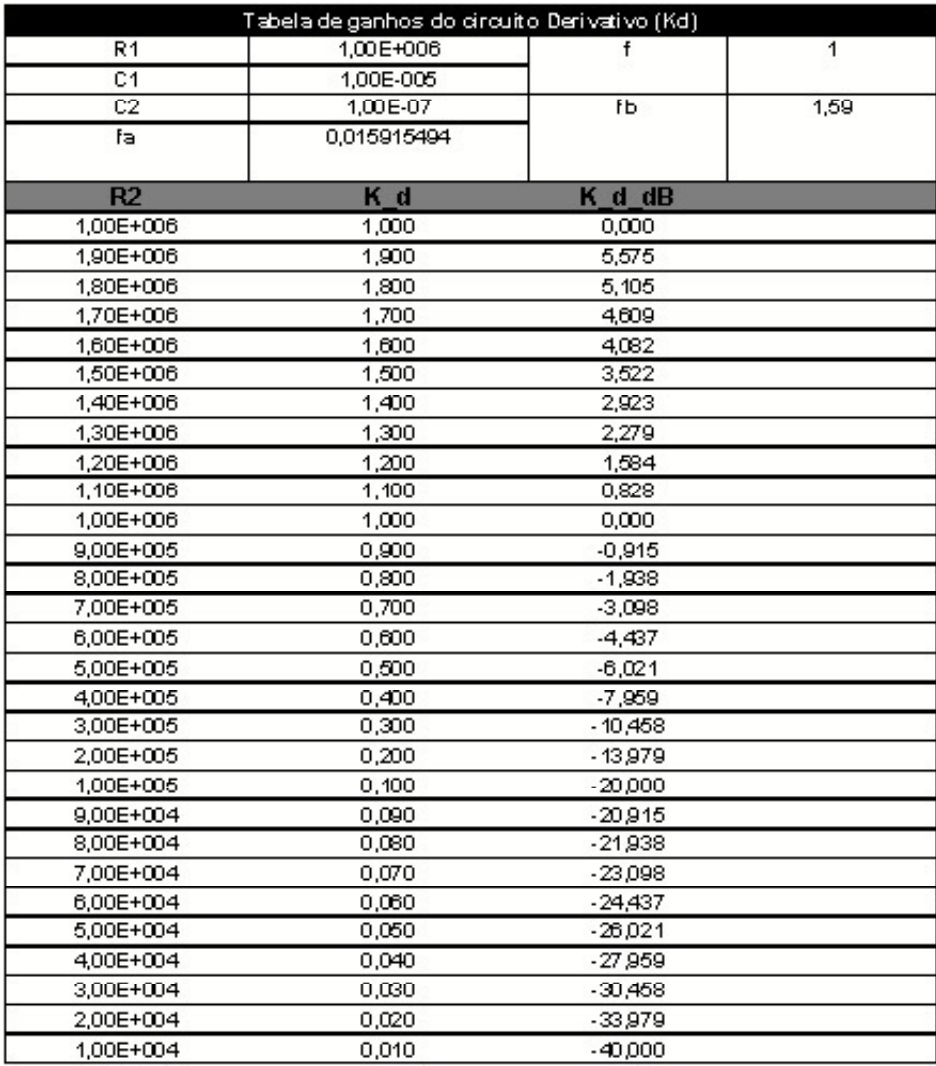

<span id="page-68-0"></span>Tabela 3 – Variação do ganho  $k_d$  para diversos valores de  $R_2$ 

A resposta do diferenciador ideal e do prático são vista a seguir:

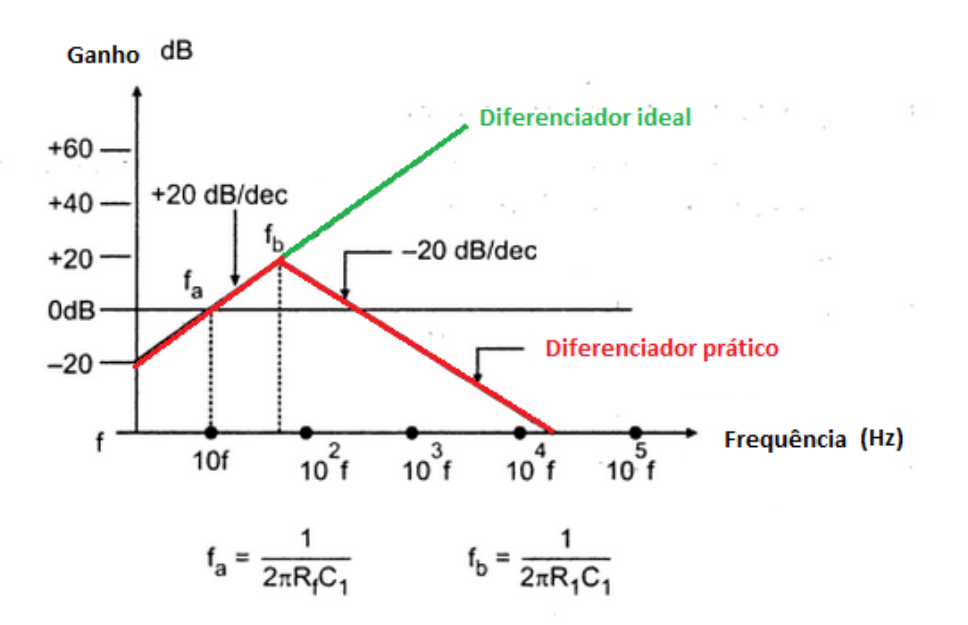

Figura 45 – Diagrama de Bode do diferenciador ideal e do prático.Fonte: [\(TERRELL.,](#page-91-0) [2010\)](#page-91-0)com adaptações.

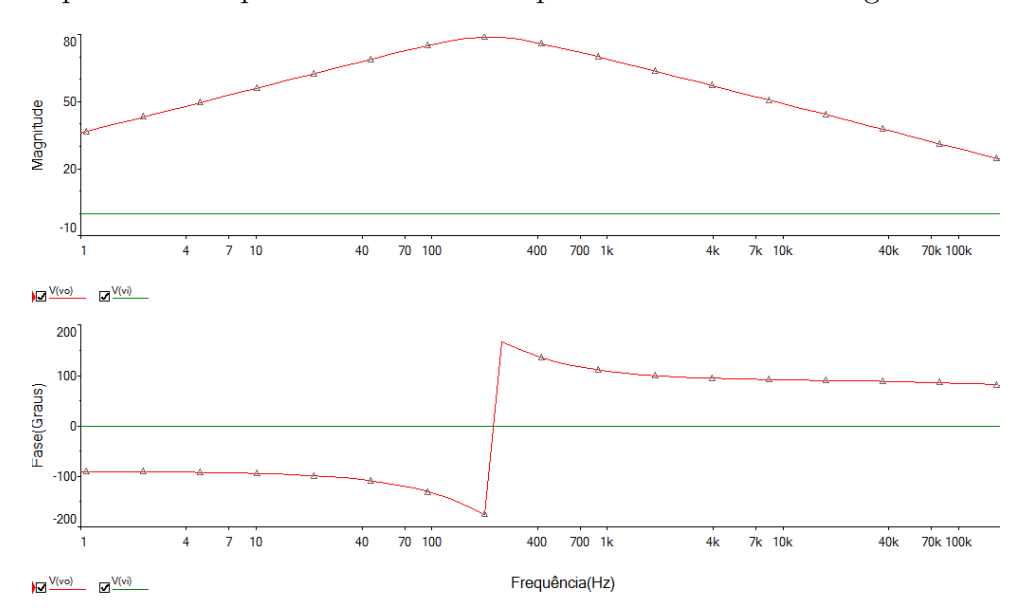

A resposta em frequência do circuito implementado é visto na figura [46](#page-70-0)

<span id="page-70-0"></span>Figura 46 – Diagrama de Bode do Amplificador diferenciador proposto

4. Subtrator: Consiste em uma configuração que amplifica a diferença entre duas entradas, rejeitando qualquer sinal comum às duas entradas[\(SADIKU,](#page-91-1) [2011\)](#page-91-1).

$$
v_o = \frac{R_2(1 + \frac{R_1}{R_2})}{R_2(1 + \frac{R_3}{R_4})} v_{s2} - \frac{R_2}{R_1} v_{s1}
$$
\n(3.21)

Quando  $R_1 = R_2$  e  $R_3 = R_4$ , tem-se:

$$
v_o = v_{s2} - v_{s1} \tag{3.22}
$$

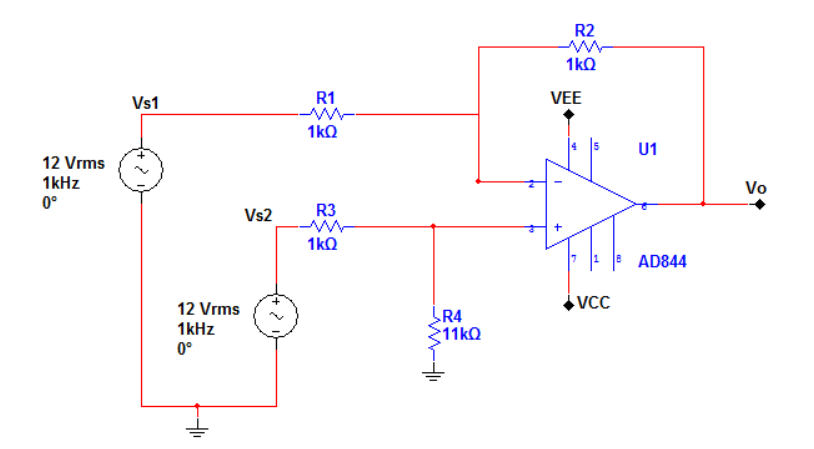

Figura 47 – Amplificador Subtrator

5. Somador: O circuito que realiza a soma ponderada das tensões presentes em suas entradas.

$$
v_o = -\left(\frac{R_f}{R_1}v_{s1} + \frac{R_f}{R_2}v_{s2} + \frac{R_f}{R_3}v_{s3}\right) \tag{3.23}
$$

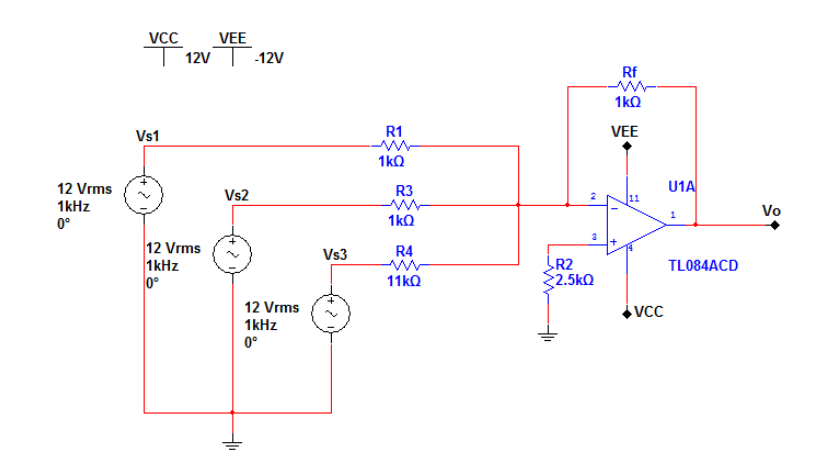

Figura 48 – Amplificador somador

A partir das configurações básicas descritas anteriormente projetou-se o controlador PID visto na figura [49.](#page-72-0) A função de transferência global do circuito corresponde a soma das contribuições do amplificador inversor (equação [3.8\)](#page-63-0), do integrador equação [3.11\)](#page-64-3) e do derivativo equação [3.18\)](#page-67-2):

$$
\frac{v_o}{v_{i}n} = (P) + (I) + (D)
$$
\n
$$
\frac{v_o}{v_{i}n} = \left(-\frac{RV_1}{R_5}\right) + \left(-\frac{R_2/R_1}{1+sCR_2}\right) + \left(-\frac{sR_2C_1}{(1+sR_2C_2)^2}\right)
$$
\n
$$
\frac{v_o}{v_{i}n} = -\left(\frac{RV_1}{R_5} + \frac{R_2/R_1}{1+sCR_2} + \frac{sR_2C_1}{(1+sR_2C_2)^2}\right)
$$
\n
$$
\frac{v_o}{v_{i}n} = \left(\frac{RV_1}{R_5} + \frac{R_2/R_1}{1+sCR_2} + \frac{sR_2C_1}{(1+sR_2C_2)^2}\right) \text{ O amplification somador inverte o sinal de entrada.}
$$
\n(3.24)

A placa de circuito impresso é vista na figura [50,](#page-72-1)

## 3.8 Driver para o motor

A saída do controlador PID não é capaz de fornecer corrente o suficiente para excitar o motor do servo. Os AmpOp's utilizados (TL084) são capazes de fornecer apenas 1.4mA.

Dessa forma, utilizou-se um circuito driver para aumentar a potência total entregue ao servo. O circuito driver consiste em um AmpOp seguidor de tensão com realimentação da tensão aplicada a carga. A saída do AmpOp aciona dois transistores bipolares, em configuração push-pull. Cada transistor é capaz de fornecer 3A contínuos. A figura [51](#page-73-0) mostra o esquema do modulo driver de potência enquanto a [52](#page-73-1) a sua PCI.
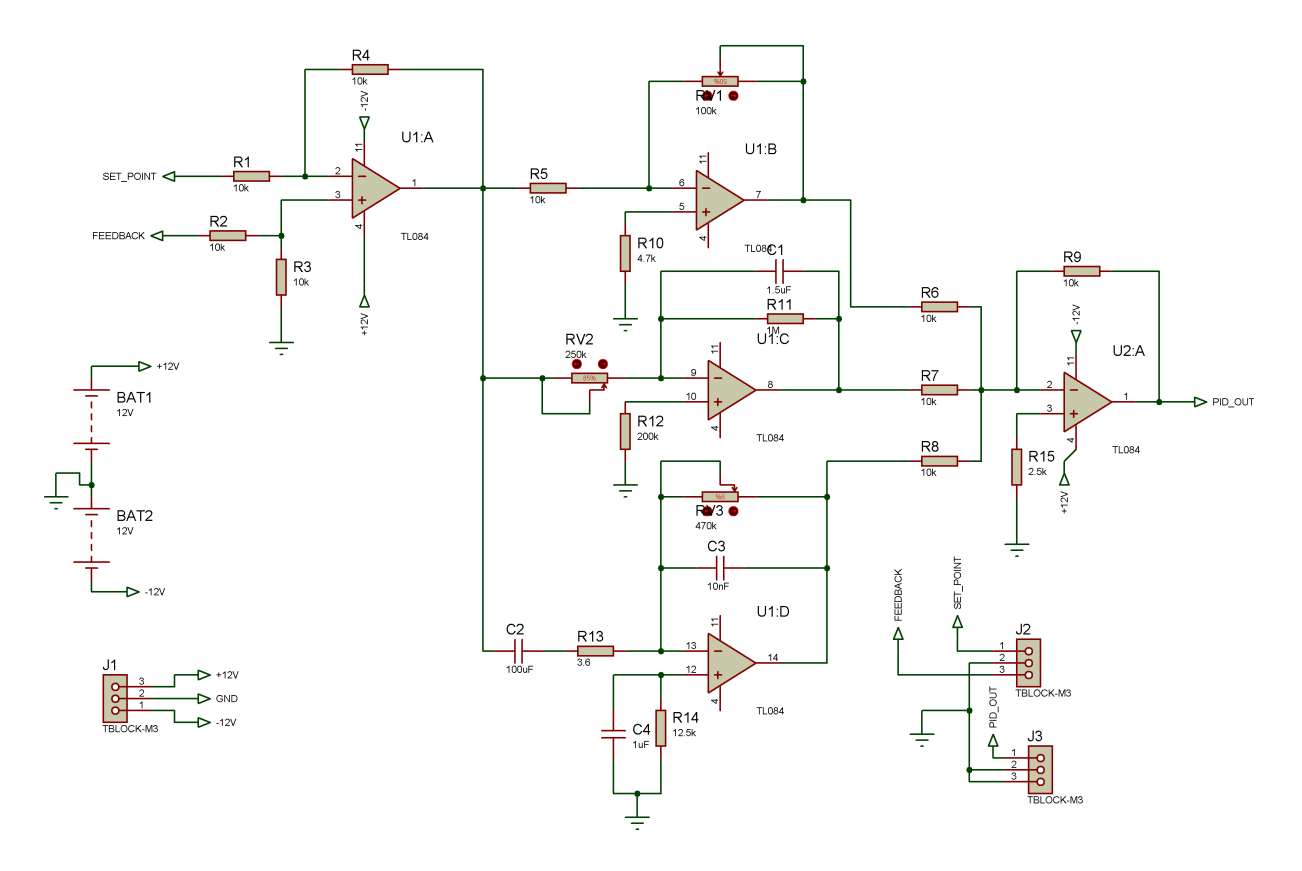

<span id="page-72-0"></span>Figura 49 – Controlador PID

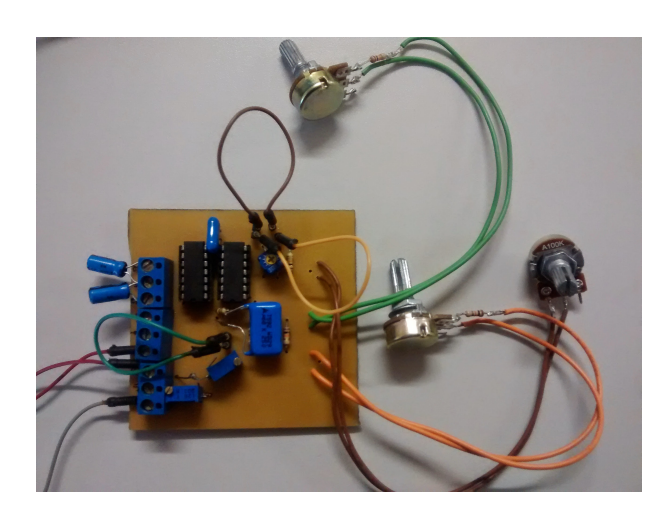

Figura 50 – PCI do Controlador PID

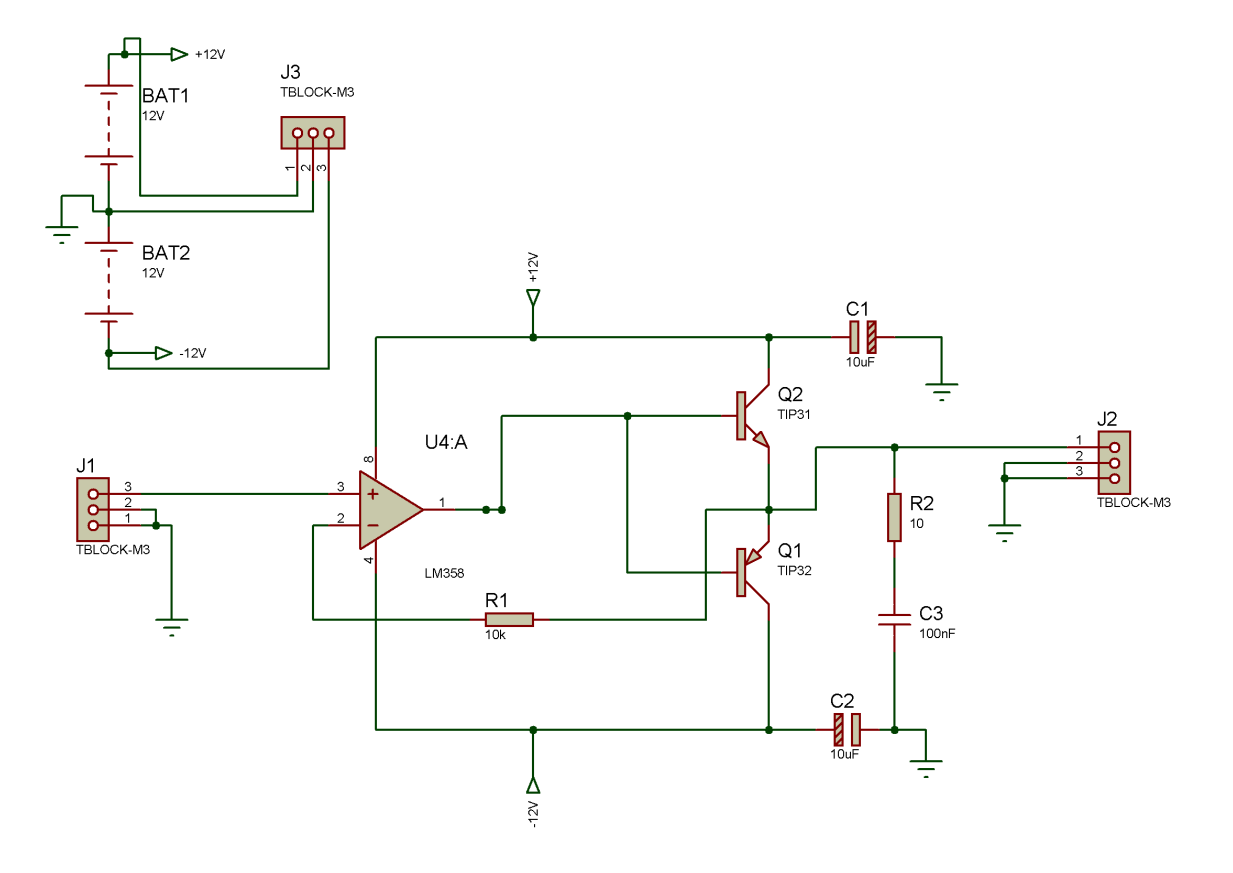

Figura 51 – Módulo driver.

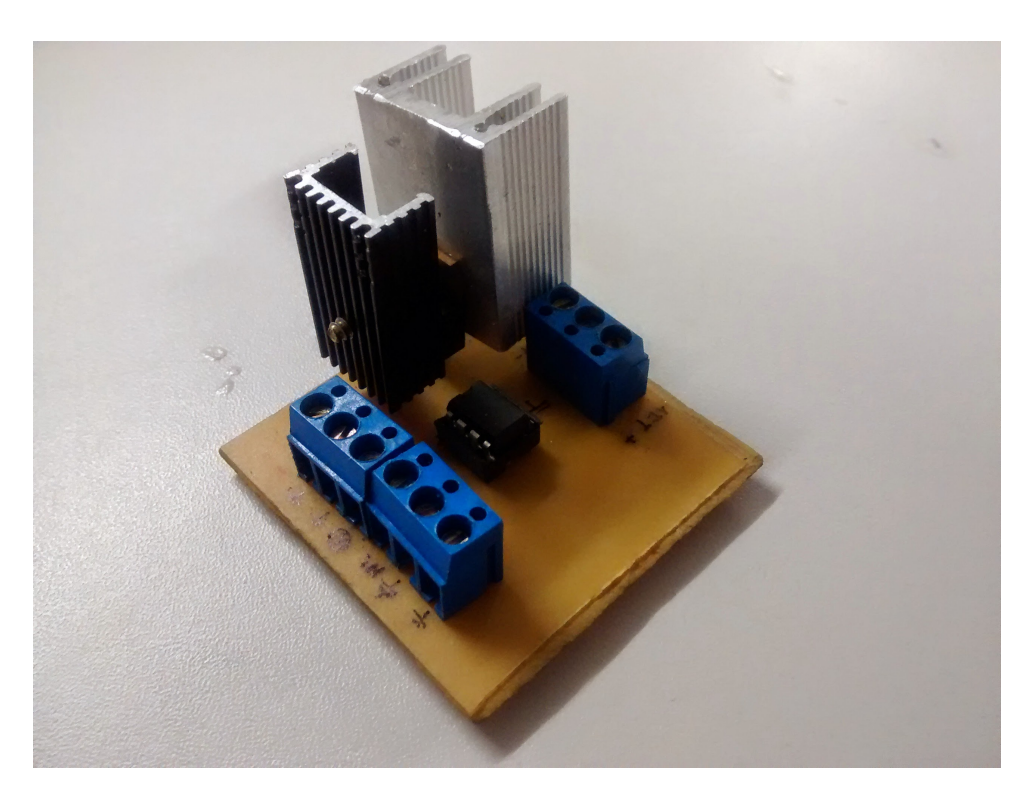

Figura 52 – Módulo Driver.

### 3.9 Servomotor

O servo utilizado neste projeto é um TowerPro MG955 com as especificações a seguir:

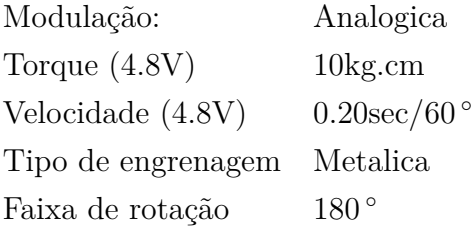

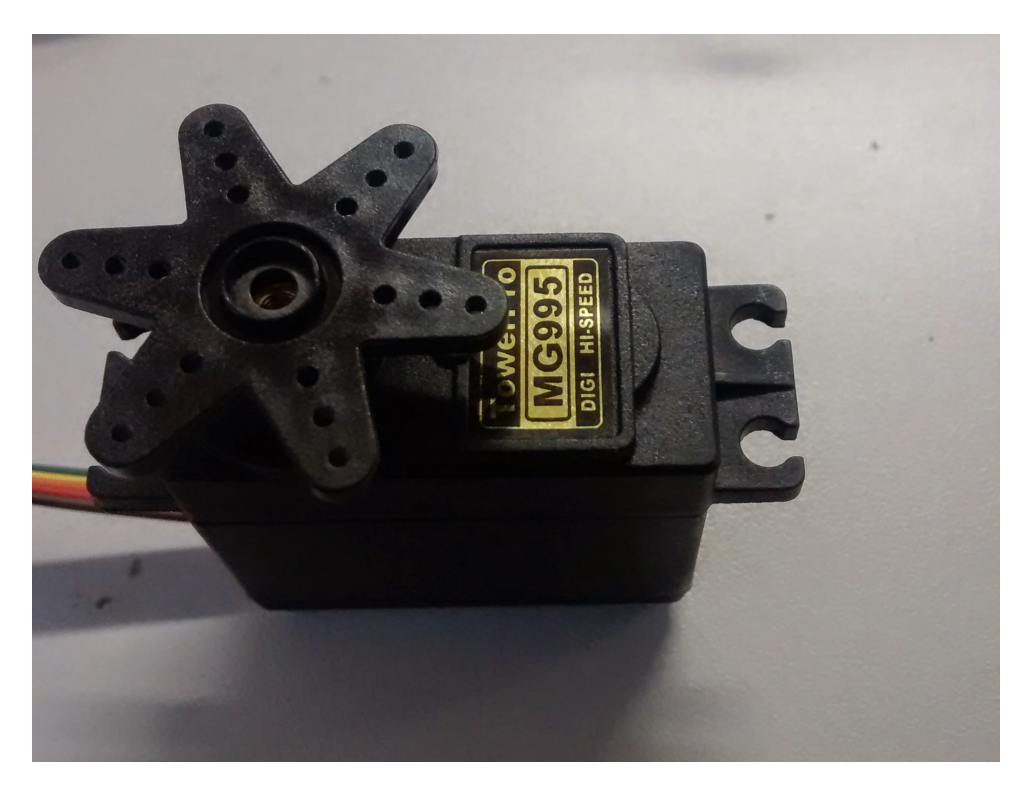

Figura 53 – Servo utilizado.

Para ser utilizado no projeto, foi retirada a placa de controle e desconectado os fios (brancos) que estavam conectados ao motor e potenciômetro. Em seguida, adicionou-se 3 fios novos ao potenciômetro (cinza, azul e amarelo) e 2 ao motor(preto e vermelho)  $(figura<sub>54</sub>)$ .

### 3.10 Kit eletrônico final

O kit final foi acondicionado em uma caixa plástica onde os controles do PID forma ligados à chaves e potenciômetros para facilitar o acionamento dos ganhos do controlador. A versão final é vista na figura [55](#page-75-1)

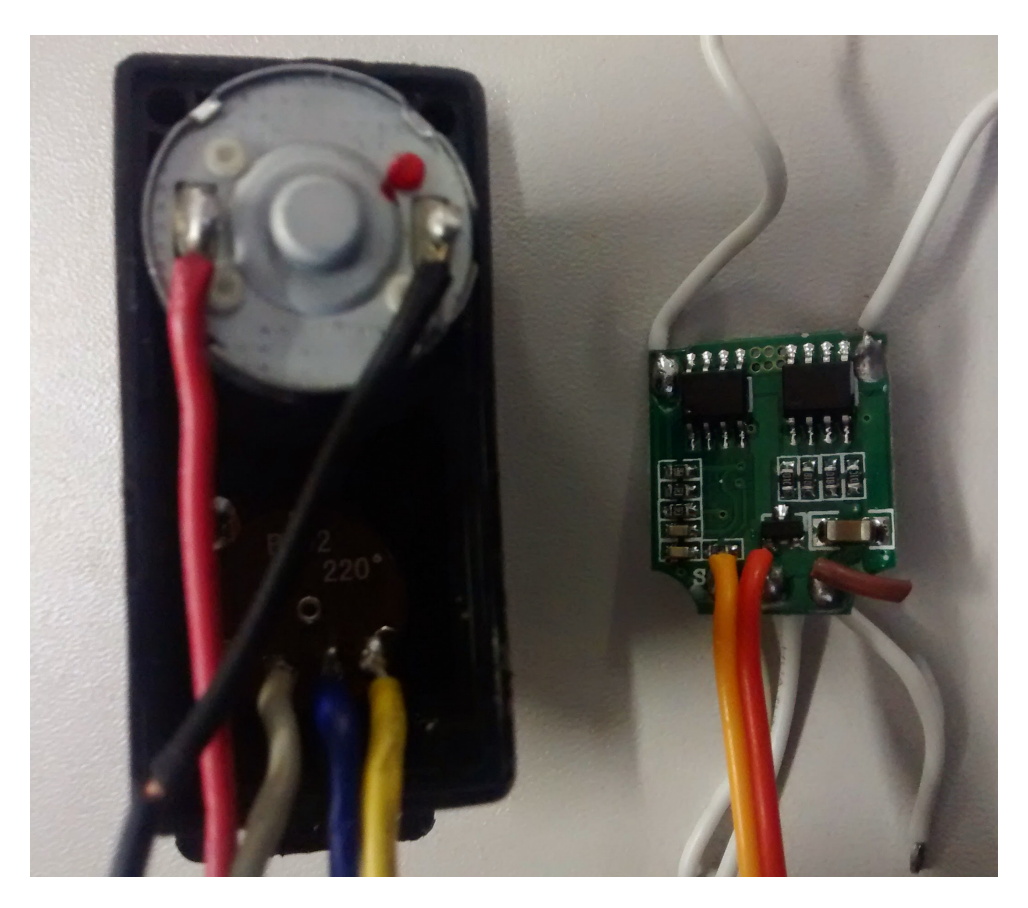

Figura 54 – Adaptação do servo.

<span id="page-75-1"></span><span id="page-75-0"></span>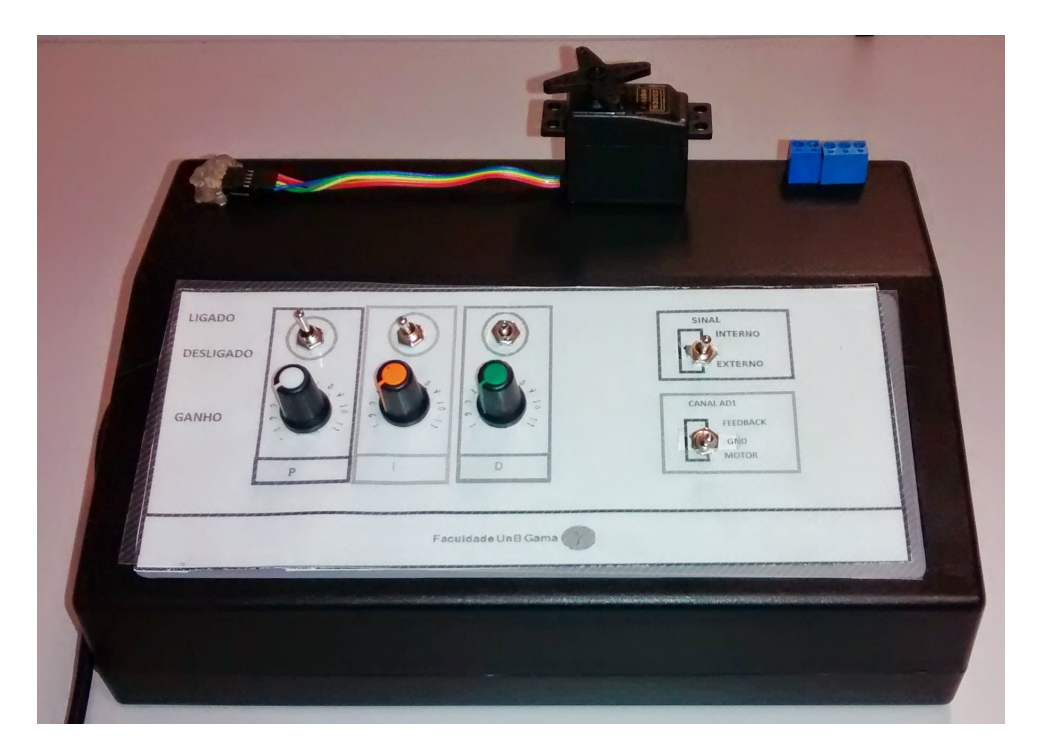

Figura 55 – Versão final do kit eletrônico.

### 4 Resultados

### 4.1  $\,$  Resultados obtidos no Simulink  $^{\circledR}$  e implementação em hardware

#### 4.1.1 Geração de sinais PWM

Para validar o projeto da conversão digital para analógico por meio do PWM, utilizou-se o Simulink do Matlab  $\mathcal{B}$  para construir um modelo de um PWM e um filtro de 2 ordem.

Tendo em vista que o microcontrolador que irá gerar os sinais PWM's só é capaz de ler e fornecer tensões positivas, o bloco gerador de PWM's disponível no Simulink teve que ser adaptado. Face a esta limitação, o PWM foi desenvolvido para gerar um ciclo ativo de 0% para uma entrada de 0 V , 50%para uma entrada de 0,5V e 100% para uma entrada de 1V (figura [56\)](#page-76-0).

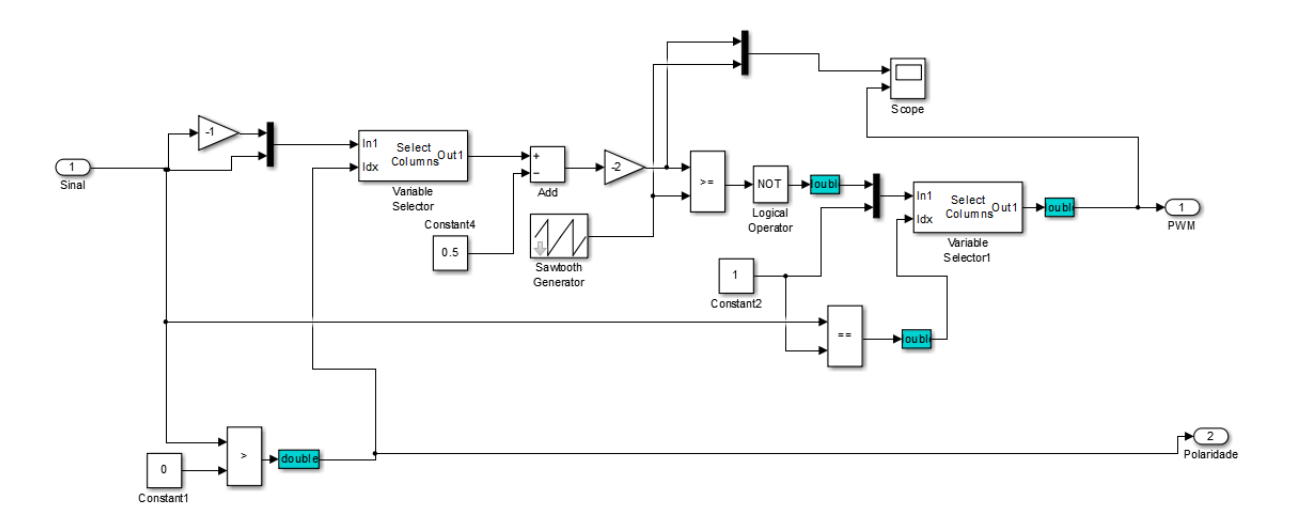

<span id="page-76-0"></span>Figura 56 – Circuito gerador de sinais PWM

A figura [57](#page-77-0) corresponde à simulações do circuito para entradas de 0.5 unidades de entrada (Volts), 0.8 e 0.9, respectivamente.

A geração de sinais PWM's por meio do microcontrolador foram coincidentes com as simulações. Utilizou-se uma frequência de PWM de 62.500 kHZ o que torna a implementação do filtro mais fácil pois tendo em vista que a frequência de corte do filtro pode estar na faixa de 1000 Hz o que está bem abaixo da frequência do PWM.

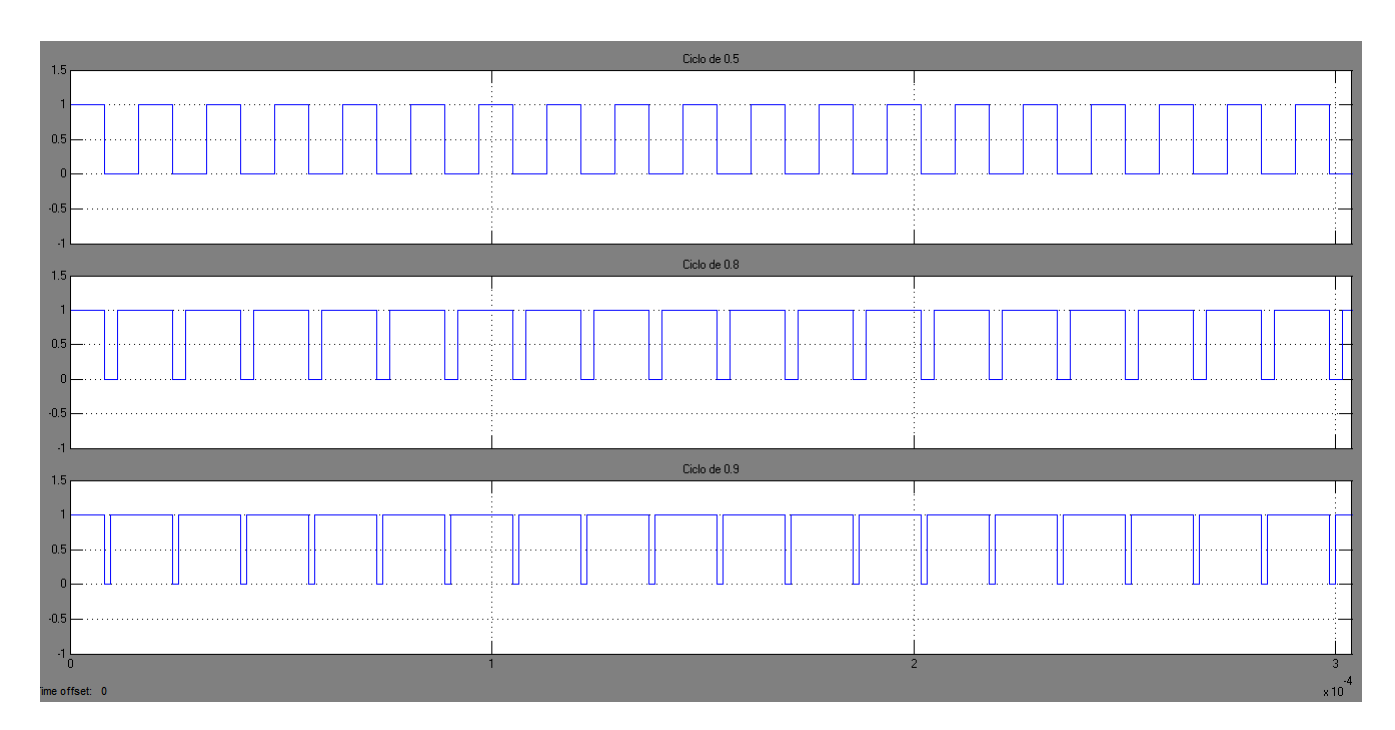

<span id="page-77-0"></span>Figura 57 – Sinais de saída PWM obtidas no Simulink

#### 4.1.2 Filtro de Segunda ordem

A finalidade deste filtro consiste em se retirar as harmônicas de alta frequência presente no sinal PWM. O filtro Implementado consiste em um filtro de segunda ordem com uma frequência de corte em 1000 Hz. Como se pretende trabalhar com sinais de teste na faixa de 5 a 10 Hz, um filtro com corte em 1000Hz não atenuará e nem irá alterar a fase do sinal como se mostrou no diagrama de bode na pagina [59.](#page-60-0) Para verificar a eficiência do filtro na frequência de interesse (5 - 10Hz), aplicou-se uma rampa e uma senoide. Os resultados da simulação para uma onda rampa(figuras [58\)](#page-78-0) e uma onda seno (figura [60\)](#page-79-0)concordam com o obtido do circuito implementado (figuras [59](#page-78-1) [e61,](#page-79-1) respectivamente).Conforme o esperado, o filtro apresenta baixa atenuação na frequência de interesse e pouca defasagem do sinal de entrada.

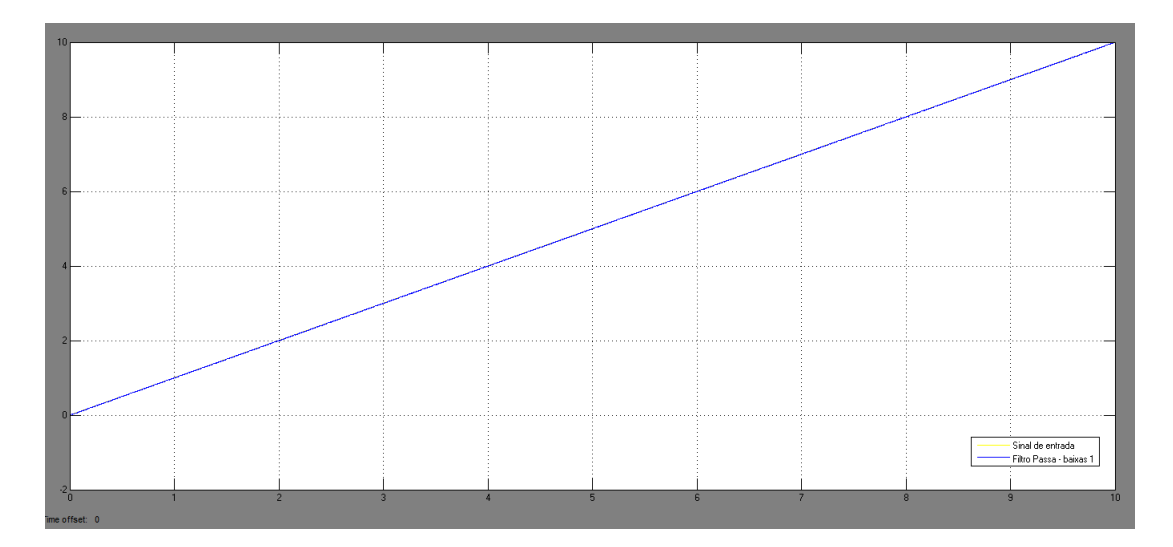

<span id="page-78-0"></span>Figura 58 – Resposta obtida na simulação para uma entrada rampa.

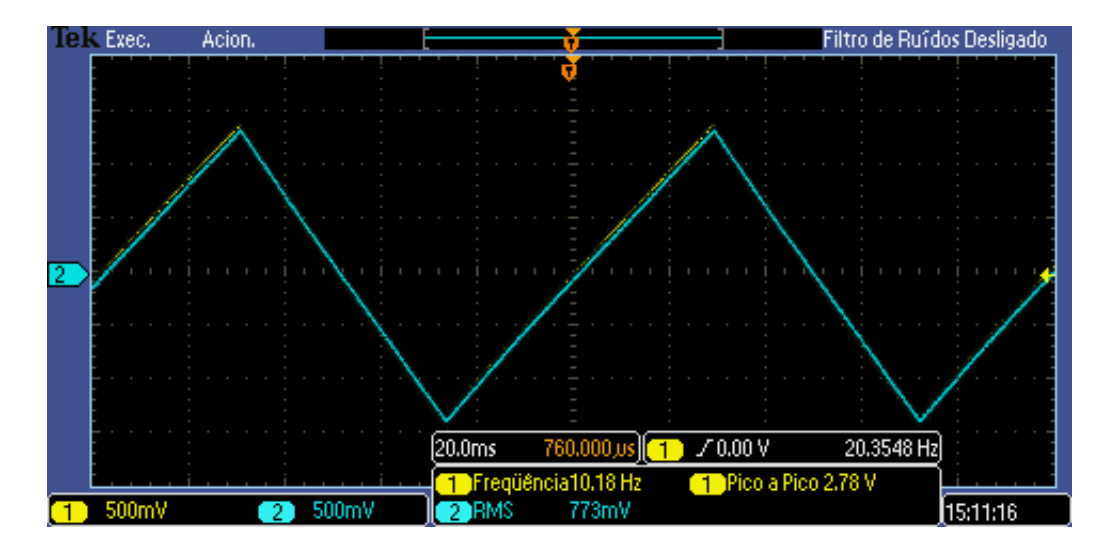

<span id="page-78-1"></span>Figura 59 – Resposta obtida do filtro implementado para uma entrada rampa.

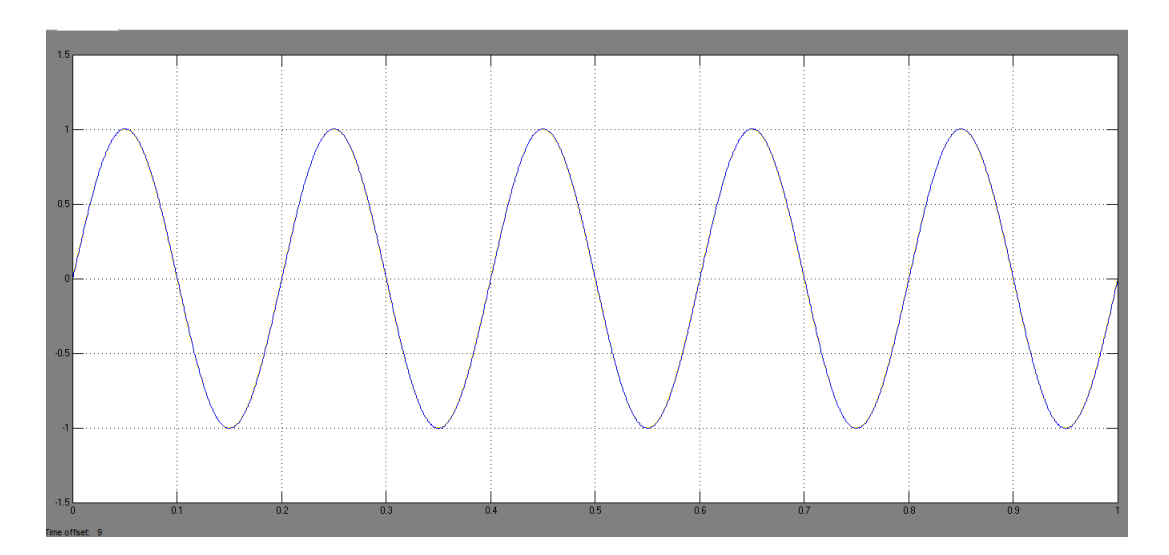

<span id="page-79-0"></span>Figura 60 – Resposta obtida na simulação do filtro para uma entrada de uma onda seno de 5 Hz

.

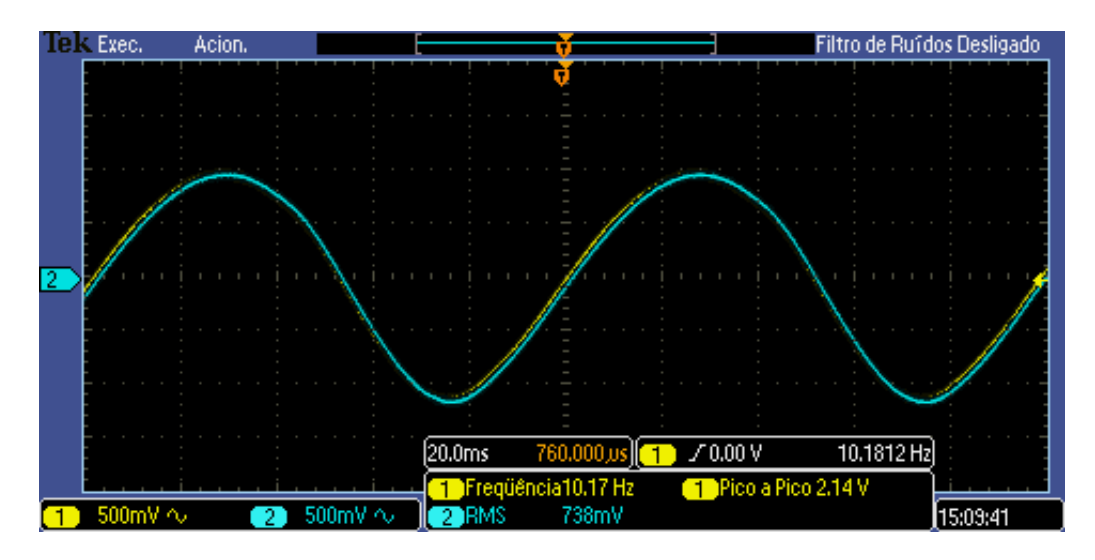

<span id="page-79-1"></span>Figura 61 – Resposta obtida do filtro implementado para uma entrada seno.

Os resultados reais para uma onda seno, rampa e degrau apresentam um pequeno atraso de fase e pouca atenuação. Aplicou-se ao filtro um sinal PWM com um período ativo de 50% e 99%, figuras [62](#page-80-0) e [63](#page-80-1) respectivamente. Espera-se que, de acordo com a equação [3.5](#page-58-0) na pagina [57,](#page-58-0) o nível d.c. seja a metade da amplitude do sinal, no caso 2*.*44 volts e 4*.*83 volts.Obteve-se 2*.*44 e 4*.*89, respectivamente, o que leva a um erro de 12% que está próximo da margem de erro dos componentes utilizados que está na faixa de 10%.

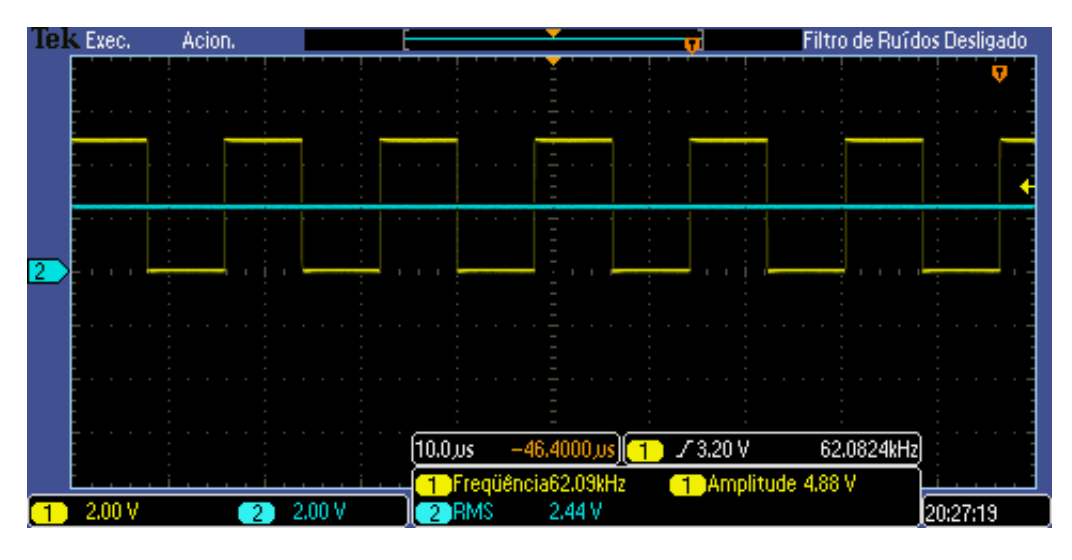

<span id="page-80-0"></span>Figura 62 – Resultado do circuito para um sinal PWM com ciclo de 50%.

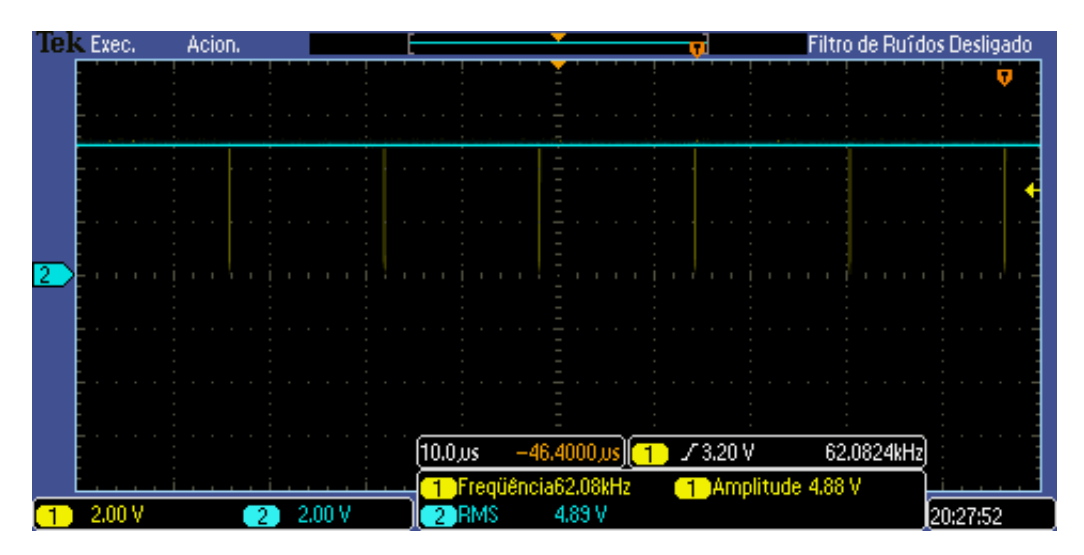

<span id="page-80-1"></span>Figura 63 – Resultado do circuito para um sinal PWM com ciclo de 99%.

#### 4.1.3 Conversor Digital para analógico por meio de PWM

O circuito completo do DAC realizado no Simulink<sup>®</sup> é formado pelo bloco gerador de sinais PWM mais o filtro de segunda ordem. Aplicando-se um sinal dc de 0 a 1V, este irá controlar o ciclo ativo do PWM. O ciclo ativo foi definido como sendo sendo 0 para 0% e 1 para 100% de ciclo ativo, porém na implementação do circuito real este valor é reescalonado para se a adequar às tensões de operação do microcontrolador (5V).

O conversor gera um sinal PWM o qual após filtrado produz um nível DC correspondente. Este sinal DC será utilizado como o sinal de entrada do controlador PID.

O PWM foi conectado ao filtro resultando nas saídas vistas nas figuras [64,](#page-81-0) [65](#page-81-1) e [66](#page-82-0) a seguir.

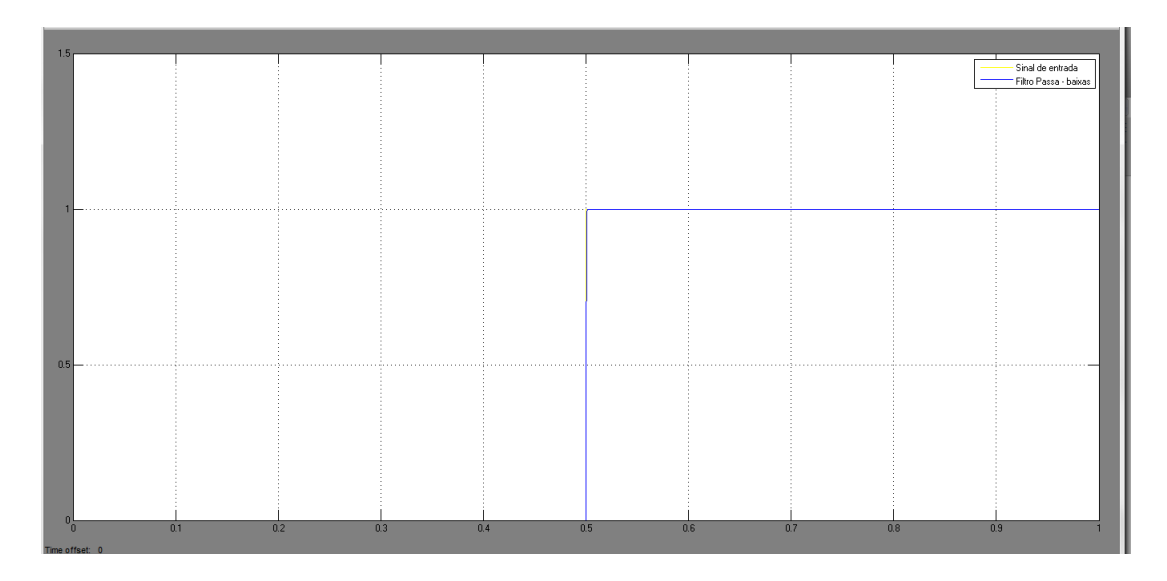

<span id="page-81-0"></span>Figura 64 – Sinal de saída do DAC (azul) para uma entrada de um degrau (amarelo) com um filtro com freq. de corte em 1000 Hz

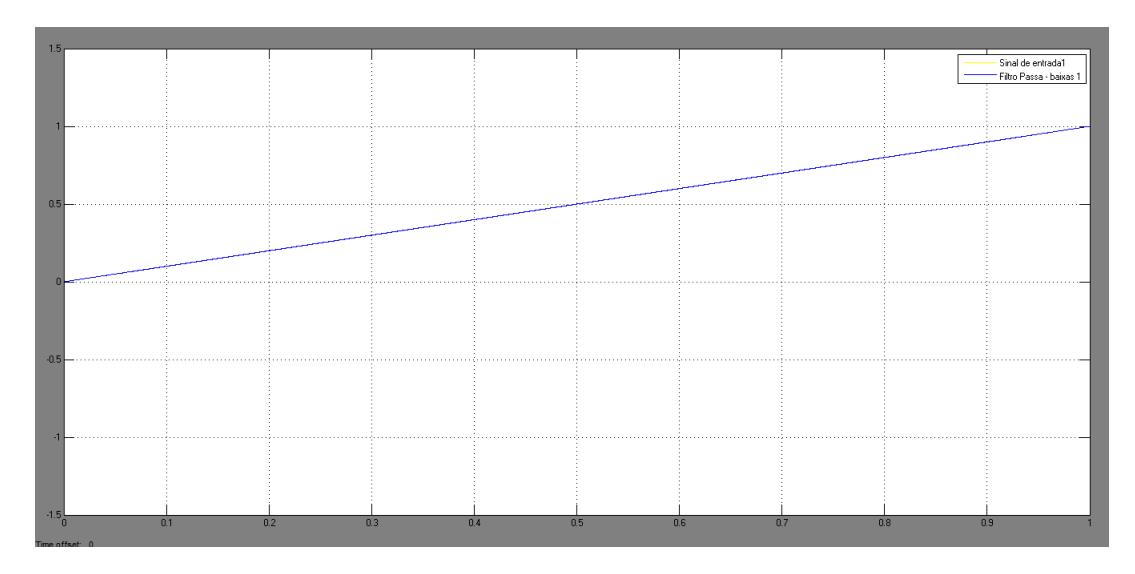

<span id="page-81-1"></span>Figura 65 – Sinal de saída do DAC (azul) para uma entrada de uma onda rampa (amarelo) com um filtro com freq. de corte em 1000 Hz

A figura [66](#page-82-0) mostra a saída do circuito para uma senoide com frequência de 5Hz. O sinal de entrada está representado pela linha preta ao passo que a saída está em azul. Na figura se vê que a saída corresponde a uma senoide como esperado, com os pulsos negativos(linha azul) sendo refletidos devido ao PWM só gerar pulsos positivos.

O módulo DAC implementado é capaz de gerar tensões de -6 a 6V

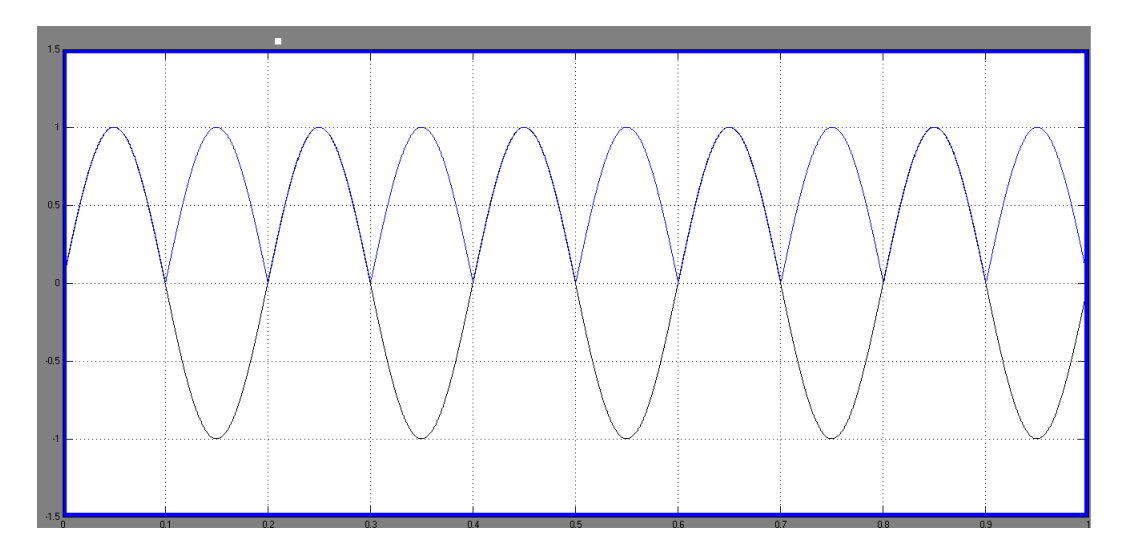

<span id="page-82-0"></span>Figura 66 – Sinal de saída do DAC(linha azul) para uma entrada de uma onda seno de 5 Hz(linha preta) com um filtro com freq. de corte em 1000 Hz

### 4.2 Simulações realizadas no Multisim e Resultados práticos  $\mathbb{R}$

O software Multisim  $\mathcal{R}$  da National Instruments é uma ferramenta computacional para analise de circuitos eletrônicos analógicos e digitais. Através dele é possível se obter uma avaliação do desempenho do circuito eletrônico final por meio de simulações. Dessa forma, pode-se avaliar os circuitos que executariam as funcionalidades avaliadas pelo Simulink. Com isso, se pretende minimizar a possibilidade de erros de engenharia ainda no processo de concepção do projeto. Utilizou-se, assim, o Multisim para avaliar a resposta do controlador PID e do driver de saída do motor utilizado no servossistema.

#### 4.2.1 Simulações do controlador PID

Para se avaliar a funcionalidade do controlador PID (esquema na pagina [71\)](#page-72-0), conectou-se à entrada do circuito um gerador de sinais e aplicou-se uma onda do tipo rampa.

Obteve-se o gráfico visto na figura [67,](#page-83-0) onde o canal 1 (amarelo) corresponde a entrada do sinal de teste,o canal 2(azul) à saída do controlado P com um ganho sintonizado em 5; o canal 3 (violeta) que esta ligado à saída integral do controlador e por fim, o canal 4 (verde) foi ligado á saída derivativa. Observa-se que para o sinal de entrada do tipo rampa, a saída do controlador P é o mesmo sinal com um ganho de 5, a saída do integral é uma parábola e a do derivativo uma onda quadrada (constante), conforme esperava-se.

Apos o teste do controlador PID no software Multisim, implementou-se o controlador em uma placa de circuito impresso (PCI) e realizou-se testes de funcionalidades do mesmo.

Para o controlador P, a faixa de ganho foi projetada para estar entre 1 e 10,

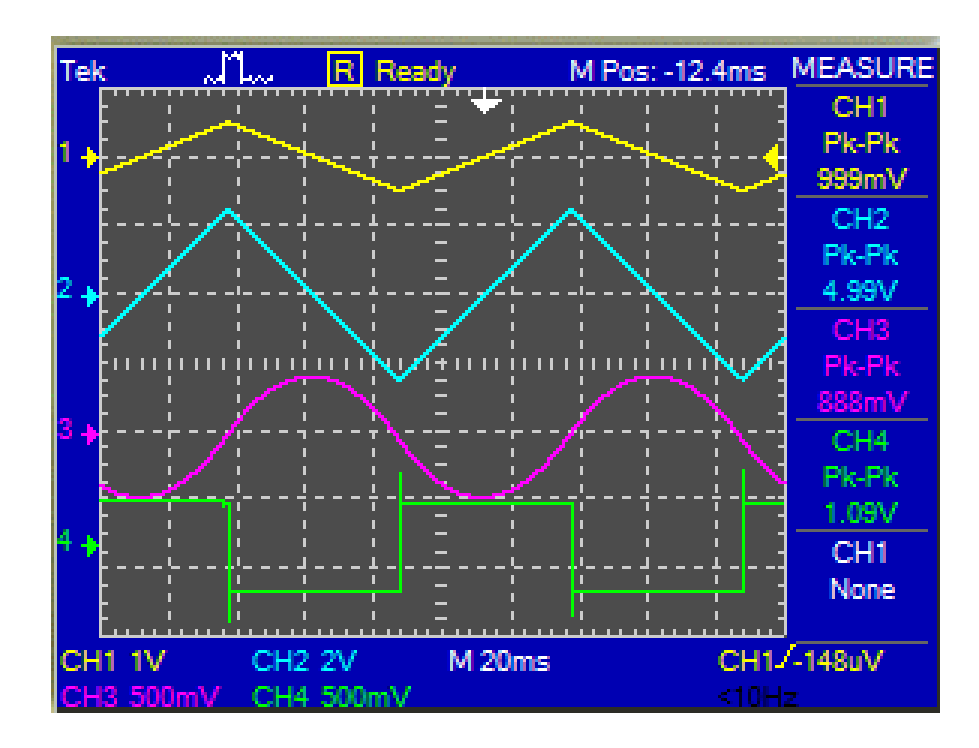

<span id="page-83-0"></span>Figura 67 – Simulação do circuito PID para uma entrada rampa (amarelo), Saída P (azul), saída I (violeta) e do controlador D (verde)

não admitindo-se valores negativos de ganho. Para um sinal de entrada do tipo rampa, obteve-se um ganho de 7 (figura [68\)](#page-83-1):

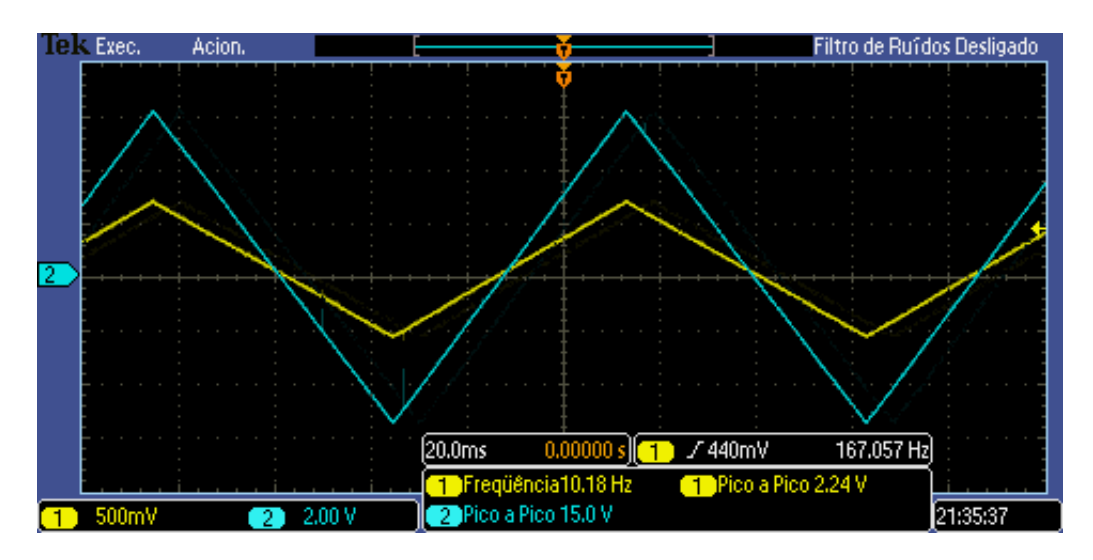

<span id="page-83-1"></span>Figura 68 – Resposta prática do controlador P(azul) submetido a uma entrada do tipo rampa(amarelo)

O controlador I (figura [69\)](#page-84-0) foi submetido a uma entrada do tipo rampa, onde espera-se uma parábola como resposta .

Por fim, o controlado derivativo (D )foi testado com uma onda quadrada e apresenta a resposta vista na figura [70.](#page-84-1)

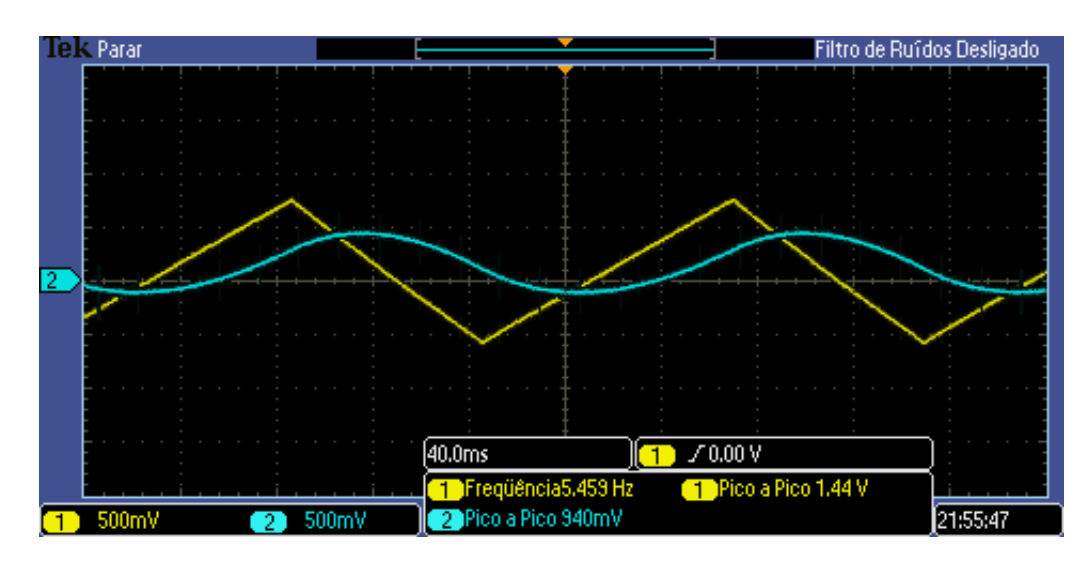

Figura 69 – Resposta prática do controlador I(azul) submetido a uma entrada do tipo rampa(amarelo)

<span id="page-84-0"></span>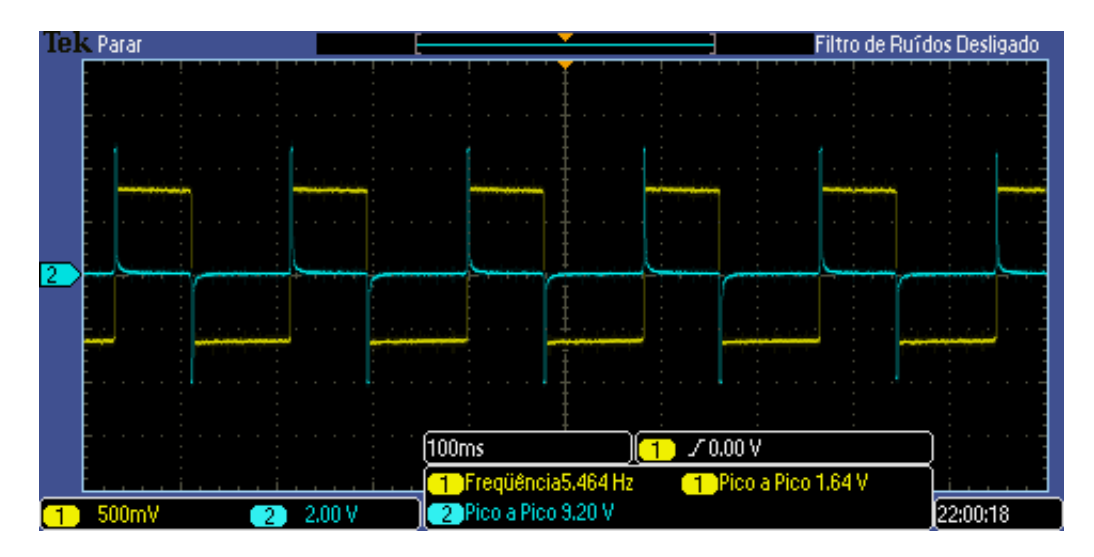

<span id="page-84-1"></span>Figura 70 – Resposta prática do controlador D(azul) submetido a uma entrada do tipo degrau(amarelo)

Os Resultados obtidos foram equivalentes à simulação o que demonstra a funcionalidade do circuito proposto.

#### 4.2.2 Simulações do driver de saída

A utilidade do circuito driver consiste, principalmente, em se obter uma corrente que seja capaz de excitar o motor do servo tendo em vista que a saída do controlador PID não é capaz de acionar o motor. Com isso, o circuito driver ira gerar uma corrente significativa a partir de uma corrente pequena na entrada.

Assim, o circuito driver foi submetido a uma onda degrau aplicada, a qual foi aplicada a um AmpOp seguidor de tensão cuja saída está ligada a um par de transistores bipolar complementares. Obteve-se a resposta vista na figura [71](#page-85-0) onde se vê que a corrente de saída é de 1.12mA para uma tensão de entrada de 10 V com uma corrente de disparo de 5mA.

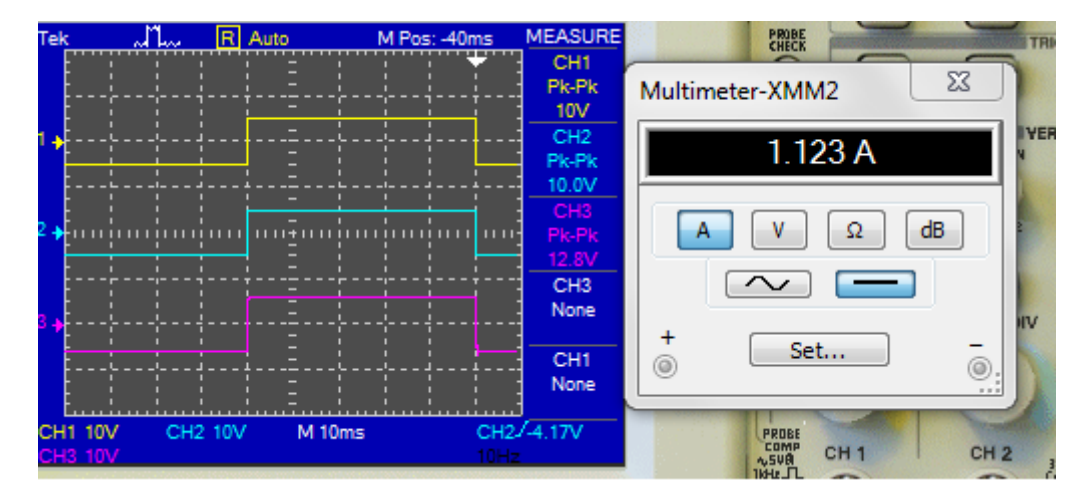

<span id="page-85-0"></span>Figura 71 – Avaliação do driver do motor do servossistema. Tensão de teste (amarelo),saída do seguidor de tensão (azul) e tensão aplicada ao motor (violeta).

Em seguida, avaliou-se a capacidade do driver seguir uma tensão de entrada, resultando na figura [72](#page-85-1) onde utilizou-se uma rampa com amplitude de -5 a 5V. A distorção sofrida na onda se justifica devido a característica indutiva do motor utilizado como carga.

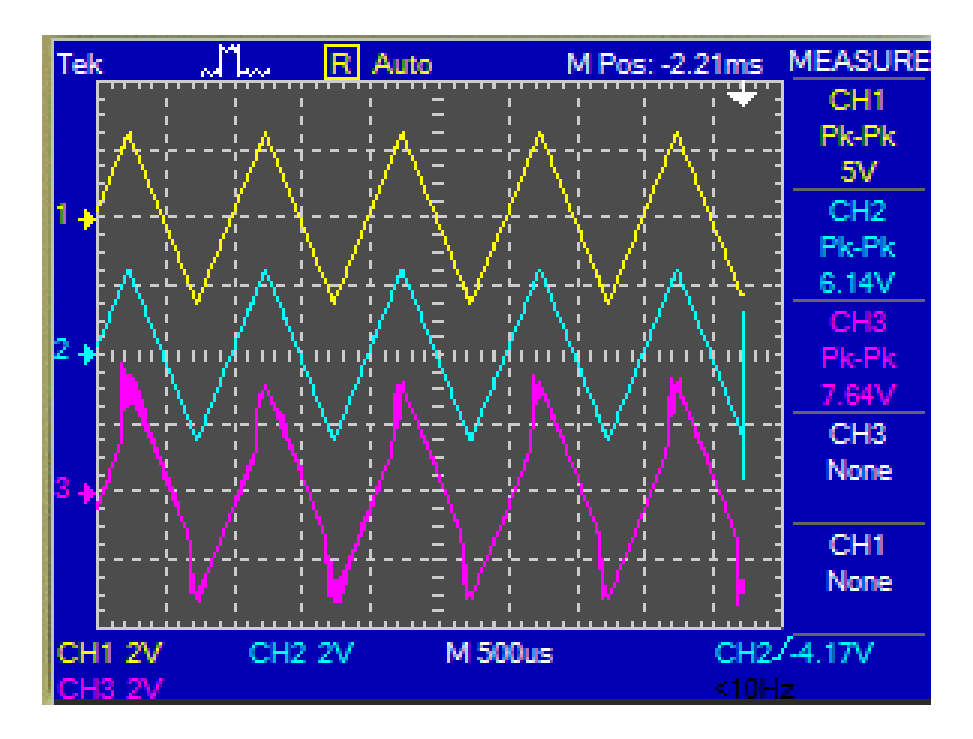

<span id="page-85-1"></span>Figura 72 – Avaliação do driver do motor do servossistema. Tensão de teste (amarelo),saída do seguidor de tensão (azul) e tensão aplicada ao motor (violeta).

Para se verificar a funcionalidade do kit final, aplicou-se no Matlab uma onda

degrau, rampa e seno observando-se a resposta do sistema. O sinal de controle aplicado ao controlador PID com apenas o ganho P ligado é vista nas figuras [75,](#page-87-0) **??** e **??**.

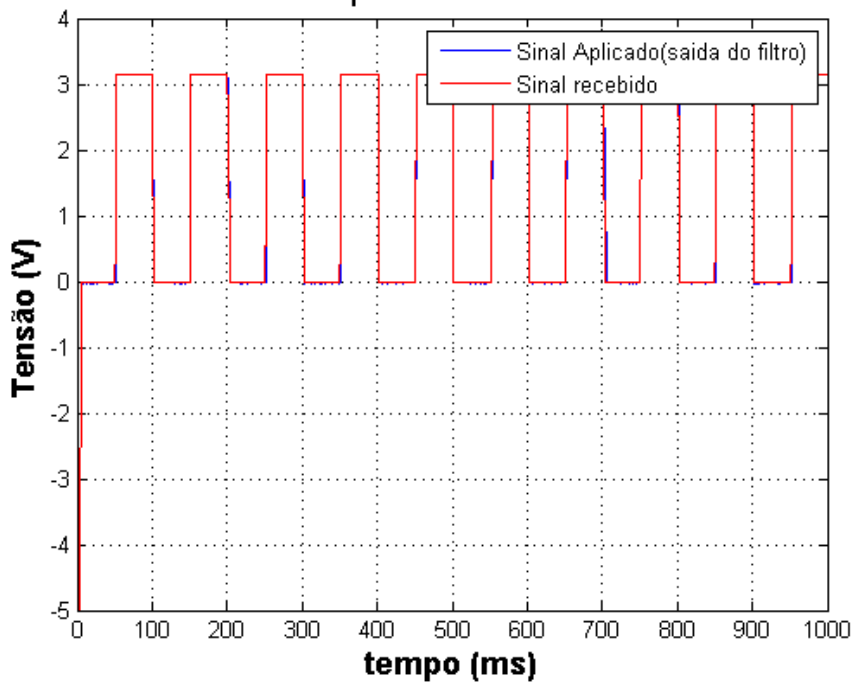

Resposta do sistema

Figura 73 – Resposta obtida do sistema para uma onda degrau.

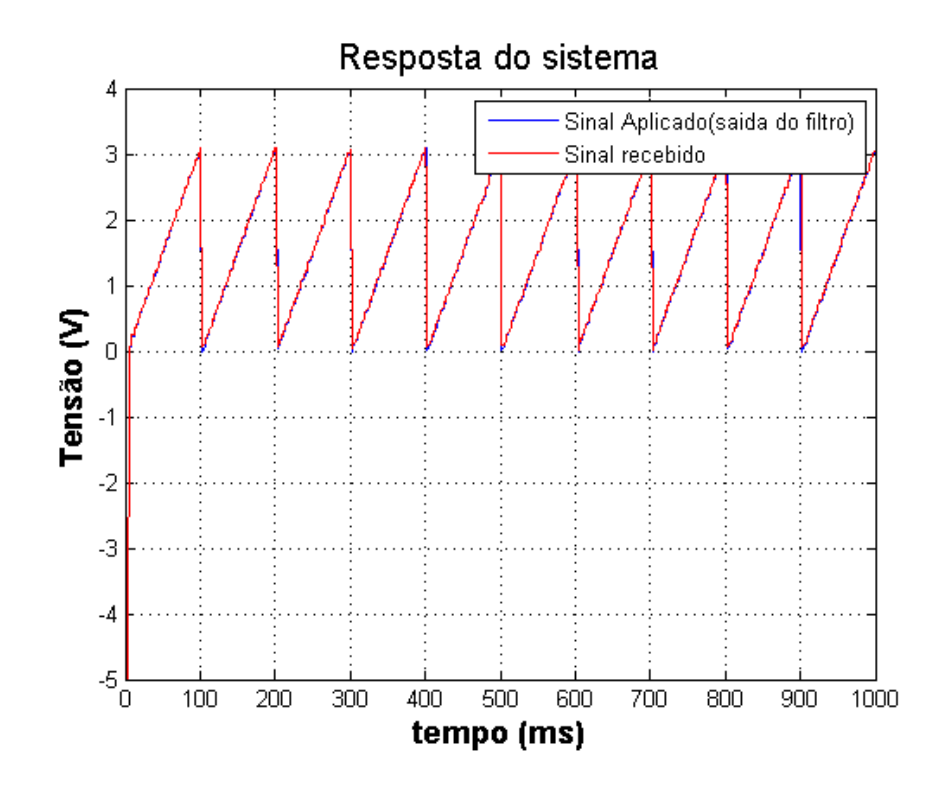

Figura 74 – Resposta obtida do sistema para uma onda rampa.

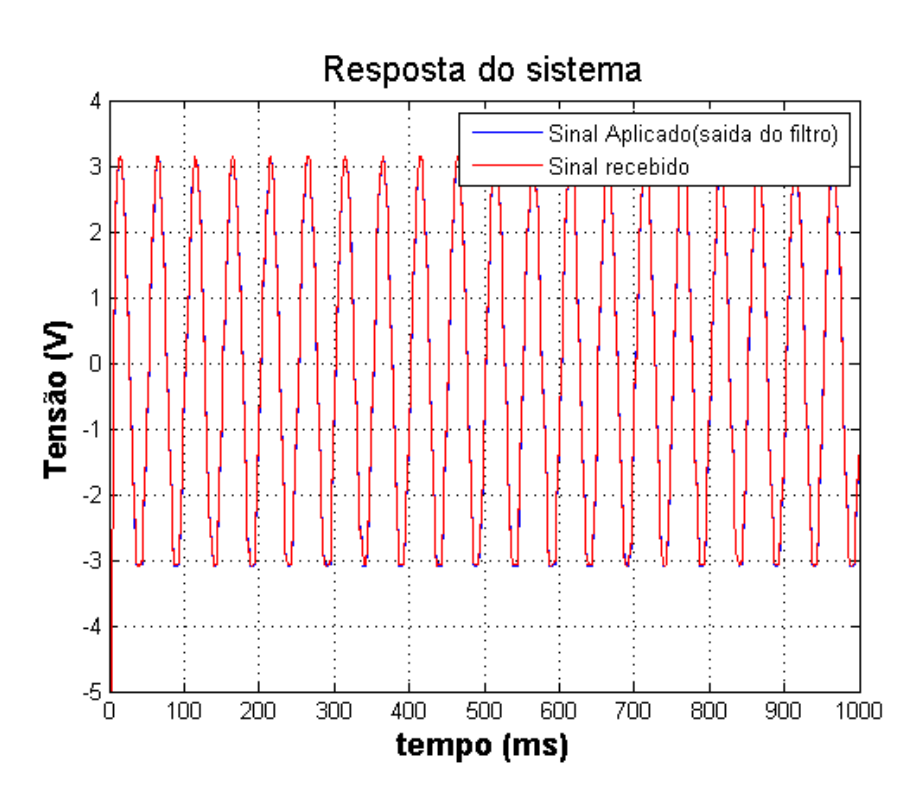

<span id="page-87-0"></span>Figura 75 – Resposta obtida do sistema para uma onda seno.

### 5 Conclusões

Neste trabalho, buscou-se o desenvolvimento de um kit didático para experimentos com servossistemas. Constituído por 3 módulos: aquisição de dados, módulo PID e driver, o kit foi concebido com a intensão de se demonstrar, de forma prática conceitos relacionados a disciplina de controle.

Mediante o módulo de aquisição é possível, a partir do software MATLAB, gerar sinais de controle diretamente para um servo ou utilizar um controlador PID (por software ou hardware) para estudar a influencia de cada parâmetro do sistema. O controlador PID, projetado permite que seja estudado métodos de sintonia como o conhecido Zieggler-Nichols.

Os resultados obtidos para o controle de posição do servo foram satisfatórios, contudo, a visualização do sistema ficou muito lenta. Isso se deve ao fato do conjunto de engrenagens que constituem o servo utilizado apresentarem uma baixa redução. Assim, para uma visualização adequada dos parâmetros das resposta a um sinal de controle, a frequência do sinal deve ser baixa, entre 1 e 2 Hz.

O projeto teve um custo final de \$83*,* 84, um valor moderado devido ao servo e a comunicação USB os quais correspondem a 64% do custo total do projeto. A planilha de custo total do projeto encontra-se em anexo.

O kit desenvolvido pode ser futuramente melhorado adicionado-se a leitura de velocidade, um sistema anti-windup para o controlador PID, o projeto de um conjunto de redução adequado o que permitiria trabalhar com sinais de frequência maiores que 2 Hz. O código do microcontrolador pode ser otimizado para se obter velocidade na leitura do canal AD e envio ao MATLAB.

### Referências

ALTER, D. M. *Using PWM Output as a Digital-to-Analog Converter on a TMS320F280x Digital Signal Controller*. [S.l.], 2008. Citado 2 vezes nas páginas [12](#page-13-0) e [57.](#page-58-1)

BAKSHI A. P GODSE, A. V. B. U. *Linear integrated circuits*. [S.l.]: Englewood, 2008. Citado na página [62.](#page-63-0)

BRäUNL, T. *Embedded robotics : mobile robot design and applications with embedded systems*. New York: [s.n.], c2006. Citado 4 vezes nas páginas [11,](#page-12-0) [40,](#page-41-0) [41](#page-42-0) e [42.](#page-43-0)

DORF, R. C.; BISHOP, R. H. *Sistemas de controle modernos.* 11. ed. Rio de Janeiro: [s.n.], 2009. Citado 2 vezes nas páginas [25](#page-26-0) e [44.](#page-45-0)

FRANKLIN, G. F.; POWELL, J. D.; EMAMI-NAEINI, A. *Sistemas de controle para Engenharia*. [S.l.]: Bookman, 2013. Citado na página [47.](#page-48-0)

FTDI. *FTDI CHIP USB UART*. [S.l.], 2010. Versao 2.10. Disponível em: [<http:](http://www.ftdichip.com/Support/Documents/DataSheets/ICs/DS_FT232R.pdf) [//www.ftdichip.com/Support/Documents/DataSheets/ICs/DS\\_FT232R.pdf>.](http://www.ftdichip.com/Support/Documents/DataSheets/ICs/DS_FT232R.pdf) Citado na página [54.](#page-55-0)

JUNG, W. *Op Amps Aplplications Handbook*. [S.l.]: Elsevier Science, 2005. Citado na página [62.](#page-63-0)

MATHWORKS. *DC Motor Speed: System Modeling*. 2014. Disponível em: [<http://ctms.](http://ctms.engin.umich.edu/CTMS/index.php?example=MotorSpeed§ion=SystemModeling) [engin.umich.edu/CTMS/index.php?example=MotorSpeed&section=SystemModeling>.](http://ctms.engin.umich.edu/CTMS/index.php?example=MotorSpeed§ion=SystemModeling) Citado 2 vezes nas páginas [11](#page-12-0) e [27.](#page-28-0)

MEHMET, S.; MUHAMMET, K.; AYTEN, U. E. Design of dominantly proportional pid controller using a single commercially available active component. *IEEE explore*, 2013. Citado na página [61.](#page-62-0)

MICHAL, V.; PRÉMONT, C. P. Single active element pid controllers. *20th International Conference Radioelektronika*, 2010. Citado na página [61.](#page-62-0)

MICROCHIP. *Using PWM to Generate Analog Output*. [S.l.], 2002. Citado 2 vezes nas páginas [12](#page-13-0) e [58.](#page-59-0)

NISARGA, B. *PWM DAC Using MSP430 High-Resolution Timer*. [S.l.], 2011. Citado 4 vezes nas páginas [12,](#page-13-0) [56,](#page-57-0) [58](#page-59-0) e [59.](#page-60-1)

NISE, N. S. *Engenharia de sistemas de controle.* 5. ed. ed. Rio de Janeiro: Livros Técnicos e Científicos, 2009. Citado 11 vezes nas páginas [11,](#page-12-0) [25,](#page-26-0) [26,](#page-27-0) [27,](#page-28-0) [28,](#page-29-0) [36,](#page-37-0) [40,](#page-41-0) [41,](#page-42-0) [43,](#page-44-0) [44](#page-45-0) e [47.](#page-48-0)

OGATA, K. *Engenharia de controle moderno*. 5. ed.. ed. São Paulo: Pearson Prentice Hall, 2013. Citado 12 vezes nas páginas [11,](#page-12-0) [25,](#page-26-0) [29,](#page-30-0) [32,](#page-33-0) [33,](#page-34-0) [34,](#page-35-0) [37,](#page-38-0) [38,](#page-39-0) [43,](#page-44-0) [45,](#page-46-0) [46](#page-47-0) e [47.](#page-48-0)

OLIVEIRA, C. J. et al. Desenvolvimento de praticas de laboratÓrio de controle dinÂmico utilizando o labview®. *Congresso Brasileiro de Educação em Engenharia -COBENGE*, 2012. Citado na página [21.](#page-22-0)

PEREIRA, J.; OLIVEIRA, J. C. Kit educacional para controle e supervisÃo aplicado a nÍvel. *UFRN*, 2009. Citado na página [21.](#page-22-0)

SADIKU, C. K. A. . M. N. *Fundamentos de cicircuitos elétricos*. 3. ed. Porto Alegre: AMGH, 2011. Citado na página [69.](#page-70-0)

TERRELL., D. L. *OP AMPS : design, application & troubleshooting*. [S.l.]: Elsevier Science, 2010. Citado 4 vezes nas páginas [12,](#page-13-0) [62,](#page-63-0) [65](#page-66-0) e [68.](#page-69-0)

Anexos

# ANEXO A – Tabelas de custos do projeto

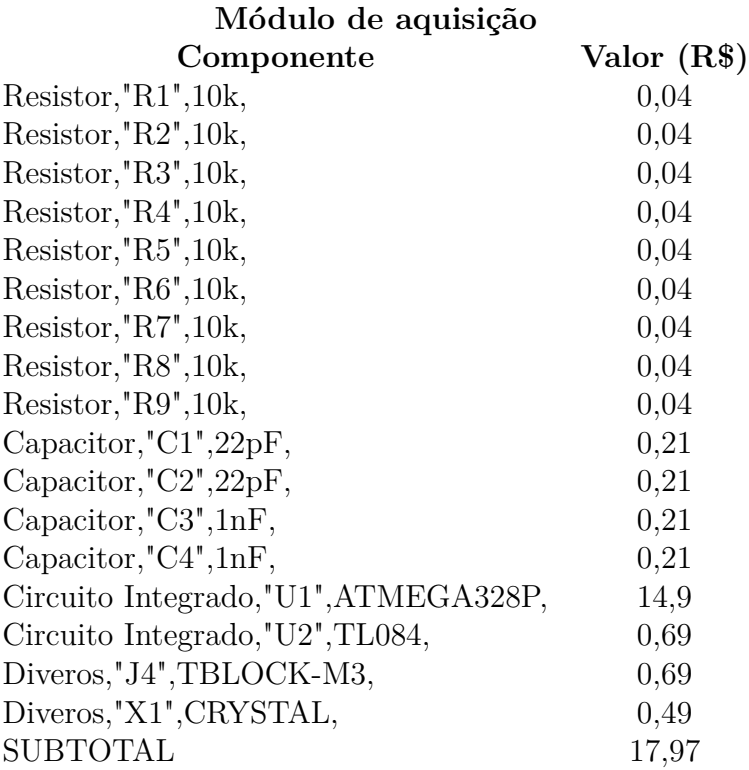

## **Módulo PID**

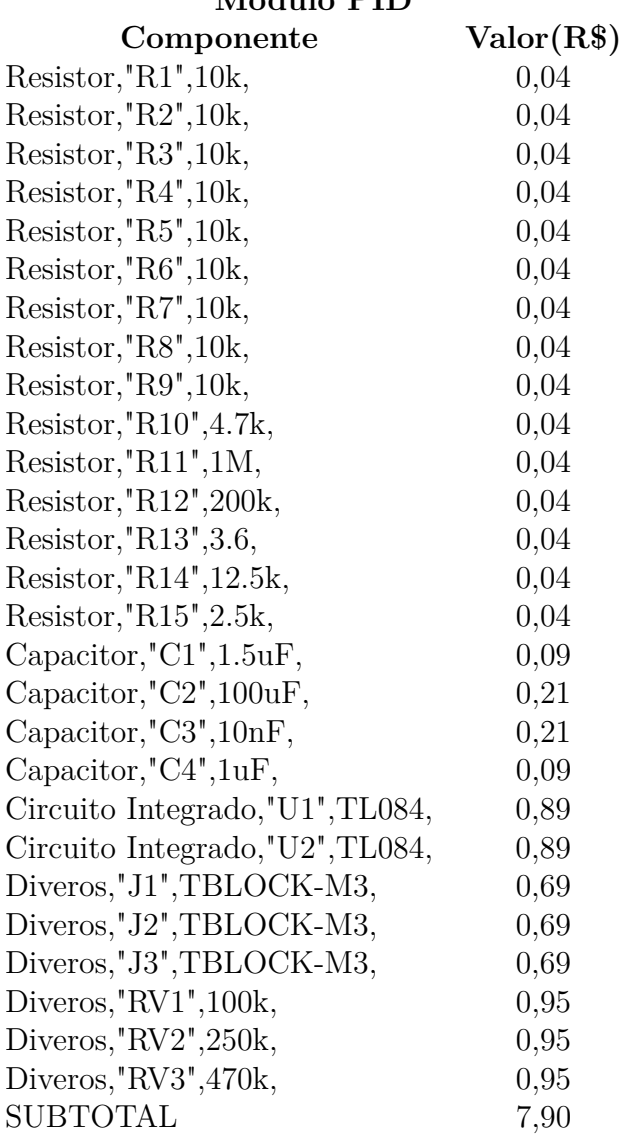

## **Módulo Driver**

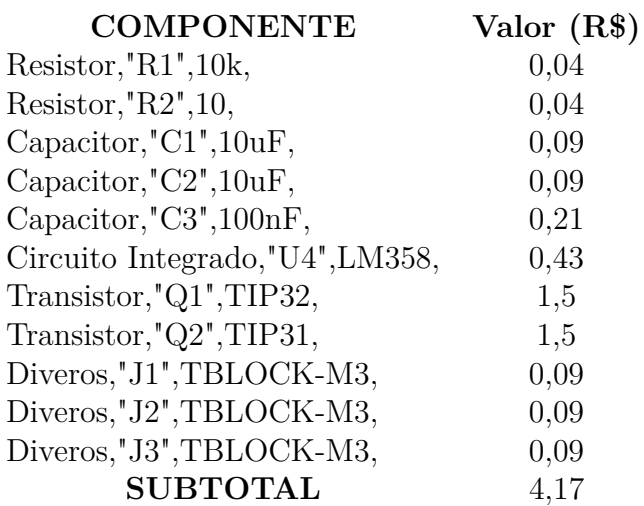

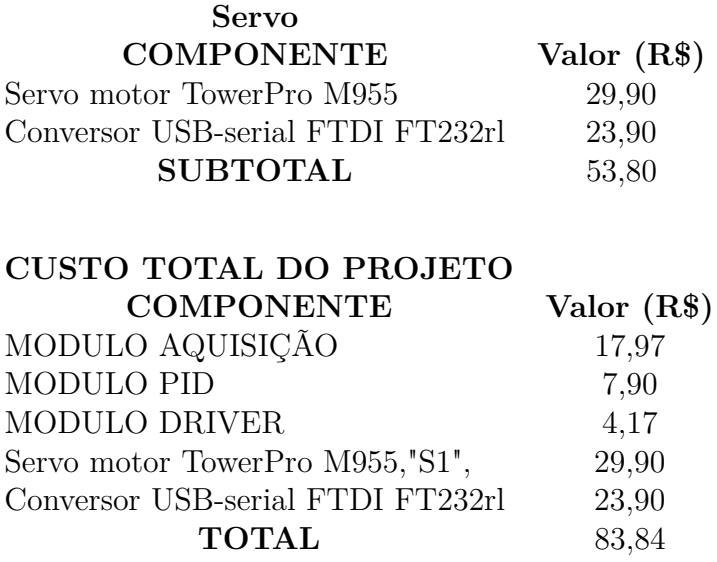

Alguns custos foram omitidos como fios utilizados, soldas, PCI e mão de obra.

# ANEXO B - Script MATLAB

```
c1cclear all
close all
delete (instrfindall)
\% ===sinais de teste
seno =5* onda_seno(20);
rampa = 0:0.05:4.95;
degrau = 5*[zeros(1,50) ones(1,50)];sinal \; teste = rampa;
\% = = -Parametros de simulac =N = size (sinal_teste, 2);
tempo simulacao = 2;
\text{tf = tempo\_simulacao};dados recebidos = \mathbf{zeros}(1, \text{tempo} \text{ simulacao}*);
dados<sub>_</sub>enviados = zeros(1, tempo_simulacao*N);
t=0: tempo simulacao *N-1;
9616
ok = 1;trv
fprintf('abrindo<sub>||serial</sub>...\n');
    s = \text{serial}('COM4', 'BaudRate', 38400, 'Terminator', 'CR', 'Stopbit', 1);fopen(s);\%% =while ok = 1\text{msg} = \text{fscanf}(s, \sqrt[10]{s});
         if \left( \text{stremp } (\text{msg}, \text{'ARDUNO'}) \right)while ok = 1fprint(f(s, 'MATLAB');\text{msg} = \text{fscanf}(s, \sqrt[10]{s});
```
**t i c**

```
if ( strcmp (msg, 'MATLAB'))
\% f p r in t f (f s c a n f (s)); \% c one c t a do
                         ok = 0;end
                end
             end
     end
            fp r in t f ( fs can f ( s ) ) ;%c onec t a d o
   \% \qquad \qquad \cong \qquad \qquad \qquad \cong Envia \quad tempo \quad de \quad si \quad m \; u \; l \; a \qquad e \quad quantida de \quad de \; dados \qquad \qquad \congfprint f(s, \sqrt{\omega} \cdot r', tempo-simulacao);
       fprint(f(s, \sqrt{\alpha}\wedge r', N));
% f p r i n t f ( f s c a n f ( s )) ;% tempo
       fp r in t f ( fs can f ( s ) ) ;%tempo
      fp r in t f ( fs can f ( s ) ) ;%dados
 %% ======e n v i a os dados de um c i c l o c om ple t o=======
      for k = 1: N
             fprint f(s, \sqrt[10]{6} \rceil, \sin a l\_teste(k));end
while tempo_simulacao
%Recebe os dados do ARduino
    for k = 1: N*tempo simulacao
% dados_enviados(k) = fscanf(s)
% i f ( s . B y t e s A v a i l a b l e )
```
 $dados\_enviados ( k ) =$  **' );** dados recebidos  $(k) =$  **fscanf**  $(s, \sqrt[10]{6}f)$ ;

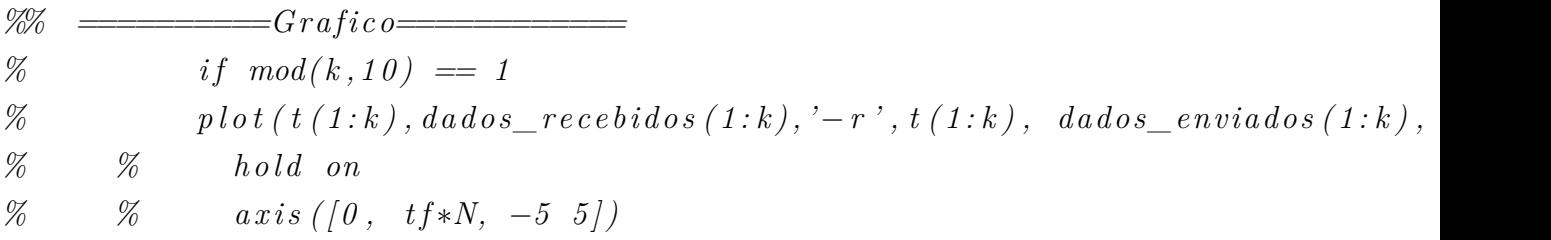

 $\%$  $drawnow$  $\%$  $end$ 

end

 $tempo\_simulacao = tempo\_simulacao -1;$ 

#### end

```
catch ME
    fprintf('Erro_{\sqcup}ao_{\sqcup}abrir_{\sqcup}serial...\n');
    fclose(s);delete(instrfind({'Port'},{'COM11'}));
    delete(instrfind('Type', 'serial'));clear s
    close all
```
end

toc

```
plot(t, dados\_enviados, '–b', t, dados\_recebidos, '–r');
```

```
delete(instrfind({'Port'},{'COM11'}));
delete(instrfind('Type', 'serial'));
clear s
```
# ANEXO C - Código microcontrolador

```
\sqrt{*}\ast ComSerialPWM_Pos_Neq.ino
 * Create d: 9/27/2014 4:32:54 PM
 * Author: Ronei
 *Descri o: Este c digo executa a comunica o serial com o MATLAB.
 *A quantidade de dados em um ciclo lida e armazenada em NUM_DADOS e o
 em \, t \, em \, p \, o \, \_sim \, sim \, u \, l \, a \quad o \, d \, e \, \, d \, a \, d \, o \, sconfigurado para executar a cada 10ms uma fun o que ativ
 *O timer1
 enviara pela serial os dados presentes no ADC.
 \ast/#include "TimerOne.h"
\#include \langle \text{util}/\text{delay} \rangle.h>
\#include \leq <i>string</i> h>//Pinos de entrada e saida
const int STATUS LED = 13;
const int EntradaSinal = A0;
const int saidaPwmPositiva = 5;
const int saidaPwmNegativa = 6;
// constants de simulao
int tempo_Simulacao;
int NUM DADOS:
// buffers de dadosdouble buffer entrada [101];
double buffer saida \lfloor 101 \rfloor;
// a u x i li a r e sint count = 0, count 2 = 0;
boolean flag = false;boolean flag2 = false;
boolean exec 1 = false;
boolean flag timer = false;
```

```
char tmp_buffer [20];
int n = 0;
//prototipos
void conecta();
void conecta2();
void ativa PWM();
void le\_dado();
void salva_dado();
void envia dado();
/* setup() : Primeira fun o a ser executada. Inicializa a serial,configura as entradas e saidas
e seta as interrup oes
\ast/
```

```
void setup() {
```
Serial begin  $(38400)$ ; //Inicializa a serial a 112500 pinMode (STATUS\_LED, OUTPUT); pinMode(saidaPwmNegativa, OUTPUT);//configura a saida para o cilco n  $pinMode(saidaPwmPositiva, OUTPUT); // confiqura a saida para o cilco p$ analogWrite(saidaPwmPositiva,0);//incializa com zero na saida  $analogWrite(saidaPwmNegativa, 0);$ 

 $/* configura$  o timer $0$  para gerar no pinos 5 e 6 um PWM de 3921.16 Hz TCCR0B = TCCR0B & B11111000 | B00000001; // set timer 1 divisor 8 for PWM frequency of 3921.16 Hz

```
/* configura o timer1 para gerar interrupcoes de 10ms*/
        TCCRIA = 0;
        TCCR1B = 0;TCNT1 = 0:
        /* Valor final da contagem t = (t desejado/T PWM) - 1 = t = 16M/1024-1 = 15624 */
        OCR1A = 156; // = (16*10^6) / (1*1024) - 1 (must be <65536)
        /* Hadilita CTC*/TCCR1B = (1 \ll WGM12);/* Prescaler de 1024 \rightarrow F_{10} FWM = 16M/1024 = 15.625Hz T_PWM = 6.4E-5.
```

```
TCCR1B | = (1 \ll CS10);TCCR1B | = (1 \ll CS12);/* habilita a interrupao devido a comparaao */
       // TIMSK1 = (1 << OCIE1A);ledingdelay\text{ms}(500);conecta2(); //executa a conex o
       le\_dado(); //le os dados de um ciclo completo
       delay ms(500);
\}void conecta ()
\left\{ \right.Serial.println("conectado\Boxao\BoxArduino...");
       Serial.readBytesUntil (13, tmp_buffer, 20); //recebe tempo de sin
       tempo\_Simulacao = atoi (tmp_buffer);Serial.println(tempo Simulacao);
       Serial.readBytesUntil (13, tmp_buffer, 20); //recebe a quantidade a
       NUM_DADOS = \alpha \text{ to } i \text{ (tmp_buffer)};
       Serial.println(NUM_DADOS);
\}/* conexta (): executa a conex o com matlab. Realiza um duplo loop para
\cos\theta conex o devido
                  ruidos\ast/\textbf{void} \quad \text{concat}(1)\{do
       \{Serial.println("ARDUINO");
                       Serial.readBytesUntil (13, \text{tmp buffer}, 20); //recel
                       if (!| (stromp(tmp_buffer, "MATLAB"))))
```
103

```
\{Serial.println("MATLAB");
                        break:
                  \}\} while (1);
      Serial.println("conectado\Boxao\BoxArduino...");
      memset (\text{tmp buffer}, 0, \text{sizeof}(\text{tmp buffer}));Serial.readBytesUntil (13, tmp_buffer, 20); //recebe tempo de simulacad
      tempo\_Simulacao = atoi (tmp_buffer);Serial. println(tmp) buffer);
      Serial.readBytesUntil (13, tmp_buffer, 20); //recebe tempo de simulacad
      NUM DADOS = \alpha \text{ to } i \text{ (tmp buffer)};
      Serial. println (tmp_buffer);\}/* Rotina executada pela interrup o do timer a cada 10ms
\ast /
ISR (TIMER1_COMPA_vect)
\{ativa_PWM(); //executada a cada 10ms
\}/* Fun o principal executada apos a fun o setup
\ast /
\text{void } \text{loop}()\{
```

```
for (int k=0; k < tempo_Simulacao; k++)
```

```
\{envia\_dado();
      \}\mathcal{F}/* le_dado(): faz a leitura dos N dados de um ciclo do sinal de teste
enviado pelo matlab. Ao finalizar, habilita a interru~p o do timer1.
\ast /
void le\_dado()\{char entrada [21];
      //memset(buffer_entrada, 0, size of (buffer_entrada));
      //memset(buffer_saida, 0, size of (buffer_saida));
      while (count < NUM_DADOS)//enquanto n o receber todos os dados
      \{if (Serial. available())\{Serial.readBytesUntil (13, entrada, 20);
                   buffer entrada \lceil \text{count} \rceil = \text{atof}(\text{entrada});
                   count++;\}\}TIMSK1 | = (1 \ll \text{OCIE1A}); // \text{habilita} o timer
\}/* ativa PWM(): executada a cada 10ms. Aciona nos pinos 5 e 6 o sinal PWM
corresponde a amplitude do sinal de teste
\ast/void ativa PWM()int valorSaida;
```

```
if ((\text{count2} < \text{NUM\_DADOS})) // leu 100 \text{ points } eo ultimo dado
                                                      n \quad o\left\{ \right.valorSaida = (\text{buffer\_entrala} [\text{count2}]/5) * 255;if (valorSaida \ge 0) // ciclo positive\{analogWrite(saidaPwmNegativa,0);
                    analogWrite(saidaPwmPositiva, valorSaida);
          \}else//ciclo negativo
          ┦
                    analogWrite(saidaPwmPositiva,0);
                    analogWrite (saidaPwmNegativa,-valorSaida);
          \}salva\_dado (count2++);
          if (\text{count2} = \text{NUM DADOS})\{// TIMSK1 \mathcal{C} = \sim (1 \ll OCIE1A); //desabilita timer
                    flag_time = true;count = 0;
                    count2 = 0;\}\}
```
 $/*$  salva\_dado(): Armazena os dados presentes no canal AD para ser enviado per serial quanndo o timer for desligado.  $\ast/$ 

 $\}$
```
void salva_dado(int n)
\{double dado, valorLido = 0, tensao lida;
        valorLido = analogRead(EntradaSinal);dado = (valorLido/1023)*5;tensao\_lida = 2*dado - 5;buffer saida[n] = tensao lida;
\mathcal{E}/* Envia dado(): Ao fim de um ciclo o timer1
                                               \,d e s \,li q a \,d o \,~~ e \,~~ s \,~~ d a \,d o s \,~~ s \,~~ oenviados pela serial.
\ast/void envia_dado()
\left\{ \right.for \text{(count = 0; count < NUM\_DADOS; count++)}\{TIMSK1 \&= \sim (1 \ll \text{OCIE1A}); //desabilita timer
                Serial.println(buffer_entrada[count]);
                Serial.println(buffer saida[count]);
                // * \quad habita \quad a \quad in \; term \; p \; ao \; devido \; a \; com \; para \; ao \; */TIMSK1 | = (1 \ll \text{OCIE1A});\}\}
```